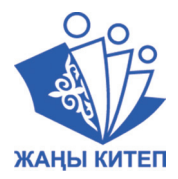

Т. Р. Орускулов, М. У. Касымалиев, А. А. Кузнецов, Л. Л. Босова

# **ИНФОРМАТИКА**

# 6 класс

Учебник для общеобразовательных школ

*Рекомендован Министерством образования и науки Кыргызской Республики*

Бишкек – 2018

УДК 373.167.1 ББК 73 я721 И 74

**Информатика**. 6 класс: Учебник для общеобразовательных школ/ Т. Р. Орускулов, М. У. Касымалиев, А. А. Кузнецов, Л. Л. Босова – Б.: Билим-компьютер, 2018 – 168 с. И 74

ISBN 978-9967-829-8

Учебник подготовлен на основе предметного стандарта и учебной программы «Информатика», утвержденных Министерством образования и науки Кыргызской Республики. Он предназначен для изучения предмета «Информатика» в 6 классе общеобразовательных школ.

В учебнике представлено введение в предмет, предполагающее дальнейшее изучение курса информатики в 7–9 классах. Теоретический материал учебника представлен развернутым аппаратом организации усвоения изучаемого материала, включающим вопросы, задачи и задания для практического выполнения.

Обеспечивается развитие у школьников универсальных учебных действий, компетентности в области использования информационно-коммуникационных технологий, формирование алгоритмической и информационной культуры.

**И 4306022200–18**

**УДК 373.167.1 ББК 73 я721**

ISBN 978-9967-829-8

© Авторский коллектив, 2018 © Министерство образования и науки КР, 2018

#### **ВВЕДЕНИЕ**

Одним из основных видов информационной деятельности человека является чтение. Успешное овладение большим количеством учебных материалов, как по информатике, так и по другим школьным предметам, во многом зависит от того, как вы читаете. Чтобы повысить скорость и эффективность чтения, желательно соблюдать следующие правила:

• Текст параграфа читайте от начала до конца целиком. Только после окончания чтения и попытки ответить на вопросы после параграфа, можно читать его снова.

• Читайте целенаправленно, в процессе чтения ищите ответы на вопросы:

1) О чем текст?

2) Какие факты в нем приведены?

3) Какие события, явления, процессы описаны?

4) Что нового вы узнали?

5) С какими мыслями автора вы не согласны?

6) Что вам после чтения осталось непонятным?

• При чтении производите вертикальные движения глаз по странице.

• Старайтесь сосредоточиться на чтении. Учитесь понимать прочитанное.

• При чтении старайтесь находить, главные слова, выражающие смысл текста.

• Запоминайте не отдельные слова и фразы, а мысли и идеи.

• Постоянно тренируйтесь, ежедневно читая не только учебную, но и научно-популярную литературу.

Внимательно изучите нижеуказанные условные обозначения в учебнике:

- самое важное утверждение или определение;

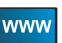

- ссылка на ресурс в Интернете;

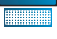

– интересные факты, имеющиеся непосредственно в тексте параграфа;

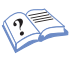

- этим значком отмечены задания, которые желательно выполнять в процессе чтения параграфа;

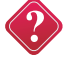

- вопросы и задания для самоконтроля;

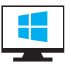

- выполнение компьютерных заданий;

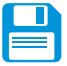

- учебные материалы, которые необходимо запомнить.

# Глава I КОМПЬЮТЕР КАК УНИВЕРСАЛЬНОЕ УСТРОЙСТВО ОБРАБОТКИ ИНФОРМАНИИ

#### § 1. Основные компоненты компьютера и их функции

Ключевые слова: компьютер, процессор, память, устройства ввода информации, устройства вывода информации.

#### Устройство компьютера и его назначение

Современный компьютер - универсальное электронное программно-управляемое устройство для работы с информацией.

Универсальным устройством компьютер называется потому, что он может применяться для многих целей – обрабатывать, хранить и передавать самую разнообразную информацию, использоваться человеком в разных видах деятельности.

Современные компьютеры могут обрабатывать разные виды информации: числа, текст, изображения, звуки.

Обработку данных компьютер проводит в соответствии с программой - последовательностью команд, которые необходимо выполнить с данными для решения поставленной задачи. Как и данные, программы представляются в компьютере в виде лвоичного кола.

Программно-управляемым устройством компьютер называется потому, что его работа осуществляется под управлением установленных на нём программ. Это программный принцип работы компьютера.

Любой компьютер состоит из процессора, памяти, устройств ввода и вывода информации. Функции, выполняемые этими устройствами, в некотором смысле подобны функциям мыслящего человека (рис. 1). Но даже столь очевидное сходство не позволяет нам отождествлять человека с машиной хотя бы потому, что человек управляет своими действиями сам, а работа компьютера подчинена заложенной в него программе.

Процессор. Центральным устройством компьютера является процессор. Он организует приём данных, считывание из оперативной памяти очередной команды, её анализ и выполнение, а также отправку результатов работы на требуемое устройство. Основными характеристиками процессора являются его тактовая частота и разрядность.

Разрядность процессора - это максимальная длина двоичного кода, который может обрабатываться или передаваться одно-

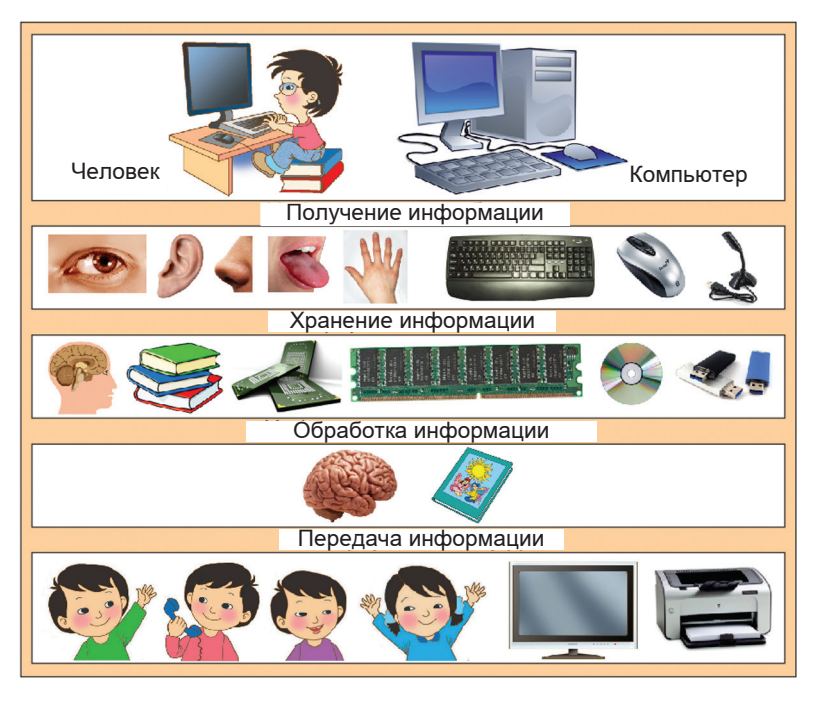

 $P_{\text{HC}}$  1

временно. Разрядность процессоров современных компьютеров лостигает 64.

Память. Память компьютера предназначена для записи (приёма), хранения и выдачи данных. Представим её в виде листа в клетку. Тогда каждая клетка этого листа будет изображать бит памяти - наименьший элемент памяти компьютера. В каждой такой «клетке» может храниться одно из двух значений: 0 или 1. Один символ двухсимвольного алфавита, как известно, несёт один бит информации. Таким образом, в одном бите памяти содержится один бит информации.

Внутренняя и внешняя память. Внутренней называется память, встроенная в компьютер и непосредственно управляемая процессором. Во внутренней памяти хранятся исполняемые в данный момент программы и оперативно необходимые для этого данные. Внутренняя память иначе называется оперативной  $(03Y)$ .

Электрические импульсы, в форме которых информация сохраняется в оперативной памяти, существуют только тогда, когда компьютер включён. После выключения компьютера вся информация, содержащаяся в оперативной памяти, теряется.

К внутренней памяти компьютера относится также ПЗУ постоянное запоминающее устройство. В нём хранится информация, необходимая для первоначальной загрузки компьютера в момент включения питания. После выключения компьютера информация в ПЗУ сохраняется.

Для долговременного хранения программ и данных предназначена внешняя память. Внешняя память позволяет сохранять огромные объёмы информации. Информация во внешней памяти после выключения компьютера сохраняется.

Различают носители информации – магнитные и оптические диски, энергонезависимые электронные диски (карты флешпамяти и флеш-диски) и накопители (дисководы) - устройства, обеспечивающие запись данных на носители и считывание данных с носителей. Жёсткий диск - устройство, совмещающее в себе накопитель (дисковод) и носитель (непосредственно диск).

Устройства ввода и вывода информации. Входящие в состав компьютера устройства ввода «переводят» информацию с языка человека на язык компьютера; устройства вывода «переводят» электрические импульсы в форму, доступную для человеческого восприятия. Примеры устройств ввода: клавиатура, мышь, микрофон. Примеры устройств вывода: монитор, принтер.

Различные устройства компьютера связаны между собой каналами передачи информации (рис. 2).

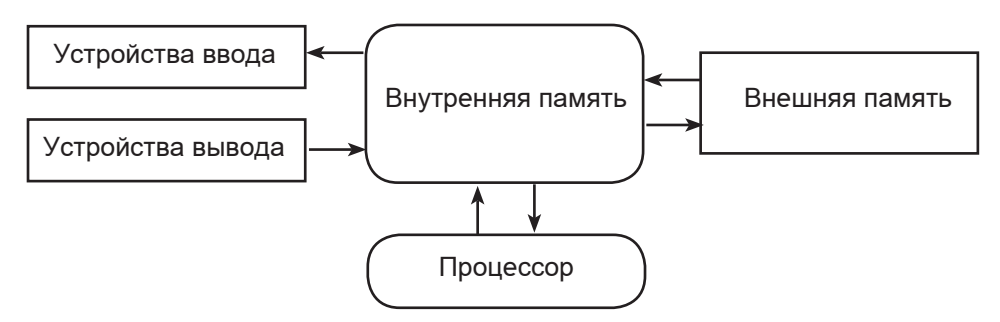

Рис. 2. Устройства компьютера

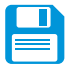

### САМОЕ ГЛАВНОЕ

Современный компьютер - универсальное электронное программно-управляемое устройство для работы с информацией.

Любой компьютер состоит из процессора, памяти, устройств ввода и вывода информации. Функции, выполняемые этими устройствами, в некотором смысле подобны функциям мыслящего человека.

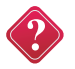

#### Вопросы и задания

1. Почему современный компьютер называют универсальным электронным программно-управляемым устройством?

- 2. В чём суть программного принципа работы компьютера?
- 3. Что такое компьютерная программа?

4. Информация для человека – это знания (факты, правила), которыми он обладает. Что является информацией для компьютера?

5. Чем отличаются данные от программы? Что у них общего?

6. Какие возможности человека воспроизводит компьютер?

7. Перечислите основные виды устройств, входящих в состав компьютера.

8. Для чего предназначен процессор?

9. Постройте граф, отражающий отношения между следующими объектами: «компьютер», «процессор», «память», «устройства ввода», «устройства вывода», «внутренняя память», «внешняя память», «оперативная память», «ПЗУ», «носитель информации», «накопитель».

10. Опишите с помощью схемы информационных потоков в компьютере (см. рис. 2) процесс обмена информацией между основными устройствами компьютера.

11. В сети Интернет найдите информацию о современных информационных носителях и заполните таблицу:

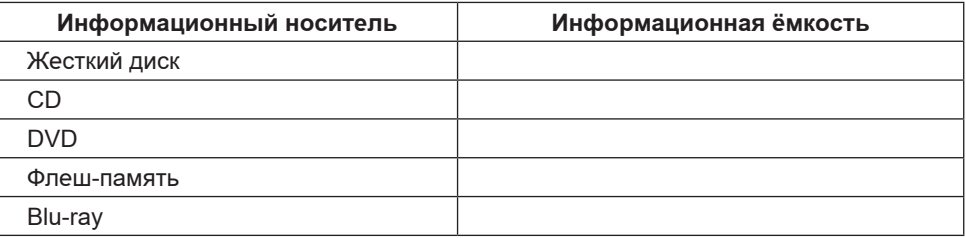

#### Персональный компьютер

www

Персональный компьютер (ПК) - компьютер многоцелевого назначения, предназначенный для работы одного человека (пользователя), достаточно простой в использовании и обслуживании, имеющий небольшие размеры и доступную стоимость.

Все устройства, входящие в состав ПК, можно разделить на лве группы:

1) устройства, входящие в системный блок;

2) внешние устройства.

Основной частью персонального компьютера является системный блок. В системном блоке находятся (рис. 1.3):

• материнская плата - к ней подключены все остальные устройства системного блока; через материнскую плату происходит обмен информацией между устройствами, их питание электроэнергией;

- центральный процессор (CPU);
- оперативная память  $(RAM)$ ;

• жёсткий диск (HDD) - магнитный диск в герметичном корпусе, служащий для длительного хранения информации; на нём расположены программы, управляющие работой компьютера, и файлы пользователя;

• устройство для чтения/записи на оптические диски CD, DVD (дисковод и накопитель);

• карты расширений:

- видеокарта (Video Card) – предназначена для связи системного блока и монитора; передаёт изображение на монитор и производит часть вычислений по подготовке изображения для монитора;

- звуковая карта (Sound Card) – предназначена для подготовки звуков, воспроизводимых колонками, в том числе для записи звука с микрофона;

- сетевая карта – служит для соединения компьютера с другими компьютерами по компьютерной сети;

- блок питания – преобразует ток электрической сети в ток, подходящий для внутренних компонентов компьютера;

- порты компьютера – разъёмы на системном блоке, предназначенные для подключения внешних устройств.

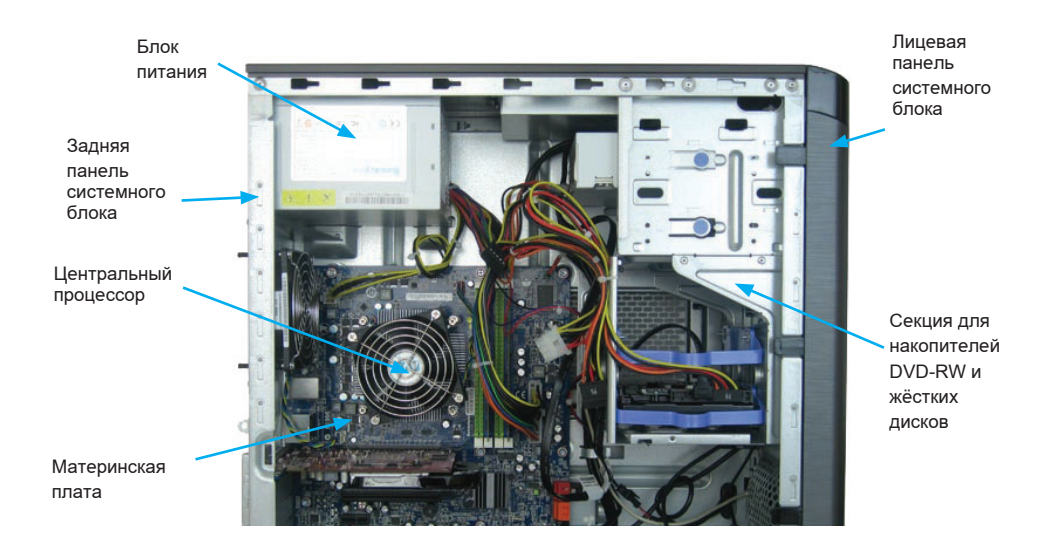

*Рис. 3.* Устройства системного блока

**Внешние устройства.** Все устройства компьютера, которые не входят в состав системного блока, будем называть внешними. К основным внешним устройствам принято относить клавиатуру, мышь и монитор.

**Клавиатура.** Клавиатура является устройством ввода информации в компьютер.

Стандартная клавиатура имеет 104 клавиши, которые можно условно разделить на несколько групп.

Функциональные клавиши F1–F12, расположенные в верхней части клавиатуры, предназначены для выполнения ряда команд при работе с некоторыми программами.

Символьные (алфавитно-цифровые) клавиши – клавиши с цифрами, русскими и латинскими буквами и другими символами, а также клавиша «пробел», – используются для ввода информации в компьютер.

Клавиши управления курсором – чёрточкой, отмечающей на экране монитора место ввода очередного символа. К ним относятся четыре клавиши со стрелками, перемещающие курсор на одну позицию в заданном направлении, а также клавиши Home, End, PageUp, PageDown, перемещающие курсор, соответственно, в начало строки, в конец строки, на страницу вверх и на страницу вниз.

Дополнительные клавиши, расположенные с правой стороны клавиатуры, могут работать в двух режимах, переключаемых клавишей NumLock:

• при включённом индикаторе NumLock – это удобная клавишная панель с цифрами и знаками арифметических операций, расположенными, как на калькуляторе;

• если индикатор NumLock выключен, то работает режим управления курсором.

Специальные клавиши (Enter, Esc, Shift, Delete, Backspace, Insert и др.) – это клавиши для специальных действий; они рассредоточены по всей клавиатуре.

Клавиша Enter завершает ввод команды и вызывает её выполнение. При наборе текста служит для завершения ввода абзаца.

Клавиша Esc, расположенная в левом верхнем углу клавиатуры, обычно служит для отказа от только что выполненного действия.

**Мышь.** Манипулятор «мышь» – одно из основных указательных устройств ввода, обеспечивающий взаимодействие пользователя с компьютером.

Манипулятор «мышь» был изобретён более сорока лет тому назад. У первых моделей манипулятора сигнальный провод выходил из задней части устройства. Схожесть сигнального провода с хвостом одноимённого грызуна и дала название новому устройству. За дополнительной информацией об истории, разновидностях и принципах действия компьютерной мыши рекомендуем обратиться к Википедии – крупному энциклопедическому справочнику, функционирующему в сети Интернет.

Для ввода в компьютер всевозможных графических изображений и текстов непосредственно с бумажного оригинала используется **сканер**.

Ввод звуковой информации в компьютер осуществляется через **микрофон**, подключённый к звуковой карте.

**Монитор** – основное устройство персонального компьютера, предназначенное для вывода информации. На экран монитора выводится вся информация о работе компьютера; он позволяет отслеживать, что происходит в компьютере в данное время, каким вычислительным процессом занят компьютер.

Для вывода информации на бумагу предназначены **принтеры.** Принтеры бывают чёрно-белыми и цветными. Также они различаются по способу действия. Принтеры ударного действия наносят удар по красящей ленте, соприкасающейся с бумагой. В матричном принтере удар по красящей ленте наносит группа иголок, установленных в печатающей головке. Принтеры безударного действия распыляют на бумагу чернила (струйные принтеры) или сухой тонер (лазерные принтеры). Чернила и тонер находятся в сменных картриджах.

Для вывода звуковой информации используются **акустические колонки** или **наушники**, которые подключаются к звуковой плате.

Системный блок, клавиатура, мышь и монитор образуют минимальный комплект устройств, обеспечивающих работу компьютера.

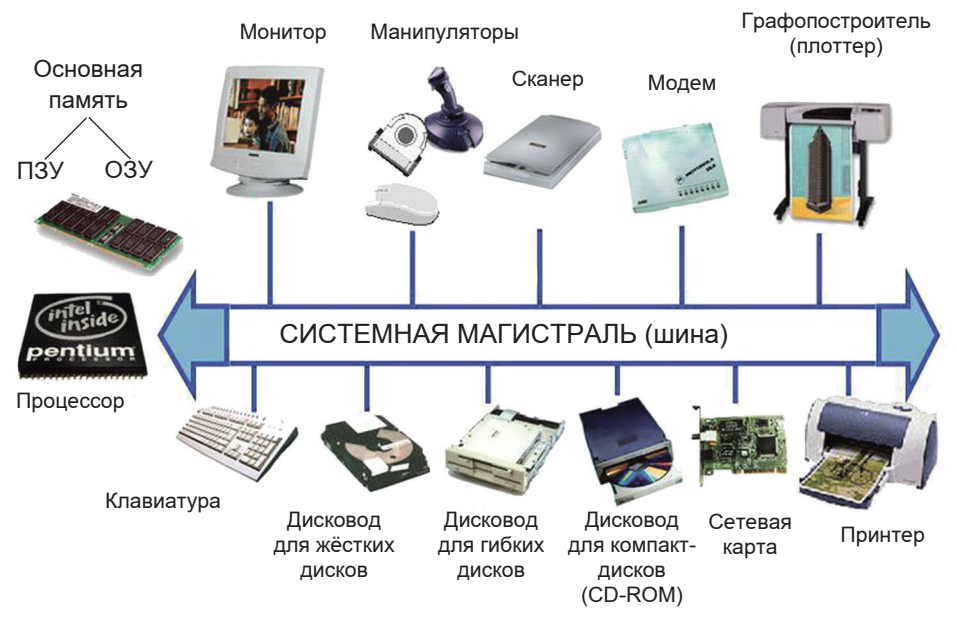

*Рис. 4*

**Компьютерные сети**. Существуют компьютеры, работающие автономно, и компьютеры, объединённые в компьютерные сети. Сети нужны для обмена информацией между компьютерами, совместного использования общих программ, данных и устройств. Например, в кабинете информатики компьютеры объединяют в сеть, чтобы ученики могли работать с одними и теми же данными и использовать общий принтер. Это пример локальной сети.

Интернет - это глобальная компьютерная сеть, связывающая между собой миллионы компьютеров и сетей со всего мира. Основу Интернета составляют мощные компьютеры, расположенные по всему миру и соединённые между собой надёжными и высокоскоростными каналами связи. К этим компьютерам присоединяются региональные сети, через которые к Интернету можно подключиться с любого персонального компьютера.

Компьютеры, подключенные к сети, условно можно разделить на две категории. Те компьютеры сети, которые хранят, сортируют и поставляют общую для сети информацию, управляют общими устройствами, называются серверами. Компьютеры, которые эту информацию используют, например, домашние компьютеры, называются клиентами.

Основная характеристика подключения компьютера к сети Интернет - скорость передачи данных по имеющемуся каналу связи. Она измеряется в битах в секунду (бит/с), а также Кбит/с (1 Кбит = 1024 бита), Мбит/с и Гбит/с.

Задача 1. Скорость передачи данных по некоторому каналу связи равна 1 024 000 бит/с. Передача данных через это соединение заняла 5 секунд. Определите информационный объём переданных данных в килобайтах.

Решение:

Способ 1. Информационный объём данных найдём как произведение скорости передачи данных на время передачи:

1 024 000 бит/с  $\cdot$  5 с = 5 120 000 битов.

Переведём полученный результат в байты и килобайты:

 $5120000$  битов = 640 000 байтов = 625 Кбайт.

Способ 2. Преобразуем значение скорости передачи информации, выделив в соответствующем числе степени двойки:

 $1\ 024\ 000 = 10241000 = 210\ 1000 = 210\cdot 23\ 125.$  $210 \cdot 23 \cdot 125$   $6 \mu$ T/c · 5 c = 210 · 23 · 625  $6 \mu$ TOB =  $= 210 \cdot 625$  байтов = 625 Кбайт.

Ответ: 625 Кбайт

**www** 

## САМОЕ ГЛАВНОЕ

Персональный компьютер - компьютер многоцелевого назначения, предназначенный для работы одного человека (пользователя), достаточно простой в использовании и обслуживании, имеющий небольшие размеры и доступную стоимость. Все устройства, входящие в состав ПК, можно разделить на две группы:

1) устройства, образующие системный блок;

2) внешние устройства (устройства ввода и вывода информапии).

Клавиатура, мышь и монитор вместе с системным блоком образуют минимальный комплект устройств, обеспечивающих работу компьютера.

Персональный компьютер в наше время всё чаще используется как инструмент выхода в Интернет.

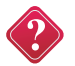

#### Вопросы и задания

1. Ознакомьтесь с материалами презентации к параграфу, содержащейся в электронном приложении к учебнику. Какими слайдами вы могли бы дополнить презентацию?

2. Какие устройства входят в состав системного блока персонального компьютера?

3. Каков объём жёсткого диска компьютера, к которому вы имеете доступ в школе или дома?

4. Какие группы клавиш можно выделить на клавиатуре? Дайте их краткую характеристику.

5. Какие типы принтеров вам известны? Приходилось ли вам распечатывать информацию на принтере? Если да, то какого он был типа?

6. Один из первых советских персональных компьютеров БК-0010 имел оперативную память объёмом 16 Кбайт. Сколько страниц текста можно было бы разместить в памяти этого компьютера, если на странице размещается 40 строк по 60 символов в каждой строке, а для хранения одного символа **WWW** требуется 8 битов? Найдите в сети Интернет информацию о других первых персональных компьютерах. Какую оперативную память они имели?

7. Текст занимает полных 5 страниц. На каждой странице размещается 30 строк по 70 символов в строке. Какой объём оперативной памяти (в байтах) займёт этот текст?

8. CD объёмом 700 Мб весит 15 г. Сколько будет весить набор таких дисков, необходимый для полного копирования информации с жёсткого диска объёмом 320 Гбайт?

9. Скорость передачи данных по некоторому каналу связи равна 256 000 бит/с. Передача данных через это соединение заняла 2 минуты. Определите информационный объём переданных данных в килобайтах.

10. Постройте граф, описывающий состав устройств персонального компьютера.

11. В сети Интернет найдите информацию об оптических дисках. В чём состоит различие между CD и DVD? В чём их сходство?

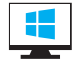

Компьютерный практикум

### § 2. Программное обеспечение компьютера

Ключевые слова: программа, программное обеспечение (ПО), системное ПО, прикладное ПО, система программирования, операционная система, архиватор, антивирусная программа, приложение общего назначения, приложение специального назначения.

#### Системное программное обеспечение

Программа - это описание на формальном языке, «понятном» компьютеру, последовательности действий, которые необходимо выполнить с данными для решения поставленной задачи.

Совокупность всех программ, предназначенных для выполнения на компьютере, называют программным обеспечением (ПО) компьютера.

Без программного обеспечения работа компьютера невозможна. Поэтому компьютер рассматривают как систему - единое целое, состоящее из взаимосвязанных частей: аппаратного обеспечения и программного обеспечения.

В зависимости от решаемых задач (работа с текстом, обработка графических изображений, выполнение математических вычислений, организация досуга, доступ к информации в сети Интернет и т. д.), на однотипные компьютеры может быть установлено разное программное обеспечение.

Программное обеспечение современных компьютеров насчитывает огромное количество программ. Всё многообразие компьютерных программ можно разделить на три группы: системное ПО, прикладное ПО, системы программирования.

Системное программное обеспечение включает в себя операционную систему и сервисные программы.

Операционная система (ОС) - это комплекс программ, обеспечивающих совместное функционирование всех устройств компьютера и предоставляющих пользователю доступ к ресурсам компьютера.

Компьютер является частью системы «человек-компьютер». Средства, обеспечивающие взаимосвязь между объектами этой системы, называют интерфейсом.

Аппаратный интерфейс - средство, обеспечивающее взаимодействие между устройствами компьютера. Для обеспечения совместного функционирования аппаратного обеспечения компьютера, в состав ОС входят драйверы устройств - специальные программы, управляющие работой подключённых к компьютеру устройств (клавиатуры, мыши, монитора, принтера и т. д.). Каждому устройству соответствует свой драйвер, поставляемый производителем этого оборудования.

Пользовательский интерфейс - средство, обеспечивающее взаимодействие человека и компьютера. В операционную систему входят программы, поддерживающие диалог пользователя с компьютером: желая произвести некоторое лействие (запустить программу на выполнение, распечатать текст на принтере, посмотреть свойства компьютера и т. д.), человек даёт ОС соответствующую команду. Операционная система выполняет эту команду и представляет пользователю результат работы или же сообщает о невозможности выполнения заданной команды. Чуть позже мы рассмотрим пользовательский интерфейс более полробно.

В настоящее время наиболее распространёнными ОС для персональных компьютеров являются Windows, MacOS и Linux  $(\text{DMC}, 5)$ .

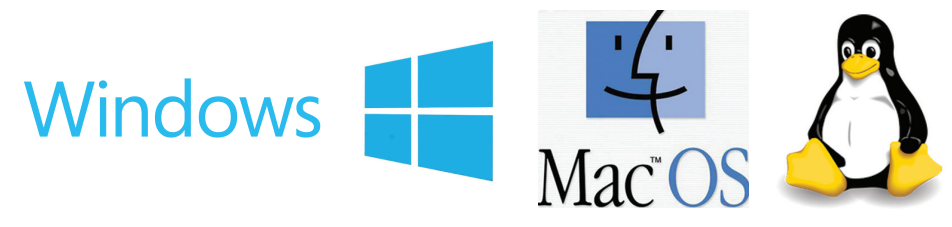

 $P_{\text{UL}}$  5

По желанию пользователя на компьютер можно установить другую операционную систему, приобретя её дистрибутив на оптическом диске. При установке ОС входящие в её состав программы копируются с оптического диска дистрибутива на жёсткий диск компьютера. После установки программы операционной системы хранятся в долговременной памяти - на жёстком лиске.

Загрузка компьютера - это последовательная загрузка программ операционной системы из долговременной памяти (жёсткого или оптического диска) в оперативную память компьютера. Рассмотрим этот процесс подробнее.

В состав компьютера входит постоянное запоминающее устройство (ПЗУ), в котором хранятся программы тестирования компьютера и первого этапа загрузки операционной системы -BIOS (Basic Input/Output System - базовая система ввода/вывода). После включения компьютера программы BIOS начинают выполняться; информация о ходе этого процесса отображается на экране монитора. Сначала производится тестирование и настройка аппаратных средств. В случае если всё оборудование функционирует нормально, происходит переход к следующему этапу - поиску начального загрузчика операционной системы.

Диск (жёсткий или оптический), на котором находится операционная система и с которого производится её загрузка, называется системным диском. На этапе загрузки происходит поочерёдное обращение к имеющимся в компьютере дискам с целью обнаружения среди них системного. Последовательность обращения к дискам компьютера определяется настройками BIOS. Признаком системного диска является наличие на нём в определённом месте специальной программы-загрузчика операционной системы. Если диск оказывается системным, то программазагрузчик считывается в оперативную память. Затем уже эта программа организует загрузку других программ операционной системы с системного диска в оперативную память.

К сервисным программам относят различные программы. обслуживающие диски (проверка, восстановление, очистка и др.), программы-архиваторы, программы для борьбы с компьютерными вирусами и многие другие.

Архиваторы - это специальные программы, осуществляющие сжатие программ и данных. Архиваторы обеспечивают уменьшение объёма хранимой информации, а значит, экономию места на диске и уменьшение времени копирования этой информации, что особенно важно при пересылке информации по Интернету.

Компьютерный вирус - это специально написанная вредоносная программа, способная нанести ущерб данным на компьютере или вывести его из строя. К числу признаков, указывающих на поражение программ вирусом, относятся: неправильная работа программ; медленная работа компьютера; невозможность загрузки операционной системы; исчезновение программ и данных; существенное уменьшение размера свободной области памяти; подача непредусмотренных звуковых сигналов; частые «зависания» компьютера (неработоспособность компьютера).

Создание компьютерных вирусов - это не безобидное развлечение, а преступление; люди, пишущие и сознательно распространяющие эти вредоносные программы, - злоумышленники.

Для обнаружения и удаления компьютерных вирусов, а также для защиты от них, специалистами разрабатываются антивирусные программы. Наиболее известные из них: Антивирус Касперского, DoctorWeb, Panda.

Для того чтобы не подвергнуть компьютер «заражению» вирусами и обеспечить надёжное хранение информации, необходимо соблюдать следующие простые правила:

1) установить на компьютер антивирусную программу и чаще тестировать компьютер на наличие вирусов с её помощью;

2) регулярно обновлять антивирусную программу через Интернет:

3) перед считыванием информации со случайных носителей проверять их на наличие вирусов.

Коммуникационные программы предназначены для обеспечения доступа к ресурсам сети Интернет и общения между пользователями.

#### Прикладное программное обеспечение

Программы, с помощью которых пользователь может работать с разными видами информации, не прибегая к программированию, принято называть прикладными программами или приложениями.

Можно выделить приложения общего назначения и приложения специального назначения.

Приложения общего назначения требуются практически каждому пользователю для работы с разными видами информации. Виды и назначение приложений общего назначения:

• текстовые редакторы - для работы с текстовой информапией:

• электронные таблицы - для автоматизации вычислений;

• графические редакторы - для создания и редактирования всевозможных графических изображений;

• мультимедийные проигрыватели - для воспроизведения звука, анимации и видео;

• редакторы презентаций - для создания материалов, позволяющих большой аудитории не только слышать выступающего, но и видеть ключевые положения его выступления;

• системы управления базами данных - для доступа к упорядоченной информации из некоторой предметной области.

Как правило, пользователь, приобретая компьютер, устанавливает на нём так называемый офисный пакет программ, включающий основные приложения общего назначения. Наибольшее распространение получили следующие офисные пакеты: Microsoft Office - для операционных систем Windows и Mac OS; OpenOffice.org для операционных систем Windows и Linux (рис. 6).

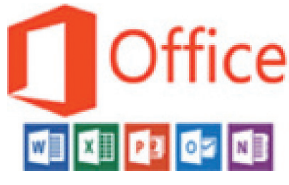

#### $Puc.6$

Приложения специального назначения предназначены для профессионального использования в различных сферах деятельности квалифицированными пользователями:

• издательские системы - для автоматизации подготовки макетов книг, журналов и другой печатной продукции;

• бухгалтерские программы - для автоматизированного вычисления заработной платы и учёта денежных средств предприятия (организации);

• системы автоматизированного проектирования (САПР) для создания трёхмерных чертежей зданий, механизмов и других сложных объектов:

• программы компьютерного моделирования - для испытаний устойчивости проектируемых сооружений, безопасности транспортных средств и других характеристик самых разных объектов:

• математические пакеты - для выполнения сложных научных и технических расчётов:

• геоинформационные системы - для разработки топографических карт, подготовки метеорологических прогнозов, моделирования экологических ситуаций и т. д.;

• медицинские экспертные системы - для помощи в постановке диагноза больному и др.

К программам специального назначения относят и многочисленные образовательные программы: электронные учебники, тренажёры, тестирующие системы, конструкторы, энциклопедии и справочники.

#### Системы программирования

Программирование - это процесс создания программ, разработки всех типов программного обеспечения. Специалистов, разрабатывающих программное обеспечение, называют программистами.

Для записи программ используются специальные языки языки программирования. Это формальные языки. Они состоят из некоторого фиксированного множества слов; существуют чёткие правила написания программ на языке программирования. К настоящему времени насчитывается несколько тысяч языков программирования.

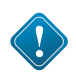

Комплекс программных средств, предназначенных для разработки компьютерных программ на языке программирования, называют системой программирования.

# САМОЕ ГЛАВНОЕ

Совокупность всех программ, предназначенных для выполнения на компьютере, называют программным обеспечением.

Всё многообразие компьютерных программ по функциональному назначению можно разделить на три группы: системное ПО, прикладное ПО, системы программирования.

Системное программное обеспечение включает в себя операционную систему и сервисные программы.

Операционная система - это комплекс программ, обеспечивающих совместное функционирование всех устройств компьютера и предоставляющих пользователю доступ к ресурсам компьютера.

Система программирования - это комплекс программных средств, предназначенных для разработки компьютерных программ на языке программирования.

Программы, с помошью которых пользователь может решать информационные задачи, не прибегая к программированию, принято называть прикладными программами или приложениями.

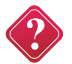

#### Вопросы и задания

1. Что такое программное обеспечение компьютера? Какова его роль?

2. Какие основные группы программного обеспечения принято выделять по функциональному назначению?

3. Какие основные функции выполняет операционная система? Как называется операционная система в вашем компьютерном классе?

4. Чем отличается установка ОС от загрузки ОС?

5. На этапе загрузки компьютера происходит поочерёдное обращение к имеющимся в компьютере дискам с целью обнаружения среди них системного диска. Для чего, по вашему мнению, это нужно? Почему однозначно не указывают, какой именно диск является системным?

6. Что такое компьютерный вирус? Как уберечь свой компьютер от поражения компьютерными вирусами?

7. Для чего предназначены системы программирования? Для разработки каких типов программного обеспечения служат системы программирования? Кто может работать с системами программирования?

8. Назовите разновидности программ прикладного назначения. Кто использует прикладные программы общего назначения?

9. Кто использует прикладные программы специального назначения?

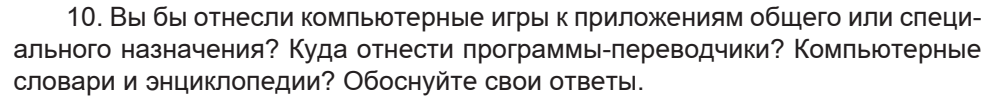

11. Постройте граф, описывающий состав программного обеспечения компьютера.

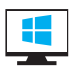

#### Компьютерный практикум

# Глава II. ОСНОВЫ АЛГОРИТМИЗАЦИИ

#### § 3. Алгоритм

Ключевые слова: задача, последовательность действий, алгоритм.

#### Жизненные задачи

Каждый человек в повседневной жизни, во время учебы или на работе решает огромное количество задач самой разной сложности. Некоторые из этих задач столь просты и привычны, что мы решаем их, не задумываясь, автоматически, и даже не считаем задачами. Это такие задачи, как «Купить хлеб», «Собраться в школу», «Закрыть дверь на ключ» и пр. Другие же задачи, напротив, так трудны, что требуют длительных размышлений и усилий для поиска решения и достижения поставленной цели. Например, решения задач «Написать контрольную работу на 5» или «Свободно разговаривать на иностранном языке» требуют выполнения гораздо большего количества сложных действий, чем решение задачи «Купить мороженое». Но решение даже самой простой задачи обычно осуществляется за несколько послеловательных шагов.

Например, процесс покупки хлеба можно представить так:

- 1) взять у мамы деньги;
- 2) пойти в магазин;
- 3) выбрать нужные хлебобулочные изделия;
- 4) оплатить стоимость покупки;
- 5) принести хлеб домой.

Последовательность действий. В виде отдельных действий можно описать процессы решения многих задач, с которыми вы имеете дело в школе: «Вычислить периметр многоугольника», «Найти наибольший общий делитель двух натуральных чисел», «Определить часть речи», «Провести фонетический разбор слова». При этом для решения задачи важна не только правильность выполнения каждого отдельного действия, но и то, в какой последовательности они выполняются.

Например, попробуем переставить в известном вам способе нахождения наименьшего общего кратного (НОК) нескольких натуральных чисел четвертое действие на второе место:

- 1) разложить исходные числа на простые множители;
- 2) найти произведения получившихся множителей;

3) выписать множители, входящие в разложение одного из чисел:

4) дописать к ним недостающие множители из разложений остальных чисел.

Эту последовательность действий также можно исполнить, но к достижению поставленной цели (нахождению НОК) она не привелет!

Рассмотрите приведённую ниже схему.

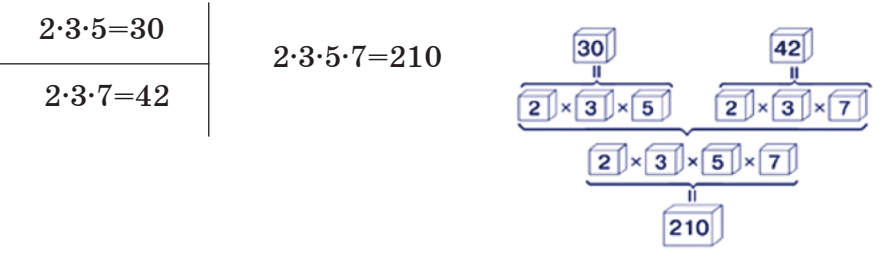

Какой процесс она описывает? Как связана со способом нахождения НОК нескольких натуральных чисел?

Для нахождения значения выражения:

 $(5,88 + 5,52) - 2,8 \cdot (5 \cdot 0,103 - 0,015)$ 

можно выполнить следующую последовательность действий:

1)  $5,88 + 5,52 = 11,4$ ;

 $2) 5 \cdot 0.103 = 0.515$ : 3)  $0,515 - 0,015 = 0,5;$ 

$$
4) 2,8 \cdot 0,5 = 1,4;
$$

$$
5) 11,4 - 1,4 = 10.
$$

Можно ли изменить порядок действий в этом случае? С чем, по вашему мнению, это связано?

#### Что такое алгоритм?

Алгоритм - описание конечной последовательности шагов в решении задачи, приводящей от исходных данных к требуемому результату.

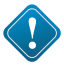

Слово «алгоритм» происходит от имени ученого Ал-Хорезми, жившего в IX веке. Как научный термин первоначально оно обозначало лишь правила выполнения четырех арифметических действий над многозначными числами в десятичной системе счисления. С течением времени это слово приобрело более широкий смысл и стало обозначать любые точные правила действий. В настоящее время слово «алгоритм» является одним из важнейших понятий науки информатики.

Алгоритм может представлять собой описание некоторой последовательности вычислений, а может - описание последовательности действий нематематического характера. Но, в любом случае, перед его составлением должны быть четко определены начальные условия и то, что предстоит получить.

Исполняют алгоритмы люди и всевозможные устройства компьютеры, роботы, станки, спутники, сложная бытовая техника и даже некоторые детские игрушки.

# $CAMOE$   $TJABHOE$

Алгоритм - описание конечной последовательности шагов в решении задачи, приводящей от исходных данных к требуемому результату.

Исполняют алгоритмы люди и всевозможные технические устройства.

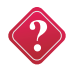

#### Вопросы и задания

1. Приведите два-три примера правил или предписаний, которым вы следуете в повседневной жизни.

2. Задача может быть успешно решена только тогда, когда она очень четко описана. Из приведенного списка задач выберите те, которые сформулированы четко. Свой выбор обоснуйте.

а) «Сосчитать звезды»;

б) «сосчитать число окон в своем доме»;

- в) «купить книги»;
- г) «одеться»;

д) «дать подробное описание дороги от двери своего дома до школы (пешком, на автобусе или другом транспорте)».

3. Можно ли считать хорошо поставленной задачу в одной из русских народных сказок: «Иди туда, не знаю куда. Принеси то, не знаю что»?

4. Туристы (отец, мать и два брата-близнеца) должны переправиться через реку. В их распоряжении есть маленькая лодка, вмещающая только одного взрослого или двоих детей. (Рекомендуем использовать программу «Задачи о переправах» (sc.edu.ru). С помощью входящего в неё конструктора задач вы сможете создать компьютерную модель задачи и проверить свой вариант решения).

5. Как организовать переправу, если и взрослые, и дети умеют грести?

6. Что такое алгоритм? Приведите два-три примера алгоритмов, изученных вами в школе.

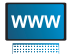

7. Дополнительное задание. Спомощью ресурсов сети Интернет найдите дополнительную информацию о происхождении слова «алгоритм». Подготовьте небольшое сообщение на эту тему.

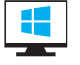

#### Компьютерный практикум

#### § 4. Алгоритмы и исполнители

Ключевые слова: исполнитель, формальный исполнитель, система команд исполнителя, автоматизация.

#### Разнообразие исполнителей

Современного человека окружает множество разнообразных технических устройств: телевизор, магнитофон, фотоаппарат, телефон, стиральная машина, автомобиль и пр. Каждое из этих устройств предназначено для решения своей задачи и способно выполнять некоторый ограниченный набор действий или команд.

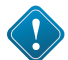

Исполнитель - это некоторый объект (человек, животное, техническое устройство), способный выполнять определенный набор команд. Команды, которые может выполнить конкретный исполнитель, образуют систему команд исполнителя (СКИ).

Исполнители бывают разные. Одним из самых простых исполнителей можно считать кнопку включения/выключения электропитания на корпусе монитора.

Система команд исполнителя-магнитофона (рис. 7) содержит следующие команды:

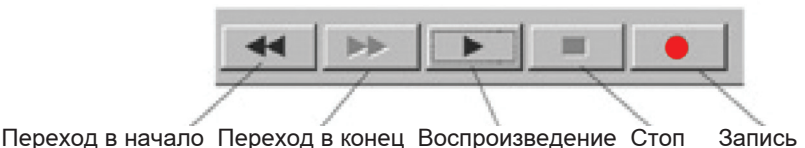

 $P$ <sub>UC</sub> $\bar{z}$ 

Более сложным исполнителем является современная стиральная машина, в электронную память которой заложены разработанные инженерами различные программы стирки белья. Весь процесс стирки (замачивание, отстирывание, полоскание, отжим, сушка) машина выполняет автоматически, без участия человека, но по программе, выбранной человеком.

Среди автоматических устройств наиболее совершенными исполнителями являются роботы. Едва ли человек сможет так быстро, безошибочно и качественно собрать сложнейшую деталь, как это делает робот-манипулятор на автоматизированном производстве. В наше время созданы человекоподобные роботы и роботы-игрушки, напоминающие домашних животных (рис. 8).

Еще один пример исполнителя - компьютер. Его отличительная черта - универсальность. Вы знакомы с компьютерны-

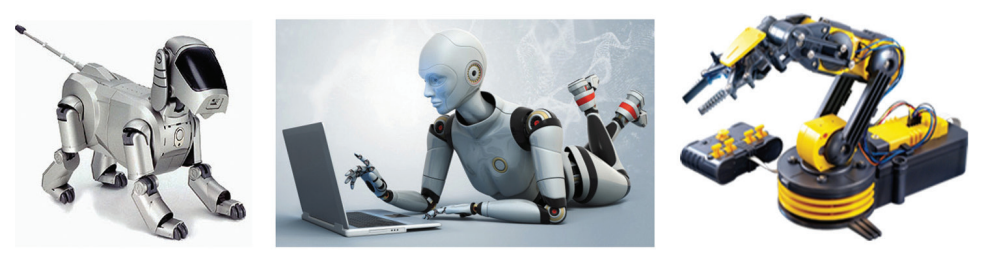

Puc. 8

ми программами, предназначенными для обработки текстовой, числовой и графической информации, с обучающими программами и компьютерными играми. Кроме того, существуют программы, с помощью которых компьютер управляет работой других, связанных с ним, устройств (исполнителей).

Во многих случаях и сам человек является исполнителем алгоритмов. Например, каждый из нас при переходе улицы является исполнителем следующего алгоритма:

1) остановись на тротуаре;

2) посмотри налево;

3) если транспорта нет, то иди до середины улицы и остановись, иначе выполняй п. 2;

4) посмотри направо;

5) если транспорта нет, то иди до противоположного тротуара, иначе выполняй п. 4.

Исполнителями большого количества алгоритмов становятся школьники, выполняющие многочисленные письменные и устные задания.

#### Формальные исполнители и автоматизация

Выделяют два типа исполнителей: формальных и неформальных. Формальный исполнитель одну и ту же команду всегда выполняет одинаково. Неформальный исполнитель может выполнять команду по-разному.

Например, при многократном прослушивании кассеты с любимой мелодией вы можете быть уверены, что она воспроизводится проигрывателем (формальным исполнителем) одинаково. Но вряд ли кому-нибудь из певцов (неформальному исполнителю) удастся несколько раз совершенно одинаково исполнить песню из своего репертуара.

Как правило, человек выступает в роли неформального исполнителя. Формальными исполнителями являются преимущественно технические устройства. Человек в роли неформального исполнителя сам отвечает за свои действия. За действия формального исполнителя отвечает управляющий им объект (рис. 9).

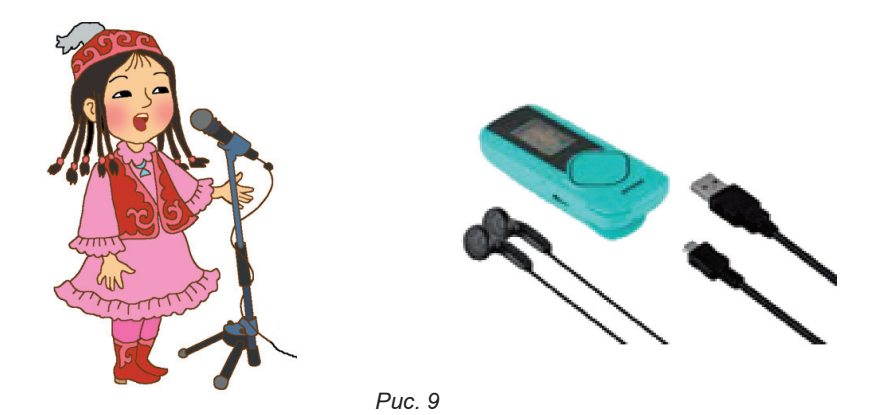

Рассмотрим более подробно множество формальных исполнителей. Формальные исполнители необычайно разнообразны, но для каждого из них можно указать круг решаемых задач, среду, систему команд, систему отказов и режимы работы.

1. Круг решаемых задач. Каждый исполнитель создается для решения определенного класса задач.

2. Среда исполнителя. Область, обстановку, условия, в которых действует исполнитель, принято называть средой данного исполнителя.

3. Система команд исполнителя. Предписание о выполнении отдельного законченного действия исполнителя называется командой. Совокупность всех команд, которые могут быть выполнены некоторым исполнителем, образует СКИ - систему команд исполнителя.

4. Система отказов исполнителя. Отказ «не понимаю» возникает тогда, когда исполнителю подается команда, не входящая в его СКИ. Отказ «не могу» возникает тогда, когда команда из СКИ не может быть им выполнена в конкретных условиях среды.

5. Режимы работы исполнителя. Для большинства исполнителей предусмотрены режимы непосредственного и программного управления. В первом случае исполнитель ожидает команд от человека и каждую поступившую команду немедленно выполняет. Во втором случае исполнителю сначала задается полная последовательность команд (программа), а затем он выполняет все эти команды в автоматическом режиме. Ряд исполнителей работает только в одном из названных режимов.

Автоматизация. Разработка алгоритма - трудоемкая задача, требующая от человека глубоких знаний и больших затрат времени. Решение задачи по готовому алгоритму требует от исполнителя только строгого следования заданным предписаниям. Исполнитель не вникает в смысл того, что он делает, и не рассуждает, почему он поступает так, а не иначе, - он действует формально. С этим связана возможность автоматизации деятельности человека - замена части труда человека работой машин (автоматических устройств):

• процесс решения задачи представляется в виде последовательности простейших операций;

• создается машина, способная выполнять эти операции в последовательности, заданной в алгоритме;

поручается автоматическому выполнение алгоритма устройству: человек освобождается от рутинной деятельности.

# САМОЕ ГЛАВНОЕ

Исполнитель - человек, группа людей, животное или техническое устройство, способные выполнять заданные команды. Формальный исполнитель одну и ту же команду всегда выполняет одинаково.

Для каждого формального исполнителя можно указать круг решаемых задач, среду, систему команд, систему отказов и режимы работы.

Человек разрабатывает алгоритмы, управляет работой других исполнителей по выполнению алгоритмов, сам исполняет алгоритмы.

Компьютер управляет работой связанных с ним технических устройств по выполнению алгоритмов; сам исполняет алгоритмы (программы).

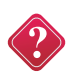

#### Вопросы и задания

1. Кого или что называют исполнителем алгоритма?

2. Как вы понимаете высказывание Норберта Винера: «Любая машина стоит лишь столько, сколько стоит человек, который на ней работает»?

3. Определите типы исполнителей в предложенных ситуациях. Будьте готовы обосновать свой ответ.

1) Симфонический оркестр исполняет музыкальное произведение.

2) Ученик 6 класса решает домашнее задание по алгебре.

3) Фармацевт готовит лекарство по рецепту.

4) Врач устанавливает причину плохого самочувствия пациента.

5) Автомат на конвейере наполняет бутылки лимонадом.

6) Компьютер выполняет программу проверки правописания.

4. Горничная каждое утро, убирая свой этаж, пылесосит ковровую дорожку. Назовите исполнителей в этой задаче. Укажите их типы.

5. Приведите 2-3 примера формальных исполнителей. Приведите пример, когда человек выступает в роли формального исполнителя.

6. Опишите достоинства и недостатки исполнителя «Робот» и исполнителя «Человек», выполняющих перевод текста с иностранного языка на русский по следующему алгоритму:

1) прочитать первое предложение на иностранном языке;

2) поочередно перевести все слова предложения на русский язык;

3) составить из полученных слов фразу на русском языке и записать ее;

4) если не все предложения переведены, то взять первое непереведенное предложение и перейти к п. 2; иначе выполнить п. 5;

5) закончить работу.

7. Приведите примеры исполнителей, встречающихся в русских народных сказках. Определите их типы.

8. На вход «черного ящика» подается число 125. О чем в этом случае говорит отказ: а) «не могу»; б) «не понимаю»?

9. В системе КуМир (http://www.niisi.ru/kumir/) запустите исполнителя Кузнечик. Изучите среду исполнителя и его систему команд (СКИ). Продумайте команды, с помощью которых Кузнечик перекрасит квадратики над числами 1, 2 и 3. С помощью пульта организуйте работу Кузнечика в непосредственном режиме.

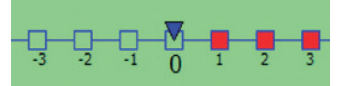

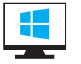

**Компьютерный практикум**

**Ключевые слова:** *блок-схема, программа.*

#### **Блок-схемы**

Чтобы составить алгоритм, необходимо знать систему команд предполагаемого исполнителя, правила записи отдельных команд и всего алгоритма в целом.

Последовательность шагов, которые выполняются человеком при решении некоторой задачи, удобно записывать в виде нумерованного списка (словесная форма), таблицы или изображать с помощью блок-схемы. В последнем случае для обозначения шагов алгоритма используются следующие (рис. 2.4) геометрические фигуры:

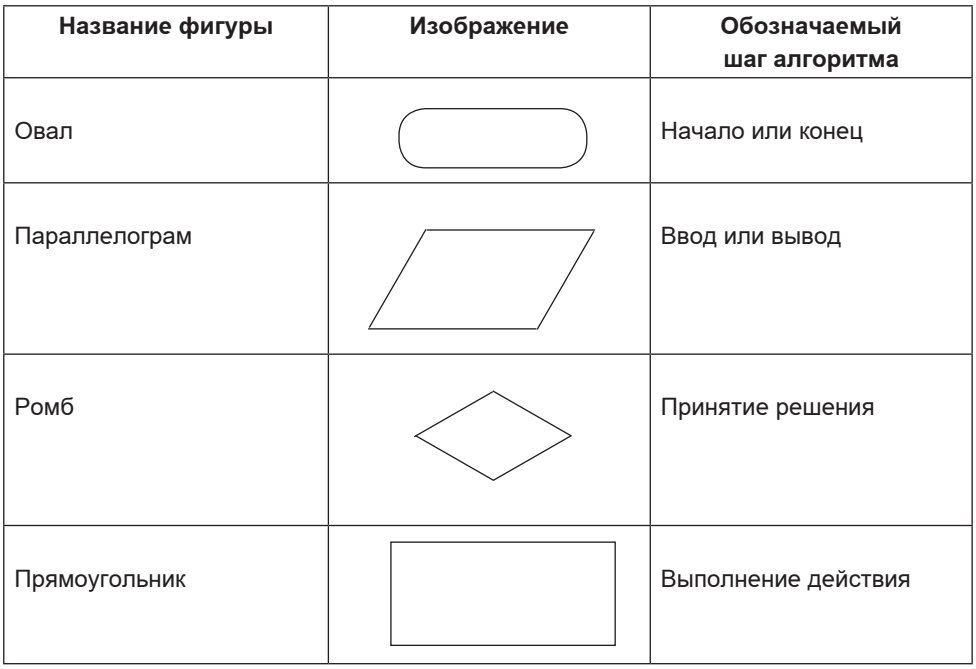

*Рис. 10.*

Последовательность действий указывается с помощью стрелок, соединяющих фигуры, обозначающие шаги алгоритма.

Вот так, например, с помощью блок-схемы (рис. 10) можно представить алгоритм действий человека при переходе улицы:

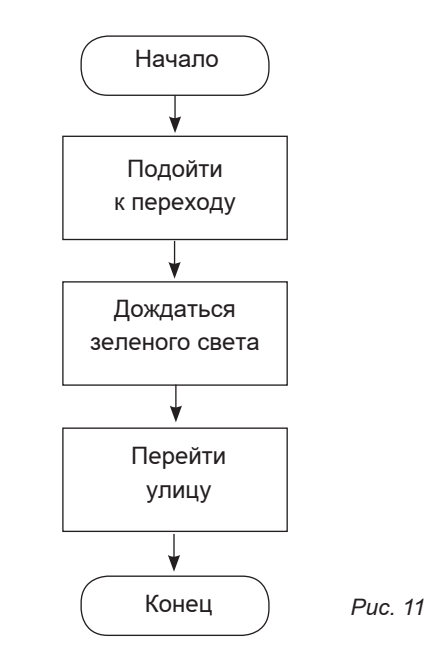

#### Программа

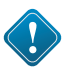

Алгоритм, записанный на языке, понятном исполнителю, называется программой.

Алгоритм разрабатывается для решения некоторой задачи или класса задач. При этом:

1) выделяются фигурирующие в задаче объекты, устанавливаются свойства объектов, отношения между объектами и возможные действия с объектами;

2) определяются исходные данные и результат;

3) определяется точная последовательность действий исполнителя, обеспечивающая переход от исходных данных к результату;

4) последовательность действий описывается с помощью команд на языке, понятном исполнителю.

### САМОЕ ГЛАВНОЕ

Алгоритмы, исполнителем которых является человек, удобно записывать в словесной форме, в табличной форме или изображать с помощью блок-схем.

Для обозначения шагов алгоритма в блок-схемах используются геометрические фигуры: овал (начало и конец), параллелограмм (ввод/вывод), ромб (принятие решения) и прямоугольник (выполнение действия). Стрелки, связывающие эти фигуры, задают порядок выполнения соответствующих шагов.

Алгоритм, записанный на языке, понятном исполнителю, называется программой.

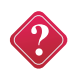

#### **Вопросы и задания**

1. Перечислите известные вам формы записи алгоритмов.

2. Злая мачеха отправила падчерицу к роднику за водой. «Вот тебе 2 ведра, в одно из них входит 9 литров воды, а в другое – 5 литров. Но ты должна принести домой ровно 3 литра воды», – сказала она бедной девушке. Как должна действовать падчерица, чтобы выполнить это поручение?

Будьте готовы представить этот алгоритм в словесной или табличной форме.

3. Какие геометрические фигуры используются в блок-схеме? Каким образом задается порядок выполнения отдельных действий в блок-схеме?

4. Алгоритм для исполнителя Кузнечик, находящегося на числовой оси над числом 3, представлен следующей блок-схемой (рис. 12):

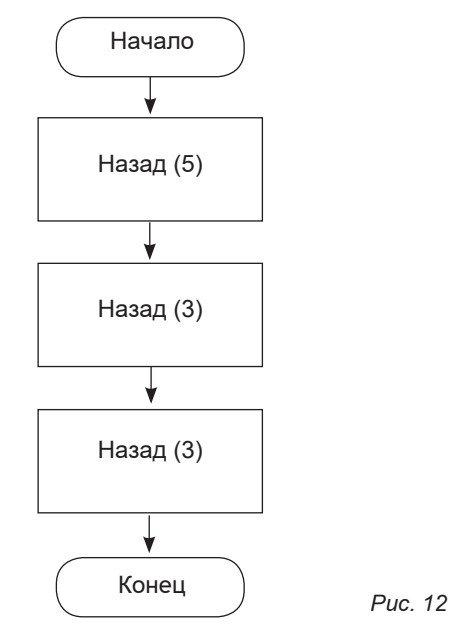

Над каким числом окажется Кузнечик после выполнения этого алгоритма? 5. Исполнитель Кузнечик, находящийся на числовой оси над числом 0, должен перекрасить квадратики над числами 0, 2, 4 и 6.

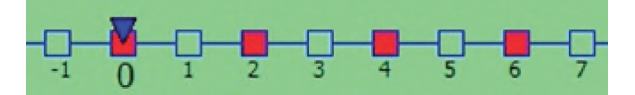

www

В системе КуМир (http://www.niisi.ru/kumir/) организуйте работу исполнителя Кузнечик по решению этой задачи в командном режиме.

### **§ 6. Типы алгоритмов**

**Ключевые слова:** *линейные алгоритмы, алгоритмы с ветвлениями, алгоритмы с повторениями.*

#### **Линейные алгоритмы**

Алгоритм, в котором команды выполняются в порядке их записи, то есть последовательно друг за другом, называется **линейным**.

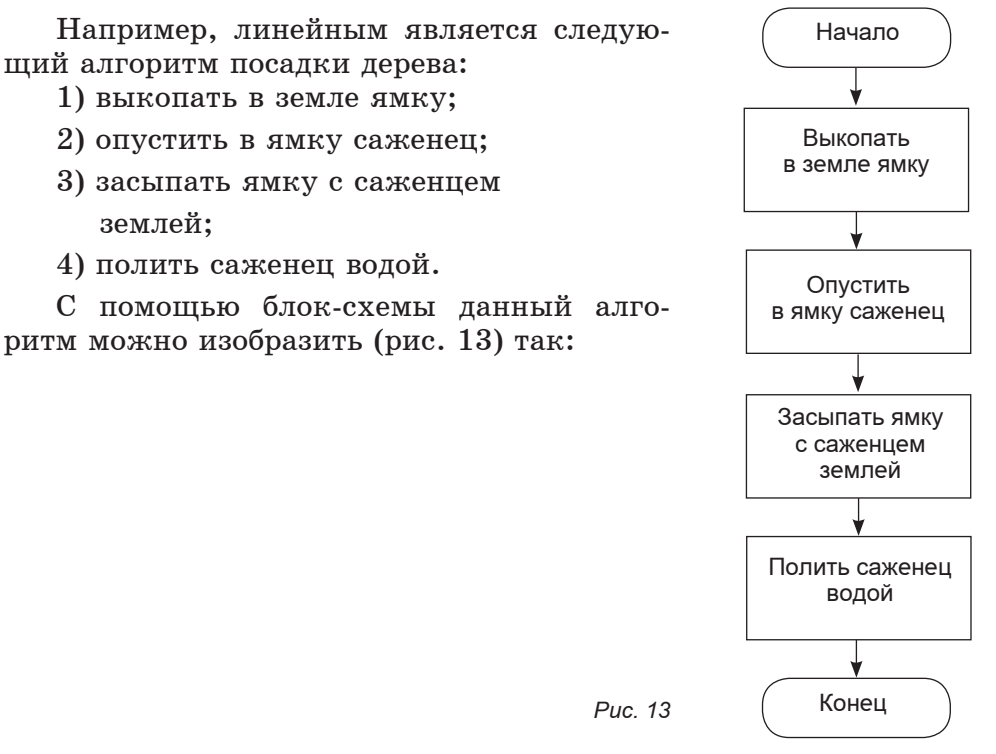

#### **Алгоритмы с ветвлениями**

Ситуации, когда заранее известна последовательность требуемых действий, встречаются крайне редко. В жизни часто приходится принимать решение в зависимости от сложившейся обстановки. Если идет дождь, мы берем зонт и надеваем плащ; если жарко, надеваем легкую одежду. Встречаются и более сложные условия выбора. В некоторых случаях от выбранного решения зависит дальнейшая судьба человека.

Логику принятия решения можно описать так:

ЕСЛИ <условие> ТО <действия 1> ИНАЧЕ <действия 2>

#### *Примеры*:

• ЕСЛИ хочешь быть здоров, ТО закаляйся, ИНАЧЕ валяйся весь день на диване;

• ЕСЛИ низко ласточки летают, ТО будет дождь, ИНАЧЕ дождя не будет;

• ЕСЛИ уроки выучены, ТО иди гулять, ИНАЧЕ учи уроки.

В некоторых случаях <действия 2> могут отсутствовать:

ЕСЛИ <условие> ТО <действия 1>

*Пример*:

• ЕСЛИ назвался груздем, ТО полезай в кузов.

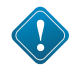

Форма организации действий, при которой в зависимости от выполнения или невыполнения некоторого условия совершается либо одна, либо другая последовательность действий, называется **ветвлением**.

Изобразим в виде блок-схемы (рис. 14) последовательность действий ученика 6 класса Болота, которую он представляет себе так: «Если Асан дома, будем решать задачи по математике. В противном случае следует позвонить Ане и вместе готовить доклад по биологии. Если же Ани нет дома, то надо сесть за сочинение».

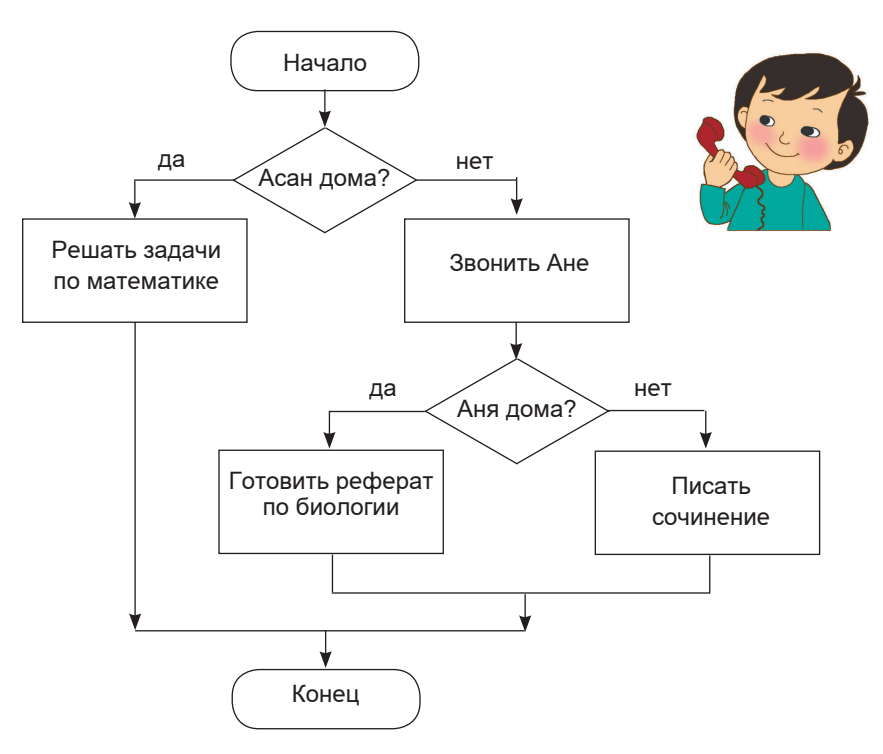

*Рис. 14*

А вот так, с помощью блок-схемы, можно очень наглядно представить рассуждения при решении следующей задачи.

Из трех монет одинакового достоинства одна фальшивая (более легкая). Как ее найти с помощью одного взвешивания на чашечных весах без гирь (рис. 15)?

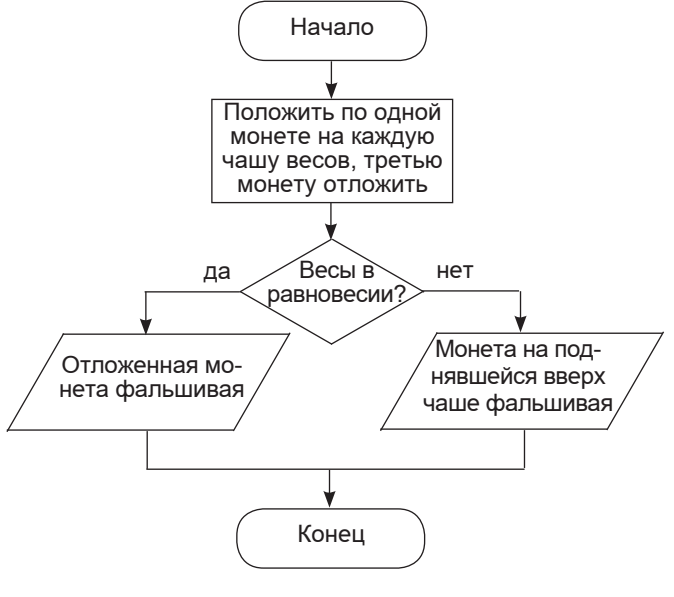

*Рис. 15*

#### **Алгоритмы с повторениями**

На практике часто встречаются задачи, в которых одно или несколько действий бывает необходимо повторить несколько раз, пока соблюдается некоторое заранее установленное условие.

Форма организации действий, при которой выполнение одной и той же последовательности действий повторяется, пока выполняется некоторое заранее установленное условие, называется **циклом** (повторением).

#### Алгоритм, содержащий циклы, называется **циклическим алгоритмом** или **алгоритмом с повторениями.**

Ситуация, при которой выполнение цикла никогда не заканчивается, называется зацикливанием. Следует разрабатывать алгоритмы, не допускающие таких ситуаций.

Рассмотрим пример из жизни. Вот так может выглядеть блок-схема действий школьника, которому перед вечерней прогулкой следует выполнить домашнее задание по математике (рис. 16):

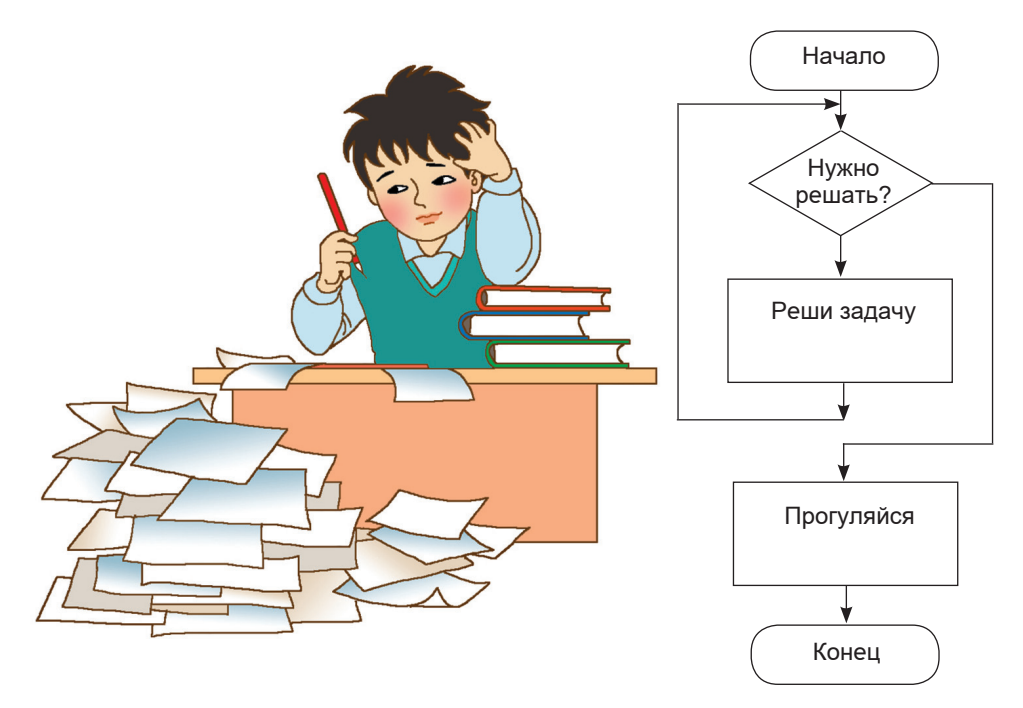

Puc. 16

Это циклический алгоритм. При его исполнении действие «Решить задачу» будет выполнено столько раз, сколько задач содержит домашнее задание ученика.

# САМОЕ ГЛАВНОЕ

Алгоритм, в котором команды выполняются в порядке их записи, то есть последовательно друг за другом, называется линейным.

Форма организации действий, при которой в зависимости от выполнения или невыполнения некоторого условия совершается либо одна, либо другая последовательность действий, называется ветвлением.

Форма организации действий, при которой выполнение одной и той же последовательности действий повторяется, пока выполняется некоторое заранее установленное условие, называется циклом (повторением).

#### Вопросы и задания

1. Какие алгоритмы называют линейными? Приведите пример линейного алгоритма.

2. Исполнитель Вычислитель умеет выполнять только две команды: умножать на 2 и прибавлять 1. Придумайте для него наиболее короткий алгоритм получения из 0 числа 50.

3. Какая форма организации действий называется ветвлением? Приведите пример алгоритма, содержащего ветвление.

4. Это отрывок из стихотворения Дж. Родари «Чем пахнут ремесла?»:

У каждого дела запах особый:

В булочной пахнет тестом и сдобой.

Мимо столярной идешь мастерской –

Стружкою пахнет и свежей доской.

Пахнет маляр скипидаром и краской.

Пахнет стекольщик оконной замазкой.

Куртка шофера пахнет бензином,

Блуза рабочего – маслом машинным.

Перефразируйте информацию о профессиях с помощью слов ЕСЛИ ... ТО».

5. Из 9 монет одинакового достоинства одна фальшивая (легкая). За сколько взвешиваний на чашечных весах без гирь вы можете ее определить?

6. Какая форма организации действий называется повторением? Приведите пример алгоритма, содержащего повторение.

7. Где окажется исполнитель, выполнивший 16 раз подряд следующую группу команд?

пройти 10 метров вперед

повернуть на 90° по часовой стрелке

8. Какую группу действий и сколько раз следует повторить при решении следующей задачи?

Сорок солдат подошли к реке, по которой на лодке катаются двое мальчиков. Как солдатам переправиться на другой берег, если лодка вмещает только одного солдата либо двух мальчиков, а солдата и мальчика уже не вмещает?

9. Вспомните задачу о Вычислителе, умеющем только умножать на 2 и прибавлять 1. Разрабатывать для него рациональные (короткие) программы будет значительно проще, если воспользоваться следующей блок-схемой (рис. 17).

Используя эту блок-схему, можно составлять рациональные программы получения из числа 0 чисел 1024 и 500.

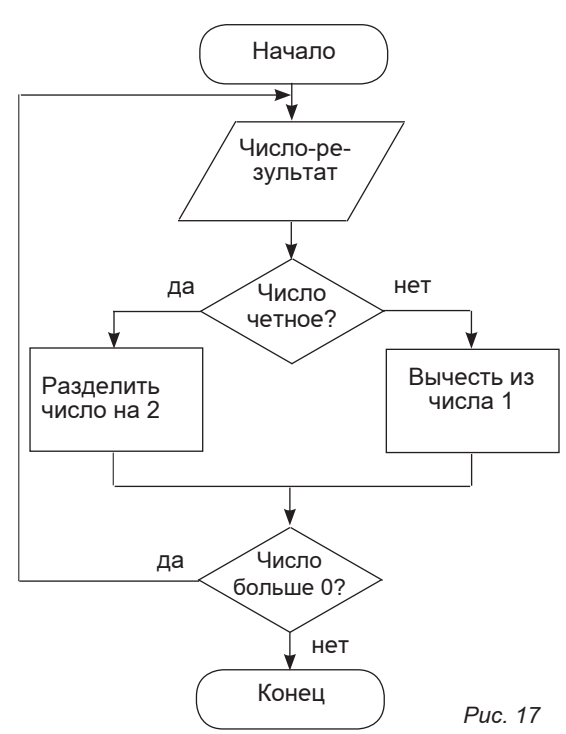

#### § 7. Управление исполнителем

Ключевые слова: исполнитель ГРИС, абсолютное смешение, относительное смешение, вспомогательный алгоритм, основной алгоритм, цикл п раз.

#### Знакомимся с ГРИС

Учебными исполнителями называют различные образы на экране компьютера, которыми можно управлять, отдавая команды. Используется они для обучения составлению управляющих алгоритмов.

Все эти исполнители управляются программным путем. Любому из них свойственна определенная среда деятельности, система команд управления, режимы работы (система проверяемых условий).

Пусть наш гипотетический (прилуманный) исполнитель занимается рисованием на экране компьютера или на клетчатом листе вашей тетради. Назовем его, что значит ГРафический ИСполнитель (ГРИС).

Что умеет? Он может перемещаться по полю и своим хвостом рисовать на этом поле (предположим, что у него есть хвост, к которому привязан кусочек мела).

Обстановка,  $\bf{B}$ которой действует исполнитель, называется средой исполнителя. Среда графического исполнителя показана на рис. 18. Это лист (страница экрана) для рисования. ГРИС может перемещаться в горизонтальном и вертикальном направлениях с постоянным шагом. На рис. 16 пунктиром показана сетка с периодом, равным шагу исполнителя. Исполнитель может лвигаться только по линиям этой сетки. ГРИС не может выходить за границы поля.

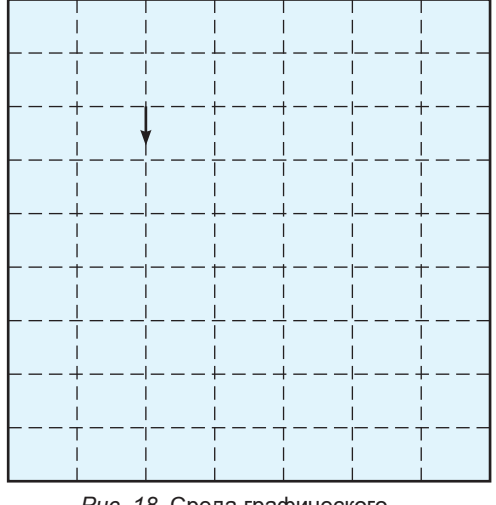

Рис. 18. Среда графического исполнителя

Стрелка указывает состояние исполнителя (место положения и направления)

Состояние исполнителя на поле определяется, во-первых, его местоположением (в какой точке поля он находится) и направлением (куда он смотрит). Направление будем определять как на графической карте: вверх - на север, вниз - на юг, влево – на запад, вправо – на восток. ГРИС может шагать или прыгать по линиям сетки, а также поворачиваться. Поворачиваться он умеет только против часовой стрелки.

Графический исполнитель – это объект управления. А управлять им будем мы с вами. Целью управления является получения определенного рисунка. Понятно, что этот рисунок может состоять только из горизонтальных и вертикальных отрезков, в других направлениях ГРИС двигаться не умеет.

Задача обычно ставится так: исполнитель находится в данной точке поля, смотрит в данном направлении. Требуется: получить определенный рисунок. Например: ГРИС находится в середине поля и смотрит на восток. Нарисовать букву «Т» с длиной линий, равной четырем шагам.

Первоначально исполнителю придается исходное состояние. Теперь перейдем к управлению графическим исполнителем. Здесь возможны два режима: р*ежим прямого управления* и *режим программного управления.*

Работа в режиме прямого управления происходит так: человек отдает команду, ГРИС ее выполняет; затем отдается следующая команда и т. д.

В **режиме прямого управления** система команд исполнителя следующая:

**шаг** – перемещение ГРИС на один шаг вперед с рисованием линии;

**поворот** – поворот на 90° градусов против часовой стрелки;

**прыжок** – перемещение на один шаг вперед без рисования линии.

Эти команды будем называть *простыми командами*.

Например, требуется нарисовать квадрат со стороной, равной одному шагу. Исходное положение ГРИС: в левом нижнем углу квадрата, направление – на восток. Будем отмечать состояние исполнителя маленькой стрелкой. Тогда последовательность команд и результаты их выполнения будут следующими:

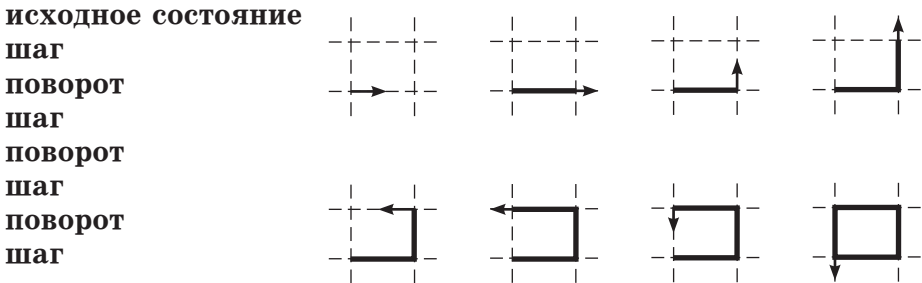

Работа в программном режиме имитирует автоматическое управление исполнителем. Управляющая система (компьютер)
обладает памятью, в которую заносится программа. Человек составляет программу и вводит ее в память. Затем ГРИС переводится в режим установки, и человек вручную (с помощью определенных клавиш) устанавливает исходное состояние исполнителя. После этого производится переход в режим выполнения, и ГРИС начинает работать по программе. Если возникает ситуация, при которой он не может выполнить очередную команду (выход за границу поля), то выполнение программы завершается аварийно. Если аварии не происходит, то работа исполнителя заканчивается на последней команде.

Таким образом, программное управление графическим исполнителем проходит этап подготовки (программирование и установка исходного состояния) и этап исполнения программы (рис. 19).

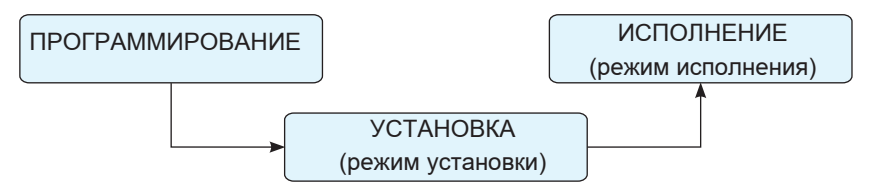

*Рис. 19*

### **Пример алгоритма управления ГРИСом**

В режиме программного управления по прежнему используются команды: шаг, поворот, прыжок. Однако в этом режиме есть еще и другие команды. С ними вы познакомитесь позже.

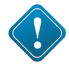

Язык программирования для графического исполнителя – это учебный алгоритмический язык (АЯ). Поэтому алгоритмы управления ГРИСом, записанные на АЯ, являются для него одновременно и программами.

Будем осваивать программирование на примерах решения конкретных задач. С новыми командами системы команд исполнителя (СКИ) будем знакомиться по мере появления потребности в них.

*Задача 1.* Составим и выполним программу, по которой ГРИС нарисует на поле букву «Т». Пусть длина вертикального и горизонтального отрезков равна четырем шагам.

Исходное состояние – чистый лист. Исполнитель – в точке, где будет находится левый конец горизонтального отрезка, направление – на восток.

Программа и результат ее выполнения показаны на рис. 20. Стрелка указывает *конечное* состояние исполнителя.

## ПОЛЕ ДЛЯ РИСУНКА ПРОГРАММА Программа буква Т Hau **IIIar IIIar IIIar IIIar** Поворот Поворот Прыжок Прыжок Поворот **IIIar IIIar IIIar IIIar** Кон

Рис. 20. Программа и результат ее выполнения.

Структура такой программы (алгоритм) называется линейной. Команды выполняются по очереди, каждая только один раз.

Для решения этой задачи оказалось достаточно той части СКИ, которая используется в режиме прямого управления.

# САМОЕ ГЛАВНОЕ

ГРИС - это графический исполнитель, назначение которого - получение чертежей, рисунков на листе тетради и на экране лисплея.

Управление ГРИС может происходить в режиме прямого управления или в режиме программного управления.

С помощью команд - шаг, поворот, прыжок - в пределах рабочего поля можно построить любой рисунок, состоящий из вертикальных и горизонтальных отрезков. Структура управляющего алгоритма при этом будет линейной.

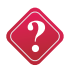

# Вопросы и задания

1. Какую работу может выполнять ГРИС?

2. Что представляет собой среда исполнителя ГРИС?

3. В чем разница между управлением в прямом режиме и в программном режиме?

4. Какие простые команды входят в СКИ ГРИС; как они выполняются?

5. В какой последовательности происходит выполнение команд в линейном алгоритме?

6. Может ли исполнитель нарисовать: прямоугольник, треугольник, пятиконечную звезду, буквы «Н», «Х», «Р», «М»?

7. Составить программы рисования символов: «Е», «П», «Б», «Ч», «Ш», а также других фигур, состоящих из горизонтальных и вертикальных отрезков.

#### Использование вспомогательных алгоритмов

Формат описания вспомогательного алгоримта:

процедура название {заголовок вспомогательного алгоритма} начало

<тело процедуры>

конец

Реакция исполнителя:

1) «НЕ МОГУ ИСПОЛНИТЬ» - например, исполнитель достиг края страницы, и если задается команда идти вперед, то он ее не может исполнить.

2) «НЕ ПОНЯЛ» - задана команда, не входящая в систему команд исполнителя или не записанная с помощью вспомогательного алгоритма.

А сейчас решим следующую задачу.

 $3a\partial a\bar{u}a$  2. Пусть требуется составить программу, по которой ГРИС напишет на экране четырехзначное число 1919.

Конечно, можно поступить так, как в предыдущей задаче, написав одну длинную программу, по которой исполнитель шаг за шагом нарисует эти цифры. Но, очевидно, возникает другая идея: поскольку здесь дважды повторяются цифры 1 и 9, нельзя ли сократить работу, написав программу рисования той и другой цифры только один раз? Это действительно можно сделать.

Алгоритм, по которому решается некоторая подзадача из основной задачи и который, как правило, выполняется многократно, называется вспомогательным алгоритмом.

В языках программирования их называют подпрограммами или процедурами. Последнее название будем использовать в языках управления графическим исполнителем.

В таком случае программа решения постановленной задачи разделится на основную программу (основной алгоритм) и процедуры (вспомогательные алгоритмы). Каждая процедура должна иметь свое уникальное имя. Для рассматриваемой задачи имена процедур выберем следующими: ЕДИНИЦА и ДЕВЯТЬ. Тогда в основной программе команды обращения к этим процедурам будут такими:

сделай ЕДИНИЦА сделай ДЕВЯТЬ

По этим командам управление передается соответствующим процедурам и после их выполнения управление вернется к следующей команде основной программы.

Договоримся, что начальное и конечное состояния ГРИС при вычерчивании каждой цифры будет таким, как показано стрелками на рисунке (внизу, на восток). У единицы начальное и конечное состояния совпадают. Основная программа:

Программа числа 1919 нач сделай ЕДИНИЦА прыжок сделай ДЕВЯТЬ прыжок сделай ЕДИНИЦА прыжок сделай ДЕВЯТЬ кон

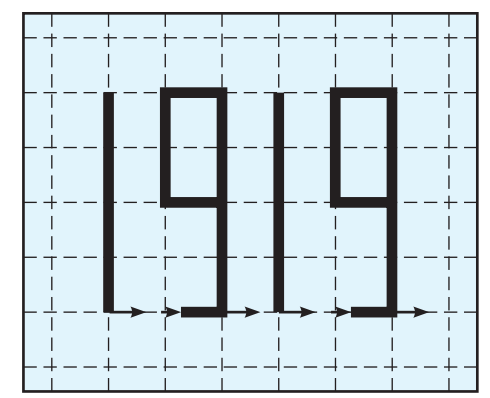

Вот и все! Так просто! Но теперь надо «объяснить» исполнителю, что такое ЕДИНИЦА и что такое ДЕВЯТЬ. Это делается в описаниях процедур (*см*. ниже; порядок выполнения – по столбцам).

Процедура ЕДИНИЦА нач поворот шаг шаг шаг шаг поворот поворот прыжок прыжок прыжок прыжок поворот кон Процедура ДЕВЯТЬ нач шаг поворот шаг шаг шаг шаг поворот шаг поворот шаг шаг поворот шаг поворот поворот поворот прыжок прыжок

> поворот кон

Данный пример познакомил вас с новой командой из СКИ графического исполнителя - командой обращения к процедуре. Ее формат, то есть общий вид, следующий:

слелай <имя процедуры>

Определение процедуры в программе называется ее описа- $Hue.M.$ 

Формат описания процедуры:

процедура <имя процедуры>

нач

<тело процедуры>

кон

Имя в описании и имя в обращении должны точно совпадать (никаких склонений по падежам!). Описание процедур располагается после основной программы.

Добавив к программе описание процедуры, мы тем самым расширили систему команд исполнителя. В данной программе стало возможным использование команды обращения к этой процедуре.

Использованный нами подход облегчает программирование сложных задач. Задача разбивается на более простые подзадачи. Решение каждой оформляется в виде вспомогательного алгоритма, а основной алгоритм организует связку между ними.

Метод программирования, при котором сначала пишется основная программа, затем в нейзаписываются обращения к пока еще не составленным подпрограммам, а потом описываются эти подпрограммы, называется методом последовательной детализации. Причем количество шагов детализации может быть гораздо большим, чем в нашем примере, поскольку сами подпрограммы могут содержать внутри себя обращения к другим подпрограммам.

Возможен и другой подход к построению сложных программ: первоначально составляется множество подпрограмм, которые могут понадобиться при решении задачи, а затем пишется основная программа, содержащая обращения к ним. Подпрограммы могут быть объединены в библиотеку подпрограмм и сохранены в долговременной памяти компьютера. Такую библиотеку можно постепенно пополнять новыми подпрограммами.

Например, если для управления графическим исполнителем создать библиотеку процедур рисования всех букв и цифр, то программа получения любого текста будет состоять из команд обращения к библиотечным процедурам.

Описанный метод называется сборочным программированием. Часто в литературе по программированию используется такая терминология: метод последовательной детализации называют программированием сверху вниз, а сборочный метод программированием снизу вверх.

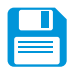

# САМОЕ ГЛАВНОЕ

Для упрощения программирования сложных задач используются вспомогательные алгоритмы.

Вспомогательный алгоритм - это алгоритм решения некоторой задачи из исходной (основной) задачи.

Вспомогательный алгоритм должен быть описан. После этого в основном алгоритме можно использовать команду обращения к этому вспомогательному алгоритму.

Метод программирования, при котором сначала записывается основной алгоритм, а затем описываются использованные в нем вспомогательные алгоритмы, называется методом последовательной детализации, или программированием сверху вниз. Обратный порядок программирования называется программированием снизу вверх.

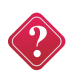

#### Вопросы и задания

1. Что такое основной алгоритм, вспомогательный алгоритм?

2. Чем отличается описание вспомогательного алгоритма от обращение к вспомогательному алгоритму?

3. Каковы правила описания вспомогательных алгоритмов (процедур) для исполнителя ГРИС?

4. Как записывается команда обращения к процедуре в языке исполнителя ГРИС?

5. В чем суть метода последовательной детализации?

6. Что такое программирование снизу вверх, сверху вниз?

7. Используя вспомогательные алгоритмы, нарисовать:

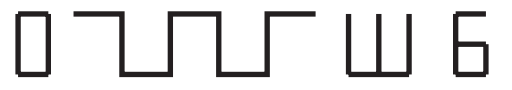

# Алгоритм повторения - ЦИКЛ

Задача 3. Исходное положение: у левого края поля, направление - на восток. Требуется нарисовать горизонтальную линию через весь экран.

Задачу можно решить, написав 15 раз команду шаг (если поперек поля рисунка 15 шагов). Но есть и более короткий вариант программы. Вот он:

пока впереди не край, повторять **HII** шаг КЦ

Здесь использована команда, которая называется циклом. Формат команды цикла следующий:

пока <условие>, повторять **HII** <тело цикла> КЦ

Служебное слово нц обозначает начало цикла, кц - конец пикла.

Это первая команда из СКИ, которая использует обратную связь между графическим исполнителем и управляющим им компьютером. Она заключается в том, что проверяется, не вышел ли на край поля, грозит ли ему следующий шаг или прыжок в этом направлении аварией? Проверяемые условия звучат так: «впереди край?» или «впереди не край?». На что машина получает от исполнителя ответ «да» или «нет».

В приведенном примере проверяется условие «впереди не край?». Если «да», то делается шаг (то есть выполняется <тело цикла>). Затем происходит возврат на проверку условия, и все повторяется. Если проверка условия дает отрицательный результат (то есть впереди - край), то выполнение цикла завершится, и будет исполняться следующая команда программы.

При программировании цикла важно думать о том, чтобы цикл был конечным. Цикл, записанный выше, - конечный. Двигаясь в одном направлении, исполнитель обязательно достигнет края и на этом выполнение цикла закончится.

Ситуация, при которой выполнение цикла никогда не заканчивается, называется зацикливанием.

Пусть ГРИС находится в середине поля. Исполнение следующего цикла:

пока впереди не край, повторять НЦ шаг поворот КЦ

никогда не закончится.

ГРИС будет бесконечно рисовать квадратик, т. к. проверка условия «впереди не край?» всегда будет давать положительный результат.

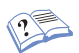

Задача 4. Теперь составим программу, по которой графический исполнитель нарисует прямоугольную рамку по краю поля. Исходное положение: ГРИС находится в левом верхнем углу, смотрит на юг.

Рамка состоит из четырех линий, поэтому разумно воспользоваться процедурой, проводящей линию от края до края поля. Опять будем действовать методом последовательной детализации. Напишем сначала основную программу.

программа Рамка нач сделай ЛИНИЯ поворот сделай ЛИНИЯ поворот сделай ЛИНИЯ поворот сделай ЛИНИЯ кон

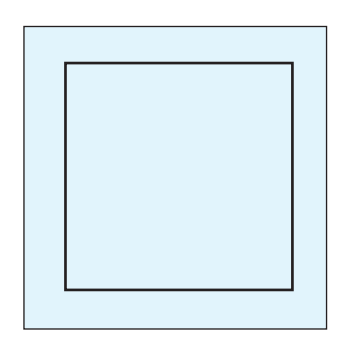

*Рис. 21.* Программа «Рамка» и результат ее выполнения.

Программа проведения линии нами уже рассматривалась. Осталось оформить ее в виде процедуры.

**процедура** ЛИНИЯ нач пока впереди не край, повторять нц шаг кц кон

При составлении этой программы использовалась одношаговая детализация в такой последовательности:

ОСНОВНАЯ ПРОГРАММА шаг детализация процедура ЛИНИЯ

#### **Блок-схемы алгоритмов**

Блок-схема состоит из блоков, обозначающих отдельные действия исполнителя, и стрелок, соединяющих эти блоки и указывающих на последовательность их выполнения. Внутри каждого блока записывается выполняемое действие. Сама форма блока подсказывает характер операции, которую он обозначает. Для придания наглядности и единообразия схемам алгоритмов все графические элементы стандартизированы.

Посмотрите на рис. 22, где показана блок-схема алгоритма рисования рамки. Она состоит из двух частей: блок-схем основного алгоритма и вспомогательного алгоритма ЛИНИЯ.

Из этих схем видно назначение блоков различной формы.

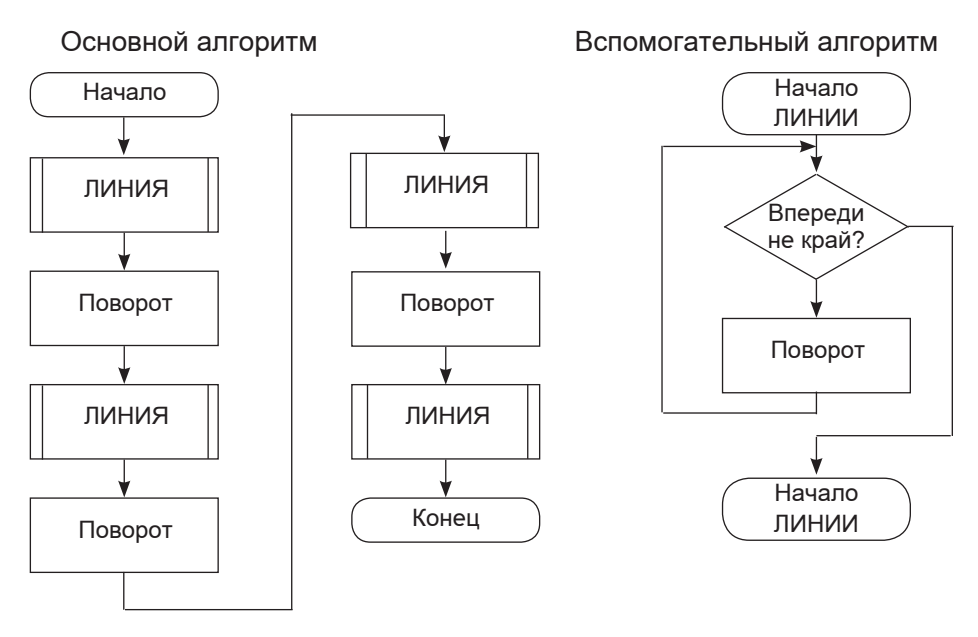

*Рис. 22.* Блок-схема алгоритма «Рамка».

Команда цикла изображается не отдельным блоком, а целой структурой, показанной на рис. 23. Такую структуру называют **циклом с предусловием** (так как условие предшествует телу цикла). Есть и другой вариант названия: **цикл-пока** (пока условие истинно, повторяется выполнение тела цикла).

При решении следующей задачи снова будем использовать метод последовательной детализации.

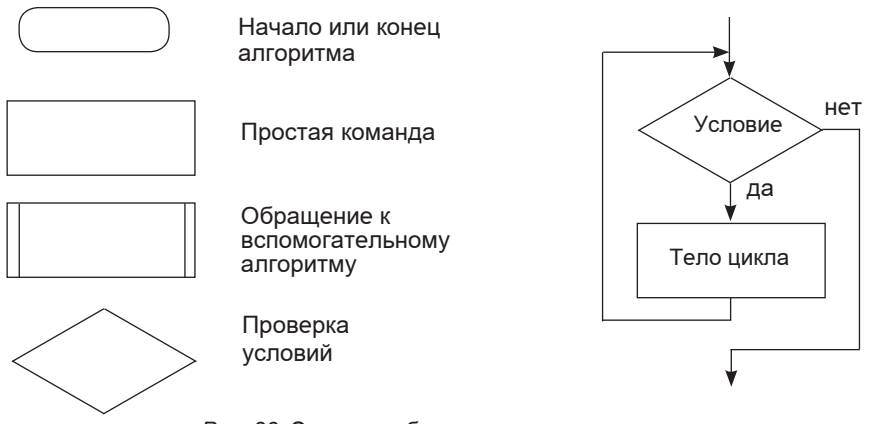

*Рис. 23.* Элементы блок-схем и структура «цикл».

*Задача 5*. Требуется расчертить экран горизонтальными линиями (рис. 24). Исходное состояние исполнителя: верхний левый угол, направление – на юг.

В программе для решения этой задачи используется та же процедура ЛИНИЯ. Другая процедура ВОЗВРАТ – возвращает ГРИС к исходному положению для рисования следующей линии.

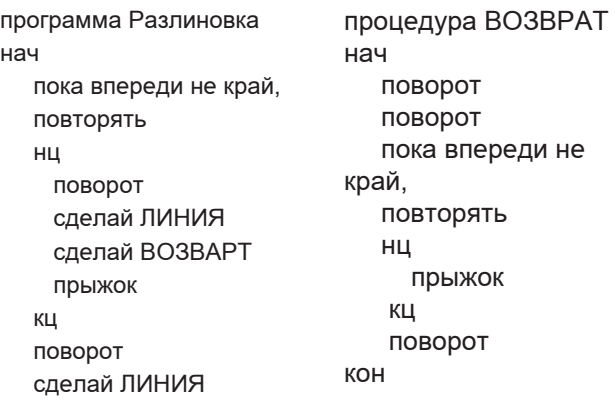

*Рис. 24* «Разлиновка».

кон

Блок-схема основного и вспомогательного алгоритмов:

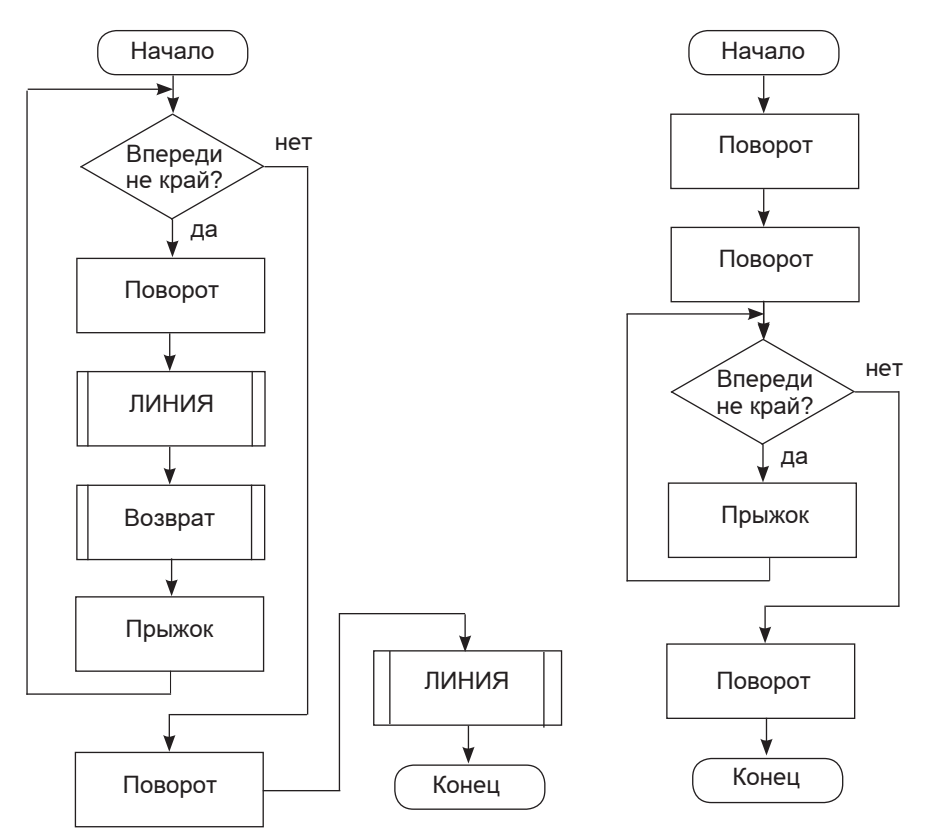

*Рис. 25.* Блок-схема алгоритма «Разлиновка».

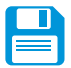

# САМОЕ ГЛАВНОЕ

Для программирования повторяющихся действий применяется команда цикла, которая имеет следующую структуру:

пока <условие>, повторять

HЦ

<тело цикла>

КЦ

Команда цикла использует обратную связь между объектом управления и управляющей системой. Проверка условия дает информацию управляющей системе о состоянии объекта управления.

Если проверяемое условие выполняется истинно, то выполняются команды, составляющие тело цикла. Если условие ложно, то происходит выход из цикла.

При программировании цикла необходимо следить за тем, чтобы не допускалось зацикливания.

Блок-схема - это графический способ описания алгоритма. Блоки обозначают действия исполнителя, а соединяющие и стрелки указывают на последовательность выполнения действий.

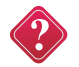

### Вопросы и задания

1. Что такое цикл? Как записывается команда цикла?

2. Что такое условие цикла? Что такое тело цикла?

3. В каком случае происходит зацикливание алгоритма?

4. Что такое блок-схема?

5. Из каких блоков составляются блок-схемы (как они изображаются и что обозначают)?

6. Что обозначают стрелки на блок-схемах?

7. Составить программу, переводящую ГРИС в угол поля из любого исходного состояния.

8. Составить программу рисования прямоугольной рамки вдоль края поля, исходя из любого начального состояния исполнителя.

### Ветвление и последовательная детализация алгоритма

Команда ветвления. Познакомимся еще с одной командой ГРИС. Она называется командой ветвления. Формат команды ветвления такой:

```
если < условие >ro < серия 1 >
иначе < серия 2 >
\mathbf{R}
```
Служебное слово кв обозначает конец ветвления.

По прежнему ГРИС может проверять только два условия: «впереди край?» или «впереди не край?». <Серия> - это одна или несколько следующих друг за другом команд. Если < условие > справедливо, то выполняется < серия  $1$  >, в противном случае – < серия 2 >.

Например: **если** впереди не край **то** прыжок **иначе** поворот **кв**

Такое ветвление называется *полным*, его блок-схема показана на рис. 26.

В некоторых случаях используется *неполная* форма команды ветвления. Вот например:

**если** впереди край **то** поворот **ветвления кв**

Неполная команда ветвления имеет (рис. 27) следующий формат:

**если** < условие >

**то** < серия >

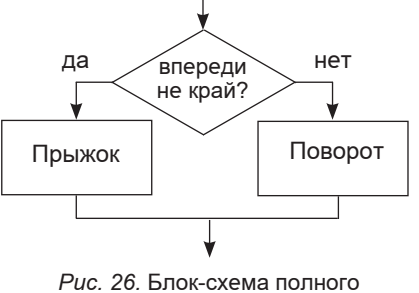

ветвления.

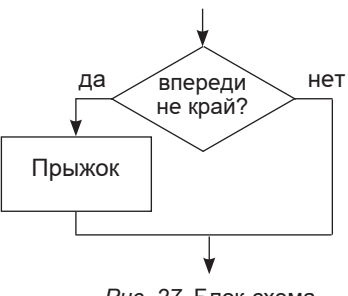

*Рис. 27*. Блок-схема неполного ветвления

**кв**

Здесь <серия> выполняется, если <условие> справедливо.

Составим последнюю, сравнительно сложную программу для ГРИС. На этом примере вы увидите, что применение метода последовательной детализации облегчает решение некоторых головоломных задач.

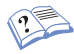

*Задача 6*. Построить орнамент, состоящий из квадратов по краю поля. Исходное положение ГРИС – в верхнем левом углу, направлен на юг (рис. 28).

Цепочку квадратов, нарисованных от края до края поля, назовем РЯД. Ниже будет составлена процедура, рисующая ряд квадратов. Но сначала напишем основную программу (исходное положение показано стрелкой).

```
программа Орнамент
нач
сделай РЯД
поворот
сделай РЯД
поворот
сделай РЯД
поворот
сделай РЯД
кон
```
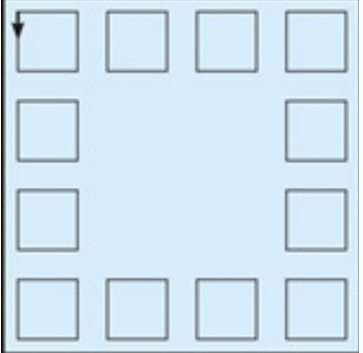

*Рис. 28.* Программа «Орнамент» и результат ее выполнения.

Ниже приводится процедура РЯД. В ней, в свою очередь, имеется обращение к другой процедуре, которая называется КВАДРАТ. Из названия ясно, что по этой процедуре чертится один квадрат.

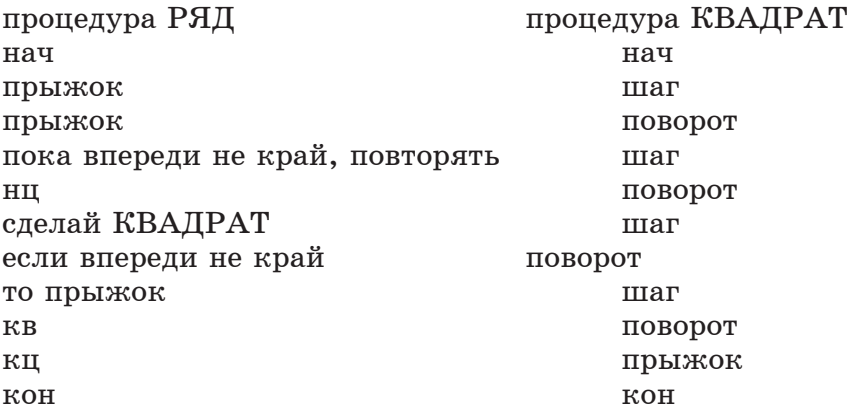

В процедуре РЯД в теле цикла содержится неполное ветвление. Структуру такого алгоритма можно назвать так: **цикл с вложенным ветвлением.**

На рисунке 29. приведена блок-схема процедуры РЯД.

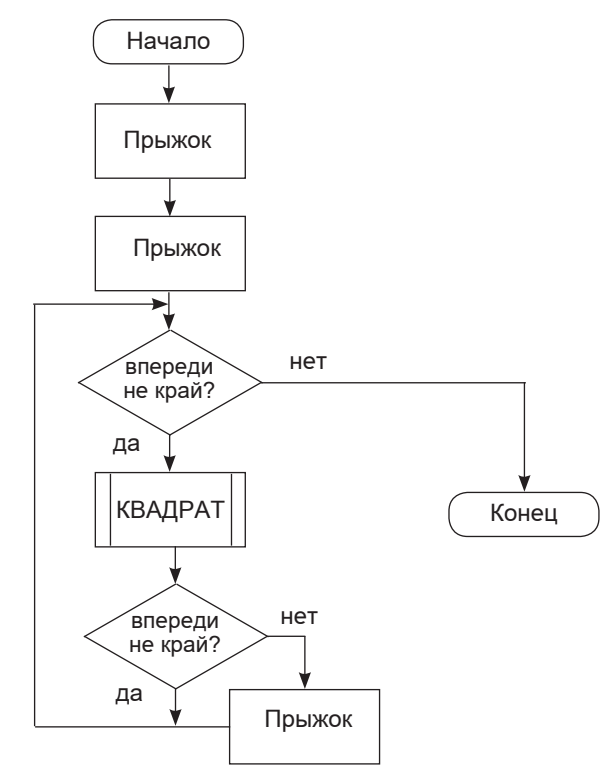

*Рис. 29.* Блок-схема процедуры «РЯД»

Составление этой программы потребовало два шага детализации алгоритма, которые выполнялись в такой последовательности:

```
ОСНОВНАЯ ПРОГРАММА
       1-й шаг летализании
процедура РЯД
       2-й шаг детализации
процедура КВДАРАТ
```
Теперь вам известны все команды управления графическим исполнителем. Их можно разделить на три группы: простые команды; команда обращения к процедуре; структурные команды. К третьей группе относятся команды цикла и ветвления.

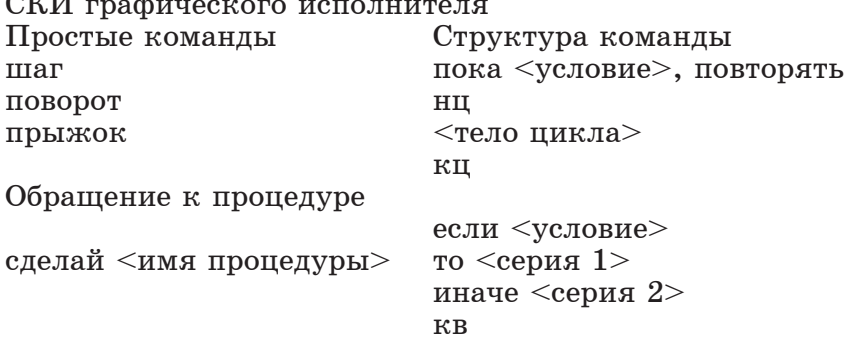

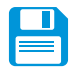

# САМОЕ ГЛАВНОЕ

Структурная команда ветвления имеет следующий формат: если  $<$  условие  $>$ 

 $\texttt{to}$  < серия 1 >

иначе  $<$  серия 2 >

Если < условие > истинно, то выполняются команды, составляющие серию 1, если ложно, то  $-$  < серия 2 >.

 $\alpha$  серия  $1$  > называется положительной ветвью ветвления,

 $\langle$  серия 2 > - отрицательной ветвью.

Неполная команда ветвления имеет следующий формат:

```
если < условие >
```
то  $<$  серия  $>$ 

КВ

Если <условие> справедливо, то выполняется <серия>, если ложно, то сразу происходит переход к следующей команде алгоритма.

Сложные алгоритмы удобно строить путем многошаговой детализации.

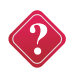

#### Вопросы и задания

1. Что такое многошаговая детализация?

2. Из каких команд могут состоять вспомогательные алгоритмы последнего уровня детализации?

3. Какой формат имеет команда ветвления? Какие действия исполнителя она определяет?

4. Чем отличается полное ветвление от неполного?

5. Путем многошаговой детализации составить программы управления графическим исполнителем для решения следующих задач:

- расчертить все поле горизонтальными пунктирными линиями;

- нарисовать квадраты во всех четырех углах поля;
- расчертить все поля в клетку со стороной, равной шагу.

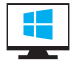

#### Задачи

1. Для исполнителя составить программу рисования следующих фигур:

1) прямоугольник; 2) квадрат (четырехугольник).

- 2. Для исполнителя составить программу рисования следующих букв: 1) E; 2) F; 3) E; 4) O; 5)  $\Pi$ ; 6) P; 7) T.
- 3. С помощью программ, составленных к задаче № 2, используя их как вспомогательный алгоритм, помогите исполнителю написать следующие слова:

1) БЕТ; 2) БОР; 3) ПОРТ; 4) ГЕРБ.

4. Исполнитель находится в нижнем правом углу, направлен наверх. После исполнения нижеследующих программ, в каком месте располагается исполнитель?

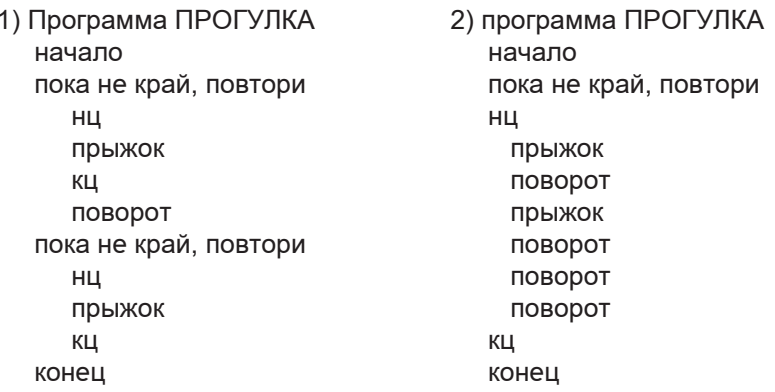

## **Глава III. ИНФОРМАЦИОННЫЕ МОДЕЛИ**

#### **§ 8. Моделирование как метод познания**

**Ключевые слова:** о*бъект-оригинал, модель, моделирование, натурная модель, информационная модель.*

#### **Модели и моделирование**

В своей деятельности – научной, практической, художественной – человек очень часто использует модели, т. е. создает образ того объекта (процесса или явления), с которым ему приходится иметь дело.

Анализ модели и наблюдение за ней позволяют познать суть реально существующего, более сложного объекта, процесса или явления.

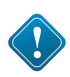

Одним из методов познания объектов окружающего мира является **моделирование**, состоящее в создании и исследовании «заместителей» реальных объектов. «Объект-заместитель» принято называть моделью, а исходный объект — прототипом или оригиналом.

Может возникнуть вопрос, почему бы не исследовать сам оригинал, зачем создавать его модель?

*Во-первых*, к созданию моделей прибегают, когда исследуемый объект либо очень велик (модель Солнечной системы), либо очень мал (модель атома), когда процесс протекает очень быстро (модель двигателя внутреннего сгорания) или очень медленно (геологические модели), исследование объекта может привести к его разрушению (модель самолета) или создание модели очень дорого (архитектурный макет города) и т. д.

*Во-вторых*, в реальном времени оригинал (прототип) может уже не существовать или его нет в действительности. Для моделирования время не помеха. На основании известных фактов методом гипотез и аналогий можно построить модель событий или природных катаклизмов далекого прошлого. Так, к примеру, родились теории вымирания динозавров или гибели Атлантиды. С помощью такого же метода можно заглянуть в будущее. Так, ученые-физики построили теоретическую модель «ядерной зимы», которая начнется на нашей планете в случае атомной войны. Такая модель – предостережение человечеству.

*В-третьих*, оригинал может иметь много свойств и взаимосвязей. Чтобы глубоко изучить какое-то конкретное, интересующее нас свойство, иногда полезно отказаться от менее существенных, вовсе не учитывая их.

В процессе обучения вы также постоянно используете модели. При изучении физики используются электрические схемы модели электрических цепей, при изучении географии - карты, модели земной поверхности, в химии используем уравнения химических реакций - модели их протекания и т. д.

При изучении одного и того же объекта могут быть различные точки зрения. Значить, на один объект можно построить множество моделей.

Например, движения планет солнечной системы можно описать с помошью следующих моделей:

- модель Кеплера, сюда входит три закона физики и математические формулы;

- модель Ньютона, хотя этот модель в основном состоит из формул, но она точно и обобщенно поясняет все детали.

Моделями объектов могут быть уменьшенные копии архитектурных сооружений либо художественных произведений, а также наглядные пособия в школьном кабинете и т. д. Модель может отражать нечто реально существующее, скажем, атом водорода, Солнечную систему, грозовой разряд.

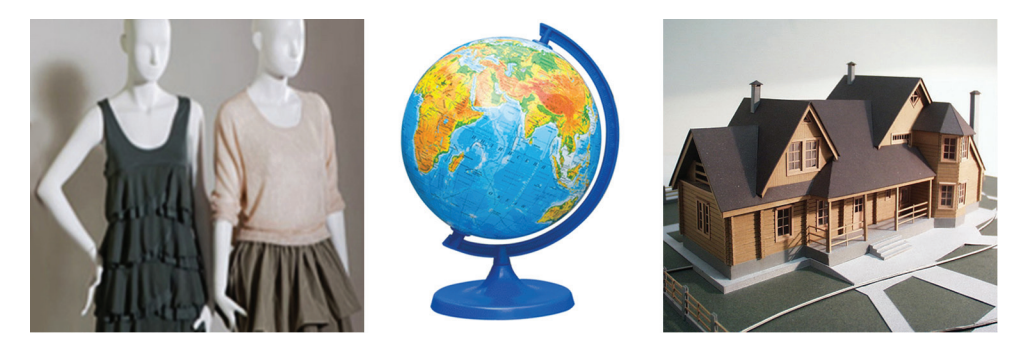

Puc. 30

В этих примерах прототипом модели выступает целый класс объектов или явлений с общими свойствами.

Можно дать следующее определение понятия «Модель»

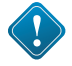

### Модель - это некоторое упрощенное подобие реального объекта

Следовательно, моделирование, модель - это некий новый объект, который отражает существенные особенности изучаемого объекта, явления или процесса.

В моделях объектов отражаются свойства оригинала - его характеристики, параметры.

Что общего у всех моделей? Какими свойствами они обладают?

*Во-первых*, модель не является точной копией объекта-оригинала: она отражает только часть его свойств, отношений и особенностей поведения. Например, на манекен можно надеть костюм, но с ним нельзя поговорить. Модель автомобиля может быть без мотора, а макет дома – без электропроводки и водопровода.

*Во-вторых*, поскольку любая модель всегда отражает только часть признаков оригинала, то можно создавать и использовать разные модели одного и того же объекта. Например:

- мяч может воспроизвести только одно свойство Земли – ее форму;

- обычный глобус отражает, кроме того, расположение материков;

- а глобус, входящий в состав действующей модели Солнечной системы, – еще и траекторию движения Земли вокруг Солнца.

Чем больше признаков объекта отражает модель, тем она полнее. Однако отразить в модели все свойства объекта-оригинала невозможно, а чаще всего и не нужно. Ведь при создании модели человек, как правило, преследует вполне определенную цель и стремится наиболее полно отразить только те признаки объектов, которые кажутся ему важными, существенными для реализации этой цели. Если, например, модель самолета создается для коллекции, то в ней воспроизводится внешний вид самолета, а не его летные характеристики.

От цели моделирования зависят требования к модели: какие именно признаки объекта-оригинала она должна отражать.

Отразить в модели признаки оригинала можно одним из двух способов.

*Во-первых*, признаки можно скопировать, воспроизвести. Такую модель называют *натурной* (материальной). Примерами натурных моделей являются муляжи и макеты – уменьшенные или увеличенные копии, воспроизводящие внешний вид объекта моделирования (глобус), его структуру (модель Солнечной системы) или поведение (радиоуправляемая модель автомобиля).

*Во-вторых*, признаки оригинала можно описать на одном из языков кодирования информации – дать словесное описание, привести формулу, схему или чертеж. Такую модель называют *информационной.*

Модели используются человеком для:

- представления материальных предметов (макет застройки жилого района в мастерской архитектора);

- объяснения известных фактов (макет скелета человека в кабинете биологии);

- проверки гипотез и получения новых знаний об исследуемых объектах (модель полета самолета новой конструкции в аэродинамической трубе);

- прогнозирования (сделанные из космоса фотоснимки движения воздушных масс);

- управления (расписание движения автобусов) и т. д.

## **Виды информационных моделей**

Объект-оригинал можно заменить набором его признаков.

Набор признаков, содержащий всю необходимую информацию об исследуемых объектах и процессах, называют **информационной моделью.**

В табл. 1. приведен пример информационной модели дачного дома – карточка из каталога, по которому заказчик строительной компании может выбрать подходящий проект. Каждая карточка в каталоге содержит названия (величины) свойств дома (слева) и значения этих свойств (справа).

*Таблица 1* 

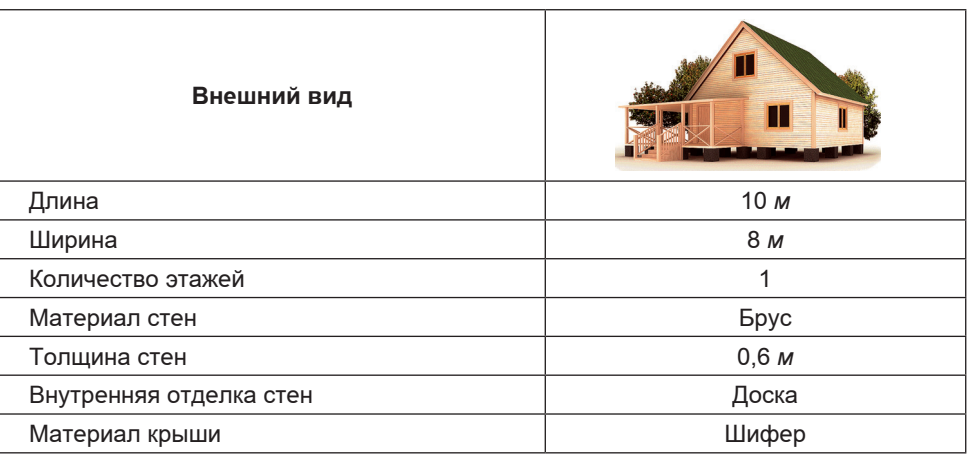

Все названия свойств в информационных моделях – это всегда знаковые элементы, потому что название может быть выражено только знаками. А вот значения величин могут нести как знаковую, так и образную информацию. Например, в табл. 1 значение величины «внешний вид» выражено образным элементом (рисунком), а значения остальных величин выражены с помощью знаков (цифр, букв).

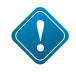

Образные информационные модели (рисунки, фотографии и др.) представляют собой зрительные образы объектов, зафиксированные на какомлибо носителе информации, например, на бумаге.

Информационные модели представляют объекты и процессы в образной или знаковой форме. По способу представления различают следующие виды (рис. 31) информационных моделей:

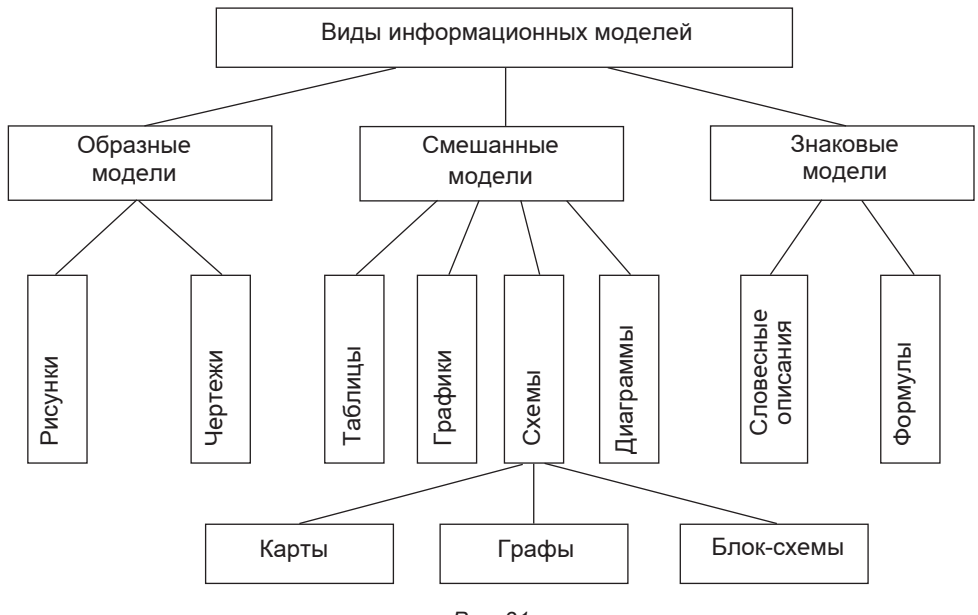

 $P_{\text{HC}}$  31

На рис. 32 приведен пример модели одноклеточной водоросли хламидомонады. Нарисованные части водоросли - образные элементы этой модели, а надписи снизу и справа от рисунка знаковые элементы.

Знаковая информационная модель может быть представлена в форме текста на естественном языке, формулы (например, площади прямоугольника S = ab) или программы на специальном языке программирования и т. д.

В смешанных информационных моделях одновременно используются образные и знаковые элементы.

Примерами смешанных информационных моделей могут служить географические карты, графики, диаграммы и пр.

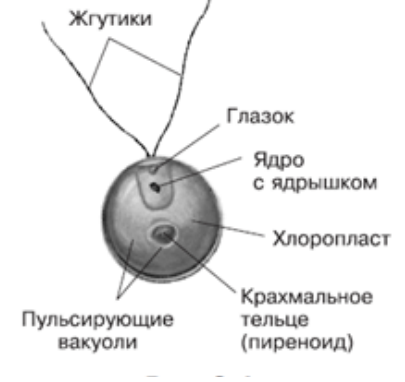

Puc. 32

Много информации дают специалистам полученные со спутников фотографии поверхности Земли (рис. 33).

Широко используются образные информационные модели в образовании (иллюстрации в учебниках (рис. 34), учебные плакаты по различным предметам) и науках, где требуется классификация объектов по их внешним признакам (в биологии, географии).

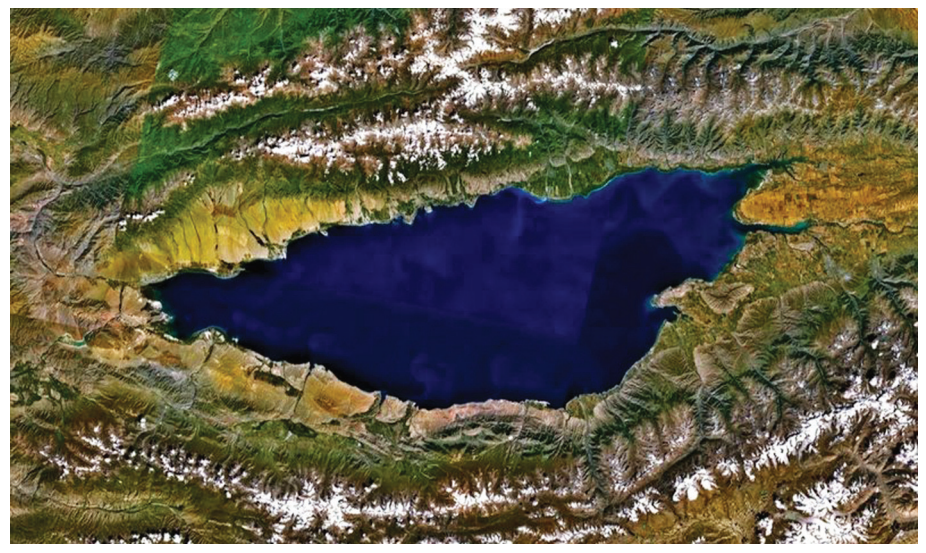

*Рис. 33.* Полученная со спутника фотография Иссык-Куля.

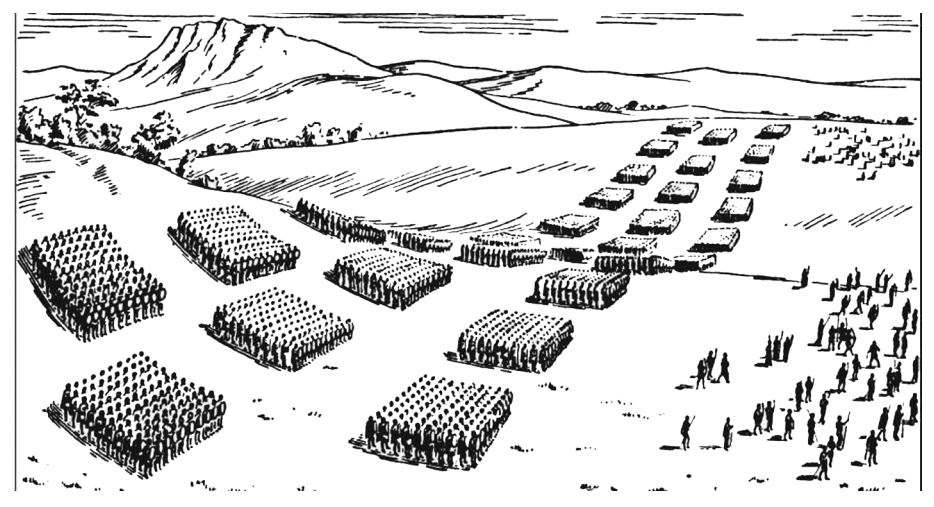

*Рис. 34.* Построение римского легиона в три линии.

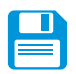

# *САМОЕ ГЛАВНОЕ*

Модель – это объект, который используется в качестве «заместителя», представителя другого объекта (оригинала) с определенной целью. Модель не является точной копией объектаоригинала: она отражает только часть его свойств, отношений и особенностей поведения. Можно создавать и использовать разные модели одного и того же объекта. Процесс создания и использования модели называют **моделированием**.

Различают натурные и информационные модели. Натурные модели – реальные предметы, в уменьшенном или увеличенном

виде воспроизводящие внешний вид, структуру или поведение объекта моделирования.

Набор свойств, содержащий всю необходимую информацию об исследуемых объектах и процессах, называют информационной молелью.

По способу представления различают образные, знаковые и смешанные информационные модели.

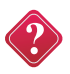

#### Вопросы и задания

1. Что такое модель? Каковы основные свойства моделей?

2. Что такое моделирование?

3. Как можно назвать отношение между объектом-оригиналом и его молелью?

4. Какие модели называют натурными? Приведите 2-3 примера натурных моделей.

5. Какие модели называют информационными? Приведите 2-3 примера информационных моделей.

6. Для каждой из перечисленных моделей назовите действия, которые человек может выполнить и с ней, и с объектом-оригиналом:

а) радиоуправляемая модель самолета;

б) словесное описание куртки;

в) план квартиры;

г) чайник из пластилина в натуральную величину;

д) мысленное представление о будущей поездке.

Какие действия могут быть выполнены только с оригиналом?

7. Назовите объекты, модели которых приведены на рис. 35-37.

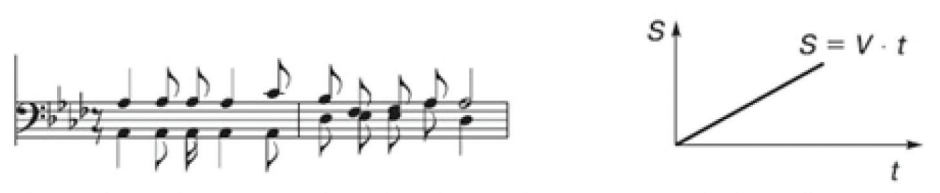

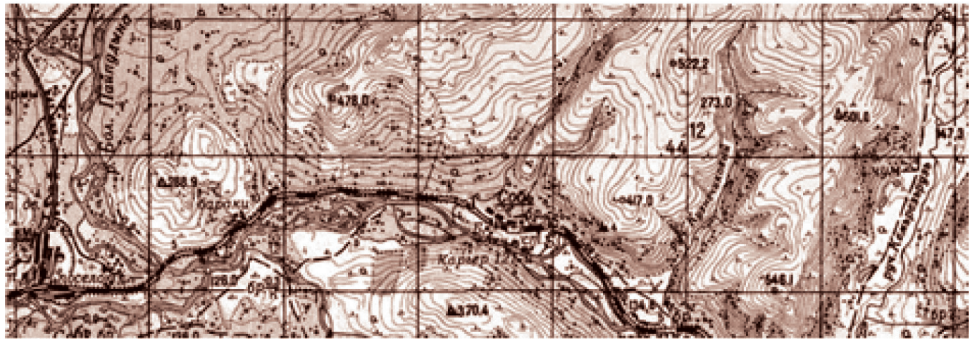

Puc. 35-37

8. В какой ситуации искусственные цветы и муляжи фруктов могут использоваться в качестве моделей – «заместителей» настоящих цветов и фруктов? Какие свойства и отношения объектов отражают эти модели, а какие – нет?

9. Приведите пример информационной модели:

- а) ученика вашего класса;
- б) игрока баскетбольной команды;
- в) пациента ветеринарной лечебницы;
- г) квартиры жилого дома;
- д) книги в библиотеке;
- ж) города.

Назовите образные и знаковые элементы каждой модели. Для каждой модели поясните, смысл каких знаков нужно знать, чтобы получить информацию с помощью этой модели.

# **§ 9. Знаковые информационные модели**

**Ключевые слова:** *словесное описание, художественное описание, научное описание, математическая модель.*

#### **Словесные, научные и художественные описания**

Широко распространённой разновидностью знаковых информационных моделей являются словесные описания. Множество словесных описаний содержится в ваших школьных учебниках: в учебнике истории представлены модели исторических событий; в учебнике географии – модели географических объектов и природных процессов; в учебнике биологии – модели объектов животного и растительного мира.

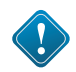

В словесных описаниях ситуации, события, процессы приводятся на естественном языке (русском, английском, немецком и др. – всего на нашей планете более двух тысяч языков).

**Словесные описания** весьма разнообразны, они могут быть выполнены в разных стилях. Прежде всего, различают разговорный и книжный стили. Книжный стиль имеет такие разновидности, как научный, официально-деловой, публицистический, художественный.

**Научные описания.** Научный стиль используется для передачи точной научной информации. Наиболее важными качествами научного стиля являются логичность и четкость изложения. В текстах научного стиля присутствует большое количество слов-профессионализмов.

Рассмотрим несколько примеров словесных моделей – научных описаний, содержащихся в ваших школьных учебниках.

*Пример 1*. *Модель римского войска*. Перед боем римляне строились не сплошной массой, а в три линии, каждая из которых состояла из десяти отрядов. В первой линии стояли юноши призывного возраста, во второй – воины постарше и покрепче, а в третьей – самые надежные, чье мужество не раз было испытано на деле (рис. 30).

Первыми вступали в бой юные воины. Если консул видел, что они не могут одолеть врага, он приказывал им отступать в промежутки между отрядами второй линии. Бой принимали воины из этих отрядов. Но если и они не добивались успеха, то шаг за шагом отступали к третьей линии.

Воины этой линии, пропустив отступающих в промежутки между своими отрядами, смыкали строй и нападали на врага единой сплошной стеной.

В рукопашной схватке короткие мечи легионеров были страшным оружием. Конница во время боя защищала пехоту с флангов, а при победе преследовала разбитого противника. У римлян были метательные машины и другие орудия для осады крепостей.

*Пример 2*. *Модель одноклеточной водоросли хламидомонады*. Тело одноклеточной водоросли хламидомонады имеет все части клетки: оболочку, цитоплазму, ядро, вакуоли, хлоропласт с хлорофиллом и другие органоиды (рис. 28). Вместе с этим у нее есть структуры, свойственные живому организму: жгутики, благодаря которым хламидомонада активно передвигается в водной среде; маленькое красное пятно – глазок в передней части тела, с помощью которого водоросль активно движется в сторону света; две пульсирующие вакуоли, удаляющие из клетки избыточную воду и ненужные вещества.

Водоросль питается, дышит, растет, двигается, размножается, развивается как всякий организм. Вместе с тем ее тельце работает как маленькая химическая фабрика, совершая все процессы, свойственные фототрофной клетке.

*Пример 3*. *Модель горного ландшафта*. Горы покрывают почти 5% поверхности Земли. Главные горные цепи земного шара: Гималаи, Кавказ, Альпы, Пиренеи и Анды. Горная местность отличается большим многообразием ландшафтов, а также определенной последовательностью самых разнообразных растительных поясов. Как правило, климат в горах более прохладный и влажный, чем на равнинах. Повышению на 100 *м* соответствует понижение температуры на 0,7°С.

#### **Художественные описания**

Произведения художественной литературы – это тоже модели, так как они фиксируют внимание читателя на определенных сторонах человеческой жизни. Анализируя литературное произведение, вы выделяете в нем объекты и их свойства, отношения между героями, связи между событиями, проводите параллели с другими произведениями и т. п.

Самое непосредственное отношение к понятию модели имеет такой литературный жанр, как басня. Смысл этого жанра состоит в переносе отношений между людьми на отношения между вымышленными персонажами, например животными.

#### **Математические модели**

Основным языком информационного моделирования в науке является язык математики.

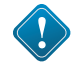

Модели, построенные с использованием математических понятий и формул, называются **математическими моделями**.

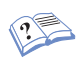

*Пример 1*. Рассмотрим текст небольшой заметки из школьной стенгазеты.

После капитального ремонта бассейн «Дельфин» буквально преобразился: просторные раздевалки и душевые сверкают новеньким кафелем, захватывает дух от вида замысловатой горки и пятиметровой вышки, манит голубая гладь водных дорожек. Но самое главное, строители переделали систему водоснабжения бассейна. Раньше бассейн наполнялся водой из одной трубы. На это уходило 30 часов. Теперь строители подвели еще одну трубу, которая наполняет бассейн за 20 часов. Представляете, как мало времени теперь потребуется для наполнения бассейна, если включить обе эти трубы!

Этот текст можно рассматривать как словесную модель бассейна. Попробуем решить содержащуюся в заметке задачу: узнаем, за сколько часов бассейн наполнится через обе трубы.

Если отбросить информацию, несущественную с точки зрения поставленной задачи, то условие задачи можно сформулировать так:

Через первую трубу бассейн наполняется за 30 часов, через вторую трубу – за 20 часов. За сколько часов бассейн наполнится через обе трубы?

Попробуем решить задачу в общем виде, обозначив время заполнения бассейна через первую и вторую трубы А и В соответственно. Примем за 1 весь объем бассейна, искомое время обозначим через t.

Так как через первую трубу бассейн наполняется за А часов, то 1/А– часть бассейна, наполняемая первой трубой за 1 час;  $1/B$  – часть бассейна, наполняемая второй трубой за 1 час.

Следовательно, скорость наполнения бассейна первой и второй трубами вместе составит:

Можем записать:

Moжем записать:

\n
$$
\left(\frac{1}{A} + \frac{1}{B}\right) \cdot t = 1. \quad (1)
$$

Мы получили математическую модель, описывающую процесс наполнения бассейна из двух труб.

Преобразуем выражение в скобках:

Формула (1) примет вид:

$$
\frac{1}{A} + \frac{1}{B} = \frac{B+A}{A \cdot B}.
$$

Теперь искомое время может быть вычислено по формуле:

$$
\frac{A+B}{A\cdot B}\cdot t=1.
$$
 (2)

Несложно подсчитать, что при исходных данных  $A = 30$  и  $B = 20$  искомое время равно 12 часам.

*Пример* 2. На шоссе расположены пункты А и В, удаленные друг от друга на 20 *км*. Мотоциклист выехал из пункта В в направлении, противоположном А, со скоростью 50 *км/ч.*

 Составим математическую модель, описывающую положение мотоциклиста относительно пункта А через t часов.

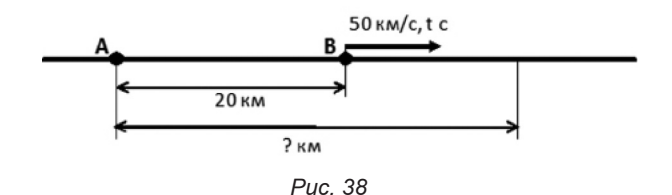

За t часов мотоциклист проедет 50t *км* и будет находиться от А на расстоянии 50t *км* + 20 *км*. Если обозначить буквой s расстояние (в километрах) мотоциклиста до пункта А, то зависимость этого расстояния от времени движения можно выразить формулой:

$$
s=50t+20.
$$

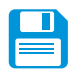

## *САМОЕ ГЛАВНОЕ*

В словесных описаниях ситуации, события, процессы приводятся на естественном языке (русском, английском, немецком и др. – всего на нашей планете более двух тысяч языков).

Многозначность, использование слов в прямом и переносном значениях, синонимия, омонимия и другие особенности естественного языка делают человеческое общение выразительным, эмоциональным, красочным. Но их наличие делает естественный язык непригодным для создания информационных моделей во многих сферах профессиональной деятельности (например, в системах «человек-компьютер»).

Основным языком информационного моделирования в науке является язык математики. Модели, построенные с использованием математических понятий и формул, называются математическими моделями.

#### Вопросы и задания

1. В каком из примеров параграфа использовано больше всего словпрофессионализмов?

2. Приведите 2-3 собственных примера словесных моделей, рассматриваемых на уроках истории, географии, биологии.

3. Вспомните басни И. А. Крылова «Волк и Ягненок», «Ворона и Лисица», «Демьянова уха», «Квартет», «Лебедь, Щука и Рак», «Лисица и виноград», «Слон и Моська», «Стрекоза и Муравей», «Тришкин кафтан» и др. Какие черты характера людей и отношения между людьми смоделировал в них автор?

4. Воспользовавшись моделью, построенной в примере 1, определите. за сколько часов бассейн может быть наполнен через первую трубу, если через вторую он заполняется за 24 часа, а через первую и вторую вместе - за 8 часов.

5. Постройте математические модели для приведенных ниже задач. Какой вы можете сделать вывод на основании полученных моделей?

а) Первая бригада может выполнить задание за А дней, а вторая - за В дней. За сколько дней обе бригады выполнят задание, работая вместе?

б) Два велосипедиста одновременно направились навстречу друг другу из двух сел. Первый мог бы проехать расстояние между селами за А минут, второй - за В минут. Через сколько минут они встретятся?

6. У садовника имеется 32 м провода, которым он хочет обозначить на земле границу клумбы. Форму клумбы ему надо выбрать из следующих вариантов:

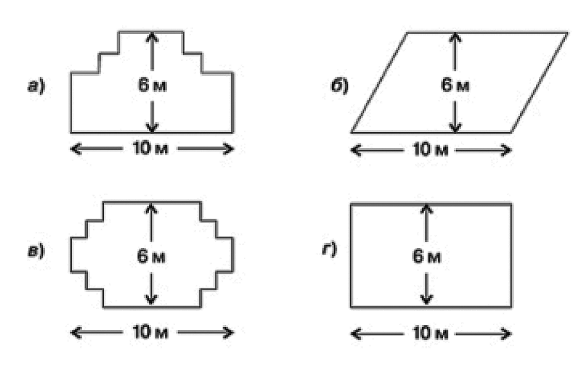

Хватит ли садовнику имеющегося провода, чтобы обозначить границу каждой из представленных клумб?

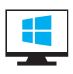

## § 10. Формы представления информационных моделей

#### Табличные информационные модели

Ключевые слова: таблицы типа «объект - свойства», таблицы типа «объект - объект», двоичные матрицы.

Еще одной распространённой формой информационной модели является прямоугольная таблица, состоящая из строк и столбцов. Использование таблиц настолько привычно, что для их понимания обычно не требуется дополнительных объяснений. В качестве примера рассмотрим таблицу 2.

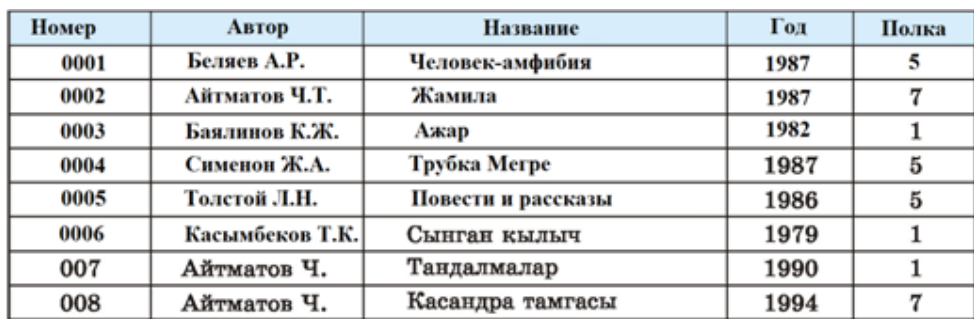

#### Домашняя библиотека

Таблица 2

При составлении таблицы в неё включается лишь та информация, которая интересует пользователя. Например, кроме тех сведений о книгах, которые включены в таблицах 2, существует и другие: издательство, количество страниц, стоимость. Однако для составителя таблицы 2 было достаточно сведений, которые позволяют отличить одну книгу от другой (столбцы «Автор», «Название», «Год») и найти книгу на полках книжных стеллажей (столбец «Полка»). Предполагается, что все полки пронумерованы и кроме того, каждой книге присвоен свой инвентарный номер (столбец «Номер»).

Таблица 2 - это информационная модель книжного фонда домашней библиотеки. Таблица может отражать некоторый процесс, происходящий во времени (табл. 3).

#### Погода

Таблица 3

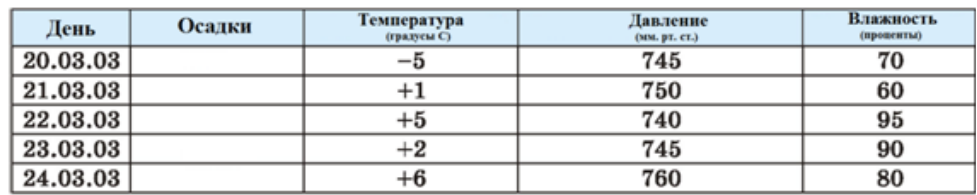

Показания снимались в течении пяти дней в одно и то же время суток. Глядя на таблицу, легко сравнить разные дни по температуре, влажности и пр. Данную таблицу можно рассматривать как *информационную модель процесса изменения состояния погоды*.

Таблицы 2. и 3 относятся к наиболее часто используемому типу таблиц. Их будем называть таблицами типа «объект – свойство». В одной строке каждой таблицы содержится информация об одном объекте (книга в библиотеке или состояние погоды в 12–00 в данный день) Столбцы – отдельные характеристики (свойства) объектов.

Конечно, строки и столбцы в таблицах 2 и 3 можно поменять местами, повернуть их на 90 градусов. Иногда так и делают. Тогда строки будут соответствовать свойствам, а столбцы – объектам. Но чаще всего таблицы строят так, что строк в них больше, чем столбцов. Как правило, объектов больше, чем свойств.

Другим распространенным типом таблиц являются таблицы, отражающие взаиосвязи между разными объектами. Назовем их таблицами типа «объект – объект». Вот понятный каждому школьнику пример таблицы успеваемости (табл. 4).

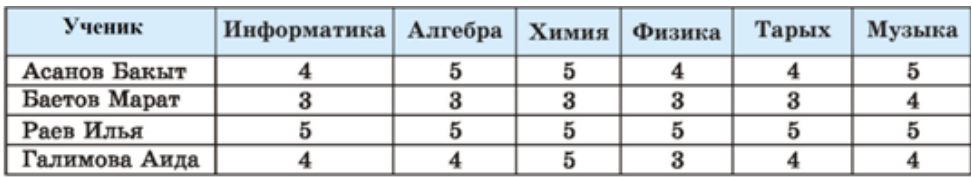

**Успеваемость**

Строки относятся к ученикам – это первый вид объектов; столбцы – к школьным предметам – второй вид объектов. В каждой клетке на пересечении строки и столбца – оценка, полученная данным учеником по данному предмету.

Таблица 5 тоже имеет тип «объект – объект». Однако, в отличие от предыдущей таблицы, в ней строки и столбцы относятся к одному и тому же виду объектов. В этой таблице содержится информация о наличии дорог между населенными пунктами.

#### **Дороги**

*Таблица 5*

*Таблица 4*

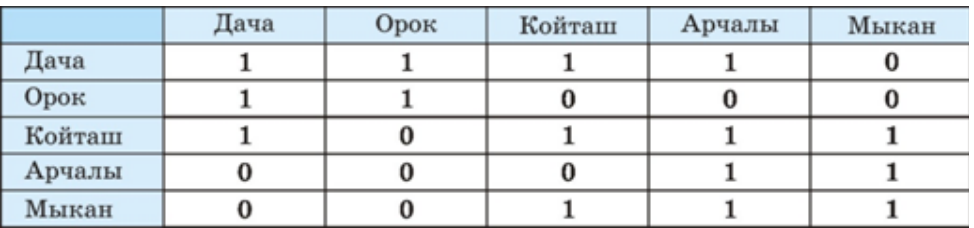

В математике прямоугольная таблица, составленная из чисел, называется матрицей. Если матрица содержит только нули и единицы, то она называется двоичной матрицей. Числовая часть таблицы 4 представляет собой двоичную матрицу.

Таблица 6 также содержит двоичную матрицу.

#### **Факультативы**

*Таблица 6* 

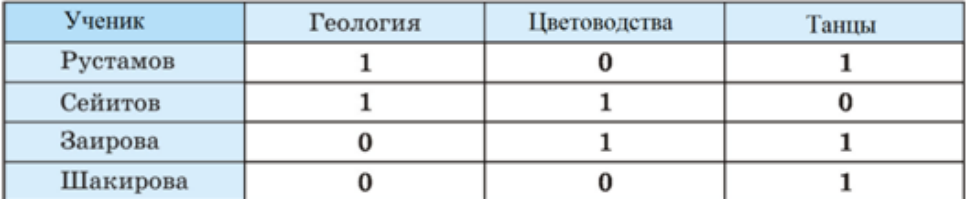

В ней приведены сведения о посещении четырьмя учениками трех факультативов. Вам уже должно быть понятно, что единица обозначает посе-щение, ноль – непосещение. Из этой таблицы следует, например, Рустамов посещает геологию и танцы, Сейитов – геологию и цветоводство и т. д.

В таблицах, представляющих собой двоичные матрицы, отражается качественный характер связи между объектами (есть дорога – нет дороги; посещает и т. п.). Таблица 6 содержит количественные характеристики успеваемости учеников по предметам, выраженные оценками пятибалльной системы.

Мы рассмотрели только два типа таблиц: «объект-свойство» и «объект-объект». На практике используются и другие, гораздо более сложные таблицы.

# *САМОЕ ГЛАВНОЕ*

Для представления информационных моделей широко используются прямоугольные таблицы.

В таблице типа «объект-свойство» одна строка содержит информацию об одном объекте. Столбцы – отдельные характеристики (свойства) объектов.

В таблице типа «объект-объект» отражается взаимосвязь между различными объектами.

Числовая прямоугольная таблица называется матрицей. Матрица, составленная из нулей и единиц, называется двоичной матрицей между объектами.

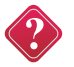

### **Вопросы и задания**

1. В чем состоит удобство табличного предоставления информации?

2. Приведите примеры таблиц, с которыми вам приходится иметь дело в школе и дома.

3. Что такое матрица? Что такое двоичная матрица?

4. Представьте в табличной форме сведения об увлечениях ваших одноклассников. Какой тип таблицы вы используете для этой цели?

5. Использование табличной модели часто облегчает решение информационной задачи. В следующей таблице закрещенные клетки в расписании занятий соответствуют урокам физкультуры в 7–9 классах школы.

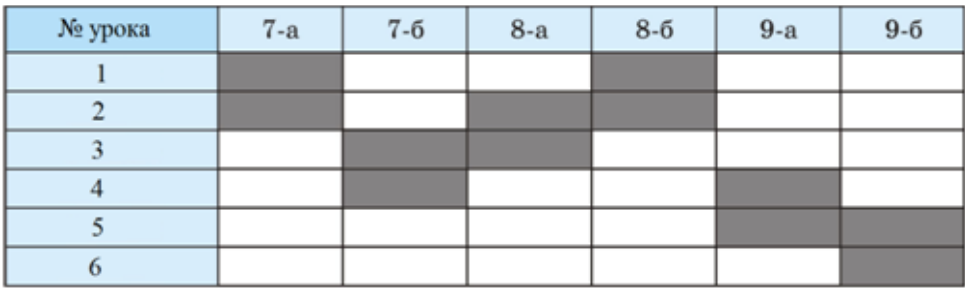

Выполните следующие задания:

- определите, какое минимальное количество учителей физкультуры требуется при таком расписании;

- найдите один из вариантов расписания, при котором можно обойтись двумя учителями физкультуры;

- в школе три учителя физкультуры: Асанов, Осмонов, Садыков; распределите между ними уроки в таблице так, чтобы ни у кого не было «окон» (пустых урококв);

- распределите между тремя учителями уроки так, чтобы нагрузка у всех была одинаковой.

6. В компьютерной сети узловым является сервер, с которым непосредственно связаны все остальные серверы. Дана следующая двоичная матрица. В ней С1, С2, С3, С4, С5 – обозначения серверов сети.

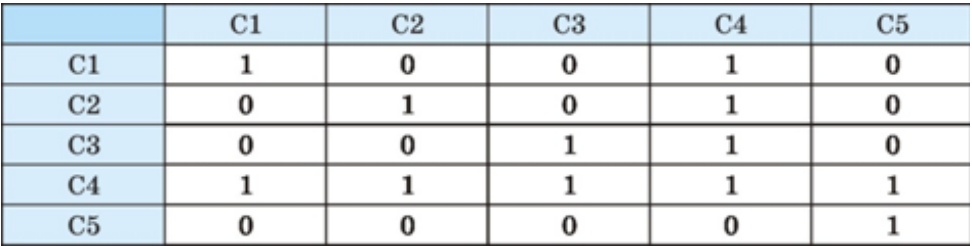

Определите, какой сервер является узловым.

### **Графики и диаграммы**

**Ключевые слова:** *график, диаграмма, круговая диаграмма, лепестковая диаграмма.*

Зачем нужны графики и диаграммы? Невозможно быстро и качественно обрабатывать большие объемы однотипной информации, представленной в текстовой форме. Такую информацию

гораздо удобнее обрабатывать с помощью таблиц. Но восприятие громоздких таблиц также оказывается затруднительным для человека.

Предположим, вы готовитесь к школьной географической конференции, на которой вам поручено нарисовать климатический портрет месяца мая. В течение всего месяца вы собирали информацию о температуре воздуха, давлении, влажности, облачности, направлении и скорости ветра. Соответствующую информацию вы заносили в заранее подготовленную таблицу, и вот что у вас получилось:

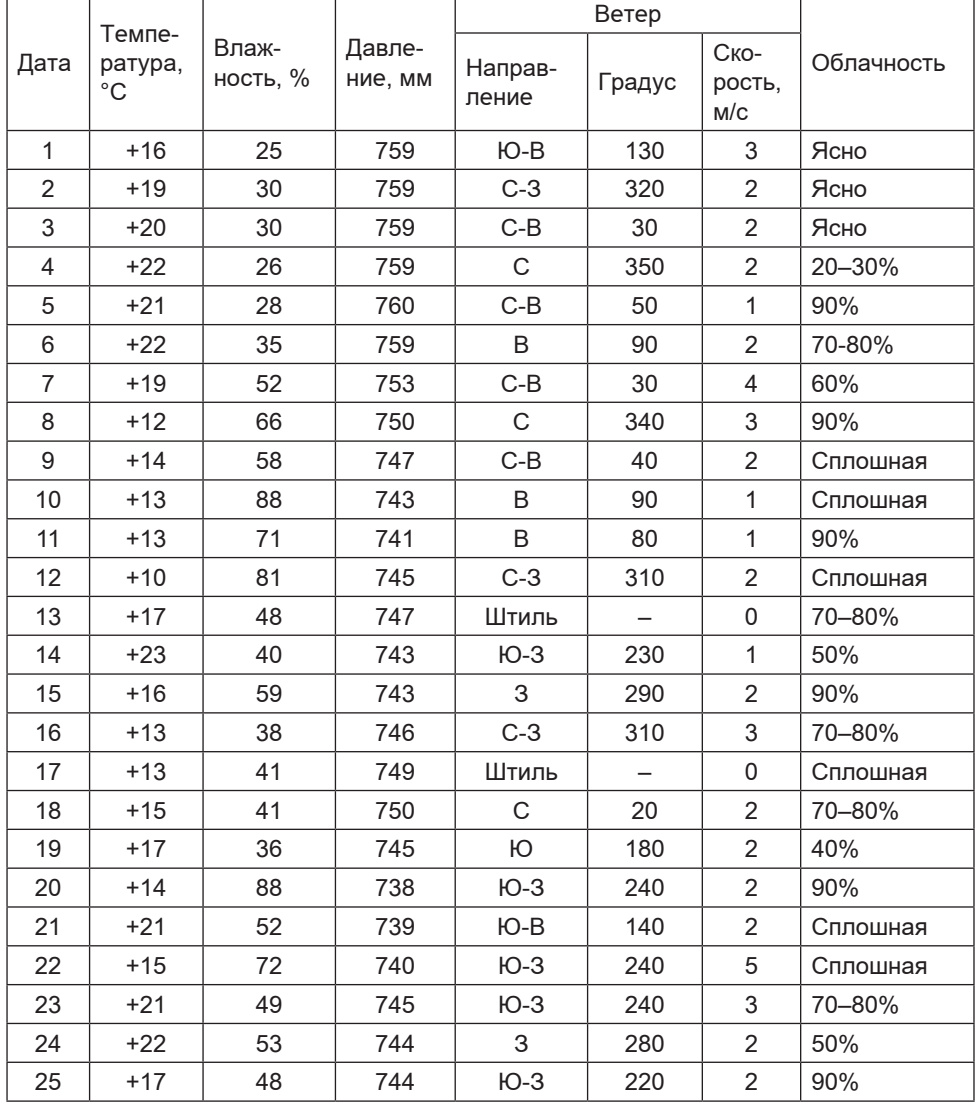

**Погода в мае**

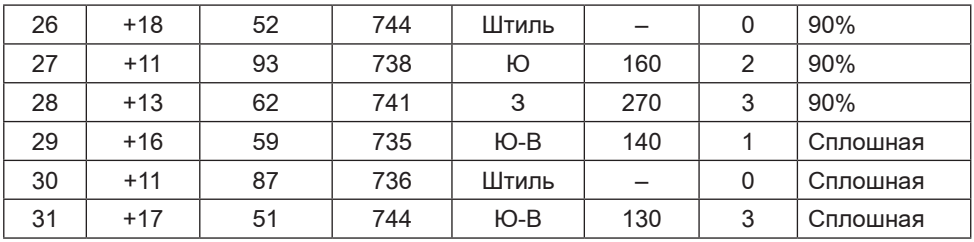

Конечно, можно перечертить эту таблицу на большой лист ватмана и продемонстрировать одноклассникам этот впечатляющий результат. Но смогут ли они воспринять эту информацию, обработать ее и сложить представление о погоде в мае? Скорее  $RCATO = HPT$ .

Вы собрали большое количество информации, она точна, полна и достоверна, но в табличном виде не будет интересна слушателям, так как совершенно не наглядна. Сделать содержащуюся в таблице информацию более наглядной и легко воспринимаемой (визуализировать информацию) можно с помощью графиков и диаграмм.

#### Наглядное представление процессов изменения величин

На графике изображают две координатные оси под прямым углом друг к другу. Эти оси являются шкалами, на которых откладывают представляемые значения. Одна величина является зависимой от другой - независимой. Значения независимой величины обычно откладывают на горизонтальной оси (оси Х, или оси абсцисс), а зависимой величины - на вертикальной (оси Y, или оси ординат). При изменении независимой величины меняется зависимая величина. Например, температура воздуха (зависимая величина) может изменяться во времени (независимая величина). Таким образом, график показывает, что происходит с Y при изменении X. На графике значения изображаются в виде кривых, точек или и того, и другого одновременно.

График позволяет отслеживать динамику изменения данных. Например, по данным, содержащимся во 2-й графе, можно построить график изменения температуры в течение рассматриваемого месяца. По графику можно мгновенно установить самый теплый день месяца, самый холодный день месяца, быстро подсчитать количество дней, когда температура воздуха превышала двадцатиградусный рубеж или была в районе +15°С. Также можно указать периоды, когда температура воздуха была достаточно стабильна или, наоборот, претерпевала значительные колебания (рис. 3.7).

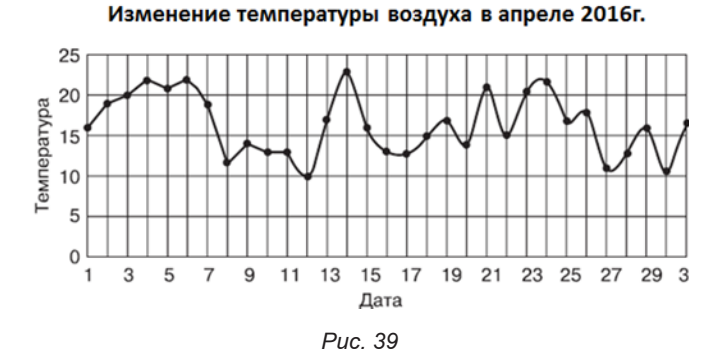

Аналогичную информацию обеспечивают графики изменения влажности воздуха и атмосферного давления, построенные на основании 3-й и 4-й граф таблицы.

#### **Наглядное представление о соотношении величин**

Теперь поработаем с графой «Облачность». По имеющимся данным очень трудно сказать, какая именно облачность преобладала в мае. Ситуация упрощается, если на основе имеющейся информации составить дополнительную таблицу, в которой представить количество дней с одинаковой облачностью:

| Облачность | Ясно | $20 - 30$ | 40 | 50 | 60 | $70 - 80$ | 90 | Сплошная |
|------------|------|-----------|----|----|----|-----------|----|----------|
| Количество |      |           |    |    |    |           |    | ◡        |
| дней       |      |           |    |    |    |           |    |          |

**Облачность в мае 2016 г.**

Наглядное представление о соотношении тех или иных величин обеспечивают диаграммы. Если сравниваемые величины образуют в сумме 100%, то используют *круговые диаграммы* (рис. 40).

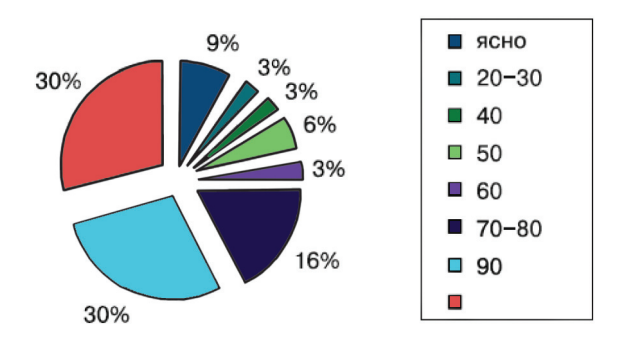

*Рис. 40*

На диаграмме (рис. 38) не указано количество дней с определенной облачностью, но показано, сколько процентов от общего числа дней приходится на дни с той или иной облачностью.

Дням с определенной облачностью соответствует свой сектор круга. Площадь этого сектора относится к площади всего круга так, как количество дней с определенной облачностью относится ко всему числу дней в мае. Поэтому, если на круговой диаграмме вообще не приводить никаких числовых данных, она все равно будет давать некое примерное представление о соотношении рассматриваемых величин, в нашем случае – дней с разной облачностью.

Большое количество секторов затрудняет восприятие информации по круговой диаграмме. Поэтому круговая диаграмма, как правило, не применяется для более чем пяти-шести значений данных. В нашем примере эту трудность можно преодолеть за счет уменьшения числа градаций облачности:  $0-30\%$ ,  $40-60\%$ ,  $70-80\%$ ,  $90-100\%$  (рис. 41).

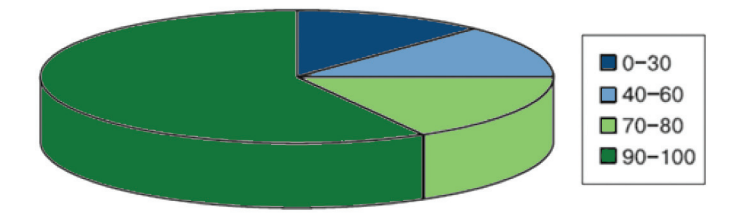

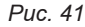

Обеспечить и наглядность, и точность информации во многих случаях позволяют столбчатые диаграммы (рис. 42).

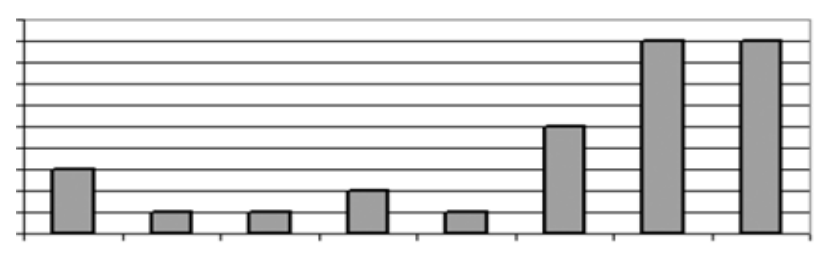

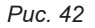

Столбчатые диаграммы состоят из параллельных прямоугольников (столбиков) одинаковой ширины. Каждый столбик показывает один тип качественных данных (например, один тип облачности) и привязан к некоторой опорной точке горизонтальной оси – оси категорий. В нашем случае опорные точки на оси категорий - это фиксированные значения облачности. Высота столбиков пропорциональна значениям сравниваемых величин (например, количеству дней той или иной облачности). Соответствующие значения откладываются на вертикальной оси значений. Ни ось значений, ни столбики не должны иметь разрывов: диаграмму используют для более наглядного сравнения, и наличие разрывов уничтожает саму цель представления результатов в виде диаграммы.

По диаграмме на рис. 42 можно не только сравнить количество дней с той или иной облачностью, но и точно указать, сколько лней какой облачности было в течение рассматриваемого периода.

Если подсчитать количество дней с ветром каждого направления и на основании этой информации построить лепестковую диаграмму, то мы получим так называемую розу ветров (рис. 43). C

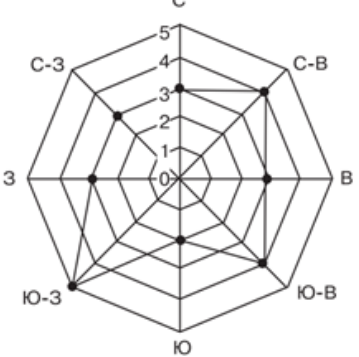

Puc. 43

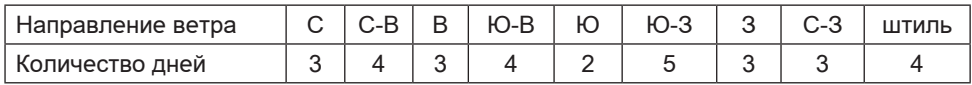

Лепестковая диаграмма особенная, у нее для каждой точки ряда данных предусмотрена своя ось. Оси берут начало из центра диаграммы.

# САМОЕ ГЛАВНОЕ

Выбор того или иного вида информационной модели зависит от цели, ради которой мы эту модель создаем.

Диаграмма - графическое изображение, дающее наглядное представление о соотношении каких-либо величин или нескольких значений одной величины, об изменении их значений. Используется множество разнообразных типов диаграмм.

График - линия, дающая наглядное представление о характере зависимости какой-либо величины (например, пути) от
другой (например, времени). График позволяет отслеживать динамику изменения данных.

С помощью графиков и диаграмм можно визуализировать большие объемы однотипной табличной информации. Зачастую при визуализации происходит потеря точности информации.

# **Вопросы и задания**

1. По графикам движения, приведенным на чертеже, определите скорость движения каждого объекта и запишите формулу, выражающую зависимость пройденного расстояния от времени движения объекта.

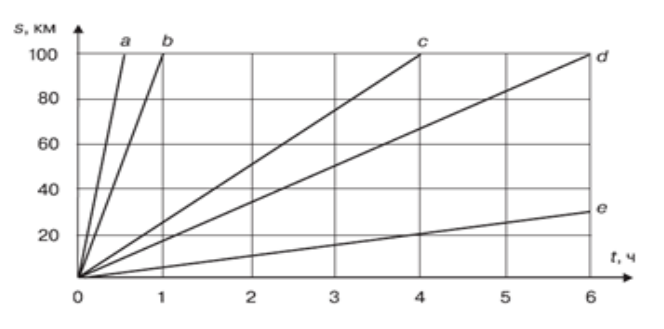

Какие объекты могут иметь определенную вами по графику скорость?

2. На рисунке изображен график движения семиклассника Алика Исаева по дороге в школу. Определите по графику:

1) время выхода из дома;

2) скорость на всех участках пути;

3) продолжительность и время остановок;

4) время прибытия в школу.

Чем, по вашему мнению, могут быть вызваны остановка и увеличение скорости движения ученика?

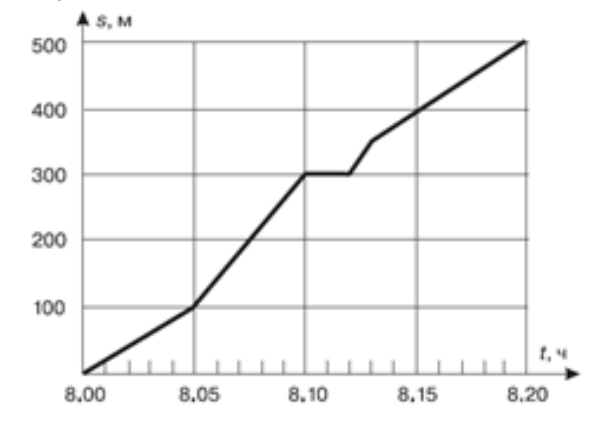

3. Пользуясь графиком изменения работоспособности, найдите истинные высказывания:

1) подъем работоспособности начинается в 8 ч.;

2) утомление длится с 12 до 14 ч.;

- 3) вечером работоспособность выше, чем утром;
- 4) наибольшая работоспособность с 10 до 12 часов утра;
- 5) работоспособность резко падает в 21 ч.;
- 6) в 19 часов работоспособность низкая;
- 7) наивысшая работоспособность в 17 часов;
- 8) днем самая низкая работоспособность в 15 ч.
- 9) в день у человека два периода наивысшей работоспособности: с 8 утра и до 13 ч 30 мин, а также с 16 ч и до 20 ч;
- 10) начинать уроки надо в 7 утра;
- 11) выполнять домашнее задание лучше всего с 15 ч до 17 ч.

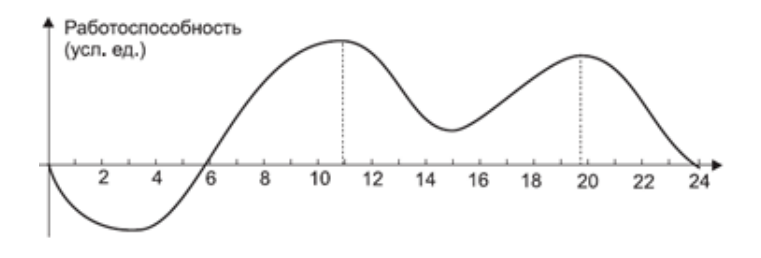

4. В таблице приведено расписание уроков на один учебный день для учеников 6 класса.

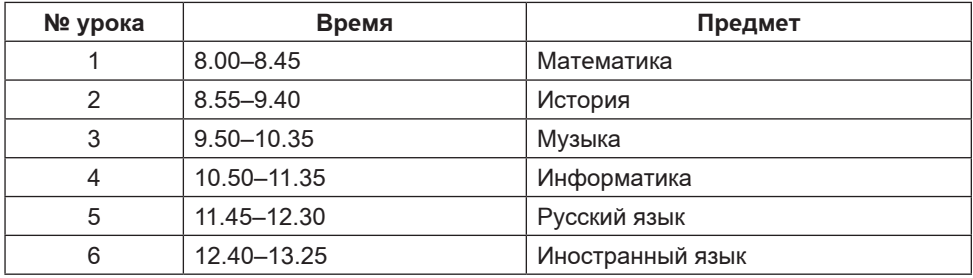

Соответствует ли это расписание состоянию работоспособности школьников? Как его можно улучшить с учетом изменения работоспособности школьников (график из предыдущего задания)? Предложите свой вариант.

5. На основании диаграммы, представляющей структуру детского травматизма, составьте соответствующее словесное описание. Подкрепите его примерами из реальной жизни.

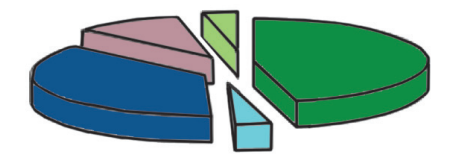

6. В одном из телевизионных ток-шоу ведущий продемонстрировал следующую диаграмму и сказал: «Диаграмма показывает, что по сравнению с 2004 годом в 2005 году резко возросло число ограблений».

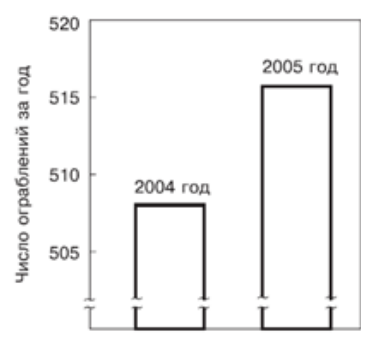

Согласны ли вы с выводом журналиста, сделанным на основании этой диаграммы?

7. Чем определяется выбор того или иного типа диаграммы?

### **Схемы**

**Ключевое слово:** *схема.*

# **Многообразие схем**

В повседневной жизни нас окружает множество разнообразных схем: схемы проезда, схемы дорожных развязок, схема метрополитена, схема расположения мест в зрительном зале, схема движения пригородных автобусов и многое другое.

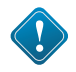

Схема – это представление некоторого объекта в общих, главных чертах с помощью условных обозначений. С помощью схемы может быть представлен и внешний вид объекта, и его структура.

Например, внешний вид зрительного зала представлен на схеме, изображенной на рис. 44. Представление о внешнем виде квартиры можно получить по схеме на рис. 45. На рис. 46 представлена схема маршрута летнего тура по Кыргызстану включающего в себя посещение самых известных достопримечательностей и живописнейших природных красот этой страны.

Уменьшенное обобщенное изображение поверхности Земли на плоскости в той или иной системе условных обозначений дает нам географическая карта. На карте (рис. 47) изображен внешний вид территории Кыргызстана. На ней показаны горные хребты страны и озеро Петрова, которое является истоком реки Нарын.

Схемы на рис. 44–47 являются информационными моделями внешнего вида соответствующих объектов. Они предназначены для того, чтобы у человека была возможность, например, вы-

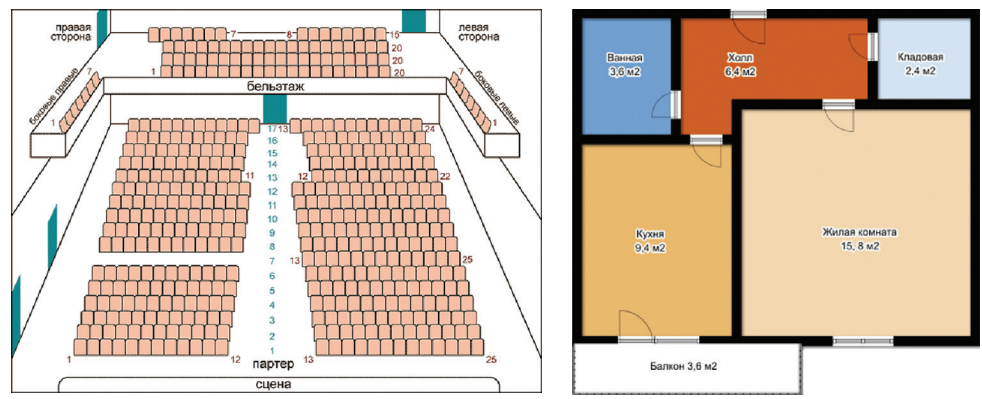

*Рис.4*4 *Рис. 45*

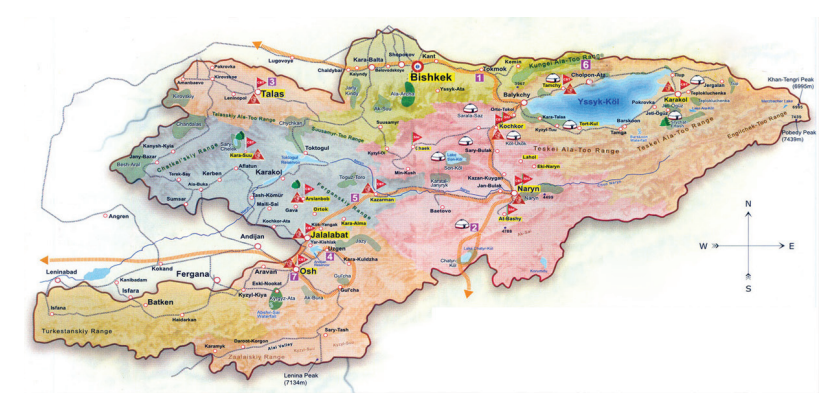

*Рис. 46*

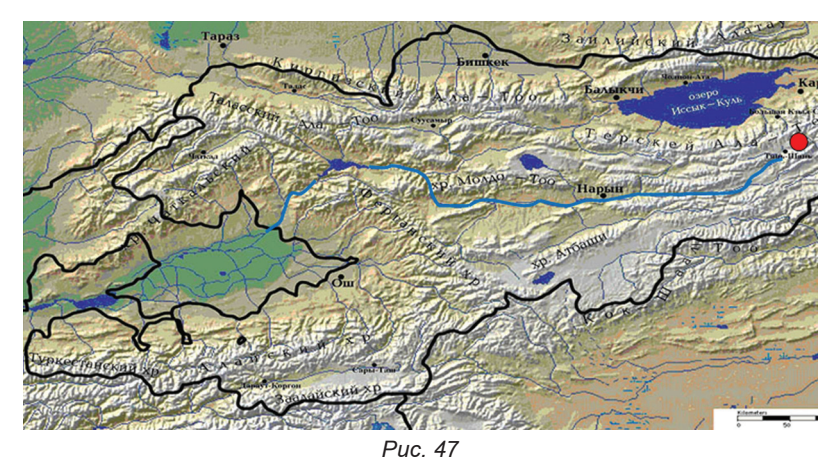

брать подходящее место в зрительном зале, оценить размеры и расположение комнат будущей квартиры, разработать маршрут путешествия по Кыргызстану и т. д. Для этих моделей большое значение имеет соблюдение масштаба. Для схемы проезда и карты также значение имеет соблюдение ориентации по сторонам света. Но, несмотря на точность рассмотренных информацион-

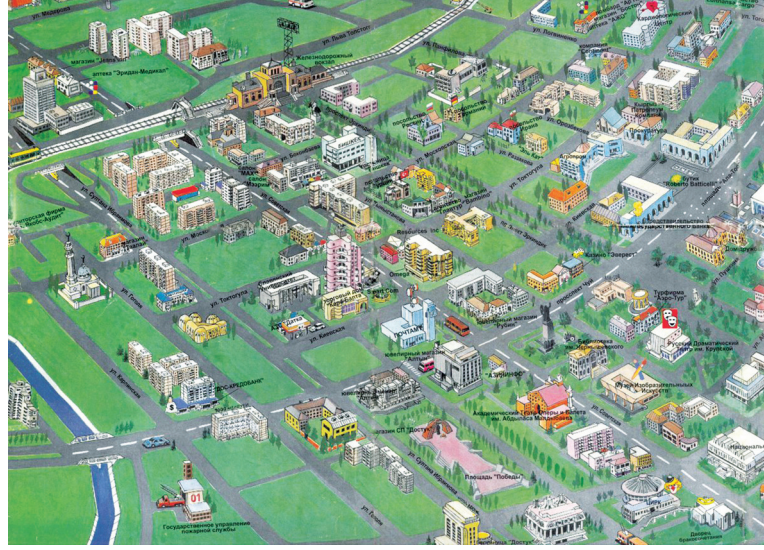

*Рис. 48*

ных моделей, более подробные сведения об изображенных на них объектах (местах в зале, домах, дорогах, городах) из них получить нельзя.

Схема как информационная модель не претендует на полноту предоставления информации об объекте. С помощью особых приемов и графических обозначений на ней более рельефно выделяется один или несколько признаков рассматриваемого объекта. Например, план города Бишкека более образно запечатлен на схеме на рис. 48. Здесь не полностью выдержан масштаб, но зато акцентировано внимание на улицах и зданиях, и их достопримечательностях.

# *САМОЕ ГЛАВНОЕ*

Схема – это представление некоторого объекта в общих, главных чертах с помощью условных обозначений. С помощью схем может быть представлен внешний вид объекта, его структура и его поведение.

# **Вопросы и задания**

1. Приведите 2–3 примера схем, с которыми вы сталкиваетесь в повседневной жизни. Информационными моделями каких объектов являются эти схемы?

2. На каждом этаже в вашей школе должен быть план эвакуации при пожаре. Найдите и изучите его. Какие объекты представлены на этой схеме?

3. В каких сферах деятельности невозможно обойтись без карт – информационных моделей поверхности Земли?

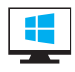

# Глава IV. ОБРАБОТКА ТЕКСТОВОЙ ИНФОРМАЦИИ

# 6 11. Текстовые документы и технологии их создания

Ключевые слова: документ, текстовый документ, структурные элементы текстового документа, технология подготовки текстовых докиментов, текстовый редактор, текстовый процессор.

# Текстовый локумент и его структура

Из курса истории вам известно, какую огромную роль в развитии человечества сыграло возникновение письменности, позволившей зафиксировать устное слово с помощью букв-знаков. Надписи на камне, папирусе, бумаге - не просто сообщения, до-шедшие до нас через века. Это документы, позволяющие нам судить о том, как жили люди в ту или иную эпоху, о чём они думали, что их интересовало.

Слово «документ» переводится с латинского как «свидетельство», «доказательство». Первоначально оно означало письменное подтверждение событий или фактов. Например, факт рождения каждого человека документально оформляется в виде свидетельства о рождении; по окончании школы вы получите аттестат - документ, подтверждающий ваше образование и т. д. Современное понятие документа значительно шире, чем «бумага, заверенная печатью и подписью».

Документ - это материальный носитель, содержащий информацию в зафиксированном виде и специально предназначенный для её передачи во времени и пространстве.

Текст - одна из важнейших форм предоставления информации об окружающей действительности. Текстовый документ это информация, представленная на бумажном, электронном или ином материальном носителе в текстовой форме. Текстовый документ может быть статьёй, докладом, рассказом, стихотворением, объявлением, ведомостью, инструкцией, справкой и т. д.

Любой текстовый документ состоит из разделов (хотя бы из одного), которые, в свою очередь, могут содержать подразделы и так далее. Например, ваш учебник состоит из четырех крупных разделов - глав: каждая глава состоит из параграфов: параграфы разбиты на пункты. Глава, параграф, пункт - это примеры разделов. Каждый раздел имеет название или заголовок. Различают заголовки разделов первого уровня (например, названия глав), второго уровня (названия параграфов), третьего уровня (названия пунктов) и т. д. Названия разделов разного уровня составляют оглавление документа.

Текст внутри раздела разбивается на абзацы. Абзац - это часть документа между двумя соседними красными строками. Например, в этом пункте выделено 7 абзацев.

В абзаце можно выделить отдельные строки, слова и символы - символьные структурные элементы.

#### Технологии подготовки текстовых документов

На протяжении тысячелетий люди записывают информацию. В течение этого времени менялось и то, на чем записывали информацию, и то, с помощью чего это делали. Но не менялось главное: чтобы внести изменения в текст, его надо было заново переписать. А это очень ллительный и трудоемкий процесс.

Появление компьютеров коренным образом изменило технологию письма. С помощью специальных компьютерных программ можно напечатать любой текст, при необходимости внести в него изменения, записать текст в память компьютера для длительного хранения, отпечатать на принтере какое угодно количество копий текста без его повторного ввода или отправить с помощью электронной почты на другие компьютеры.

На смену технологии, предполагающей создание рукописных и машинописных документов на бумаге («бумажная» технология) сегодня пришла «компьютерная» технология: документы, созданные в среде специальных компьютерных программ выводятся на бумагу с помощью подключаемых к компьютеру печатающих устройств. Или хранятся на устройствах внешней памяти и воспроизводятся с помощью компьютера. «Компьютерная» технология обладает рядом преимуществ по сравнению с технологией «бумажной». Давайте, их сравним.

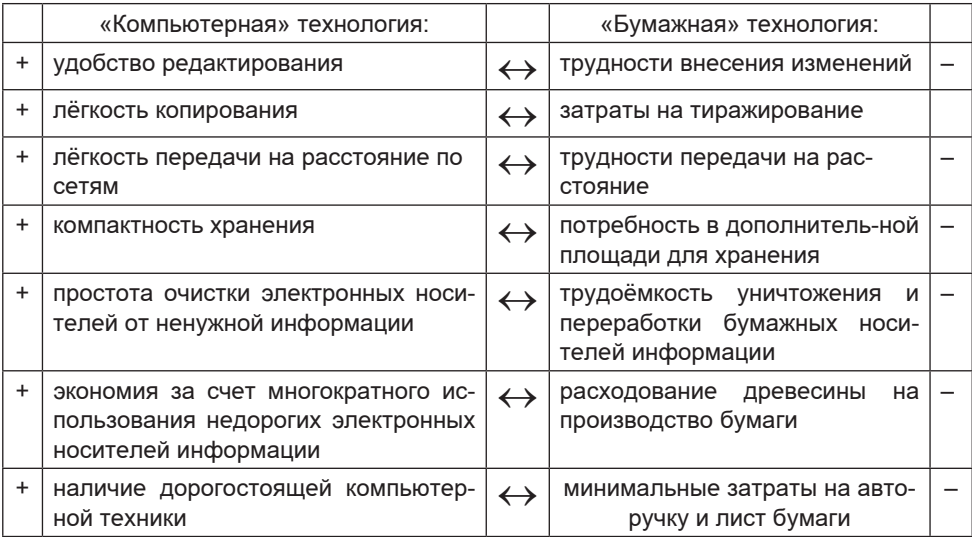

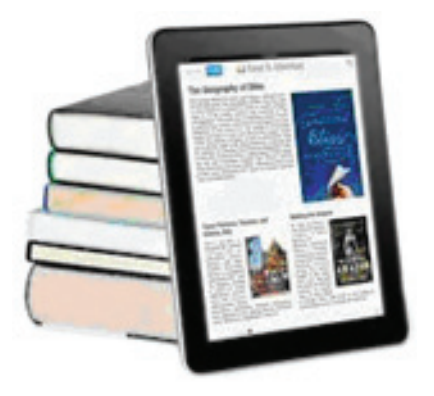

Большинство текстов, создаваемых на компьютере, выводится на печать и используется в традиционной бумажной форме (документы на всевозможных бланках, газеты, журналы, учебники, справочники, научно-популярная и художественная литература и пр.). Наряду с этим в последнее время широкое распространение получили электронные книги – компактные устройства, предназначенные для отображения текстовой информации, представленной в электронном виде.

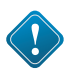

Можно указать ряд *преимуществ* электронных книг перед традиционными:

• электронная книга позволяет отображать не только текст, но и анимированные картинки, мультимедийные клипы; встроенные программы-синтезаторы речи позволяют озвучивать тексты;

• в электронной книге может быть реализован поиск по тексту, переходы по гиперссылкам, отображение примечаний читателя; в ней можно изменять размер шрифта;

• в одном устройстве могут храниться тысячи книг; такую «библиотеку» значительно проще транспортировать, за счет меньшей массы и объема, по сравнению с печатными книгами.

Основные *недостатки* современных электронных книг:

• сравнительно высокая стоимость;

• большая чувствительность к физическому воздействию, чем у печатных книг;

• недостаточно высокая контрастность изображения у электронных книг по сравнению с обычной бумагой.

# **Компьютерные инструменты создания текстовых документов**

Подготовка текстов – одна из самых распространенных сфер применения компьютеров. На любом компьютере установлены специальные программы для создания текстовых документов.

**Текстовый редактор** – это очень простая программа для работы с текстами. Текстовый редактор удобен для создания небольших сообщений и текстов. Текст состоит из букв, цифр, знаков препинания и специальных символов, которые можно ввести с помощью клавиатуры компьютера. Таблицы, формулы, схемы, чертежи текстовый редактор обрабатывать не может.

Примером текстового редактора является программа «Блокнот». Наиболее часто она используется для просмотра и редактирования текстовых файлов, имеющих расширение TXT. В программе «Блокнот» реализован минимум возможностей для оформления текстового документа. Многие пользователи применяют программу «Блокнот» в качестве простого инструмента для создания веб-страниц.

**Текстовый процессор** – это текстовый редактор, с широкими возможностями, позволяющий не только писать письма, рассказы, стихи, доклады, статьи для школьной газеты, но и выполнять автоматическую проверку правописания, изменять начертание и размер шрифта, включать в документ таблицы, формулы, рисунки, схемы, звуковые фрагменты и многое другое.

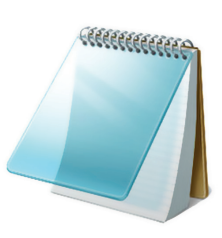

Примерами текстовых процессоров могут служить:

• Writer, входящий в состав пакета OpenOffice. org;

• Word, входящий в состав пакета Microsoft Office.

Для подготовки буклетов, брошюр, газет, журналов и книг используются такие мощные профессиональные программные средства, как редакционно-издательские системы. С их помощью осуществляется вёрстка – размещение текста на бумаге.

Окна разных текстовых процессоров имеют типовую структуру. Рассмотрим её на примере окна текстового процессора Writer (рис. 47).

Вдоль верхнего края окна приложения располагается строка заголовка, содержащая имя документа, имя программы и кнопки управления, с помощью которых можно изменить размер окна, свернуть его или закрыть.

Ниже строки заголовка расположена строка меню, содержащая имена групп команд, объединенных по функциональному признаку.

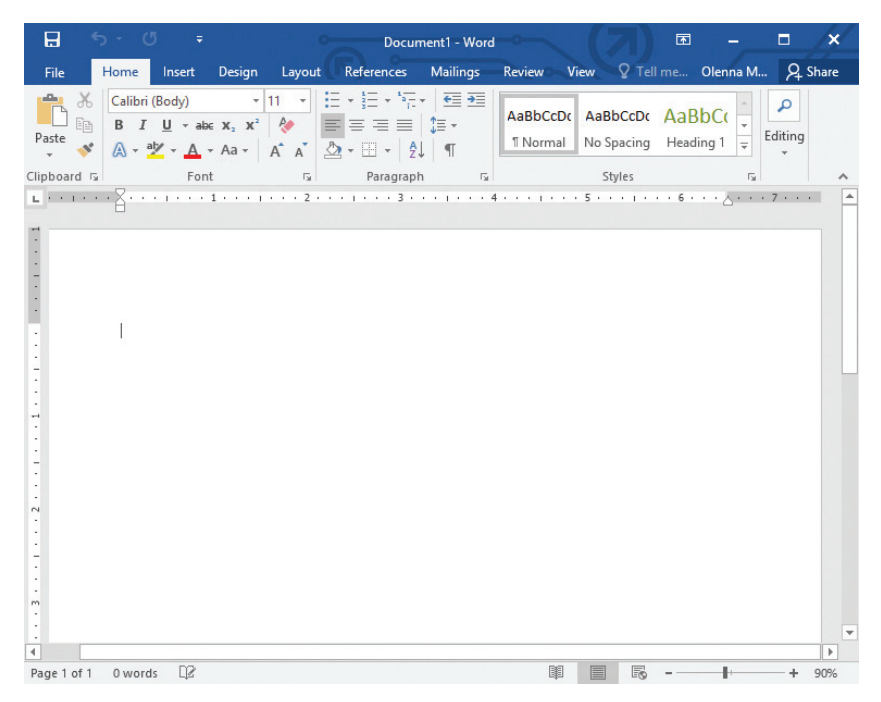

Рис. 49. Окно текстового процессора Writer

Под строкой меню может находиться несколько панелей инструментов, в том числе Стандартная и Форматирование.

Далее следует градуированная в см линейка, с помощью которой определяются границы документа.

Рабочее поле - это основная часть окна, предназначенная для создания документа и работы с ним. В рабочем поле находится курсор - вертикальная мерцающая линия, указывающая позицию рабочего поля, в которую будет помещен вводимый символ или элемент текста.

В строке состояния (нижняя часть окна) выводится справочная информация; там же указывается номер страницы, в которой расположен курсор.

# САМОЕ ГЛАВНОЕ

Текстовый документ - это представленная на бумажном, электронном или ином материальном носителе информация в текстовой форме. Основными структурными единицами текстового документа являются раздел, абзац, строка, слово, символ.

На смену технологии, предполагающей создание рукописных и машинописных документов на бумате («бумажная» технология), сегодня пришла «компьютерная» технология: документы, созданные в среде специальных компьютерных программ, выводятся на бумагу с помощью подключаемых к компьютеру печатающих устройств или хранятся на устройствах внешней памяти и воспроизводятся с помощью компьютера.

Компьютерные инструменты создания текстовых документов можно разделить на текстовые редакторы, текстовые процессоры и редакционно-издательские системы.

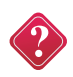

#### Вопросы и задания

1. Пользуясь дополнительными источниками информации, подготовьте небольшое сообщение о том, на чём и с помощью каких инструментов люди записывали информацию в былые времена.

2. Назовите основные структурные единицы текстового документа.

3. В чём основные преимущества «компьютерной» технологии создания тексто-вых документов перед «бумажной»?

4. Назовите основные разновидности компьютерных инструментов создания текстовых документов.

5. Имеете ли вы опыт работы с текстовым процессором? Если да, то с каким именно?

6. Назовите основные элементы окна текстового процессора. Укажите обшие элементы окна текстового процессора и окна графического редактора.

7. На какой странице документа находится абзац про рабочее поле?

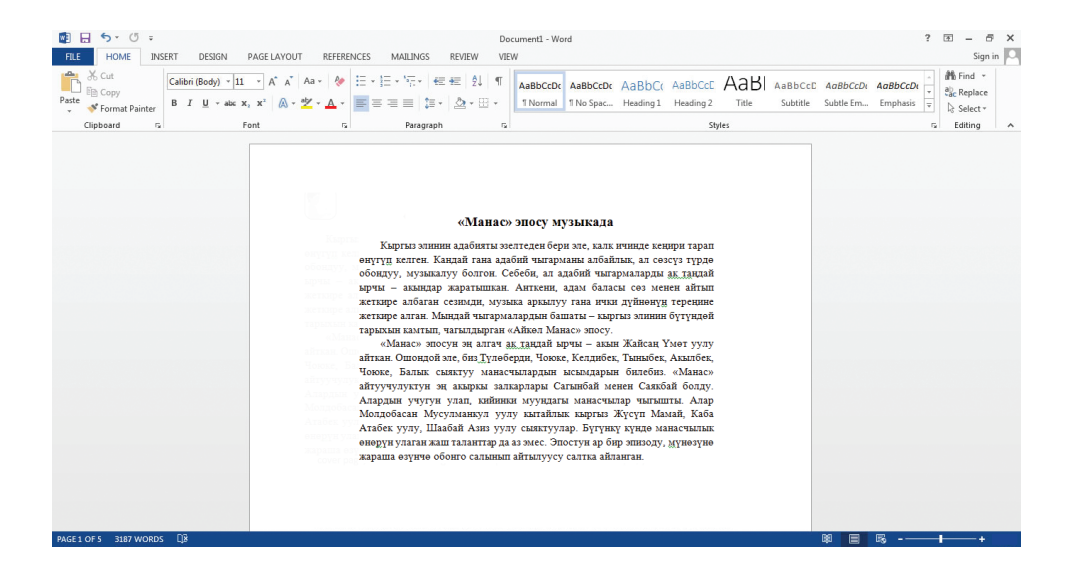

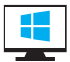

## **§ 12. Создание текстовых документов на компьютере**

**Ключевые слова:** *набор (ввод) текста, клавиатурный тренажер, редактирование текста, режим вставки/замены, проверка правописания, поиск и замена, фрагмент, буфер обмена.*

Подготовка документа на компьютере состоит из таких этапов как набор, редак-тирование и форматирование. В этом параграфе мы рассмотрим два первых этапа.

#### **Набор (ввод) и редактирование текста**

Набор (ввод) текста, как правило, осуществляется с помощью клавиатуры. Навык квалифицированного клавиатурного письма сегодня считается социальным, общекультурным. Он важен для наиболее эффективного оформления результатов учебной работы, а также для использования в повседневной жизни каждым выпускником школы. Изучить расположение букв на клавиатуре и освоить навыки ввода текста проще всего в процессе работы с клавиатурным тренажером.

**www** 

Рекомендуем вам скачать из Интернета и установить на свой домашний компьютер клавиатурный тренажёр. В зависимости от усилий, затраченных на его освоение, вы сможете сформировать: элементарный навык десятипальцевой печати (уровень 1), устойчивый навык десятипальцевой печати с использованием слепого метода (уровень 2), или навык квалифицированного клавиатурного ввода на основе десятипальцевой печати с использованием слепого метода печати на всех клавишах клавиатуры (уровень 3).

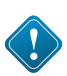

Расположение букв на клавишах не является случайным. Буквы на клавиатуре расположены по принципу «наибольшей повторяемости». В русских словах наиболее часто встречаются гласные буквы О, Е, И, А и согласные Н, Т, С, Р. Клавишам с этими буквами отвели самое «почётное» центральное место для того, чтобы при наборе текста соответствующие буквы лежали под самыми ловкими, указательными пальцами.

При работе на клавиатуре необходимо придерживаться следующих рекомендаций:

Руки располагайте над вторым основным рядом клавиатуры. Пальцы сгибайте так, будто в каждой руке держите яблоко. Кончиками пальцев слегка касайтесь клавиш.

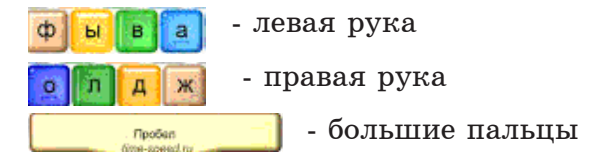

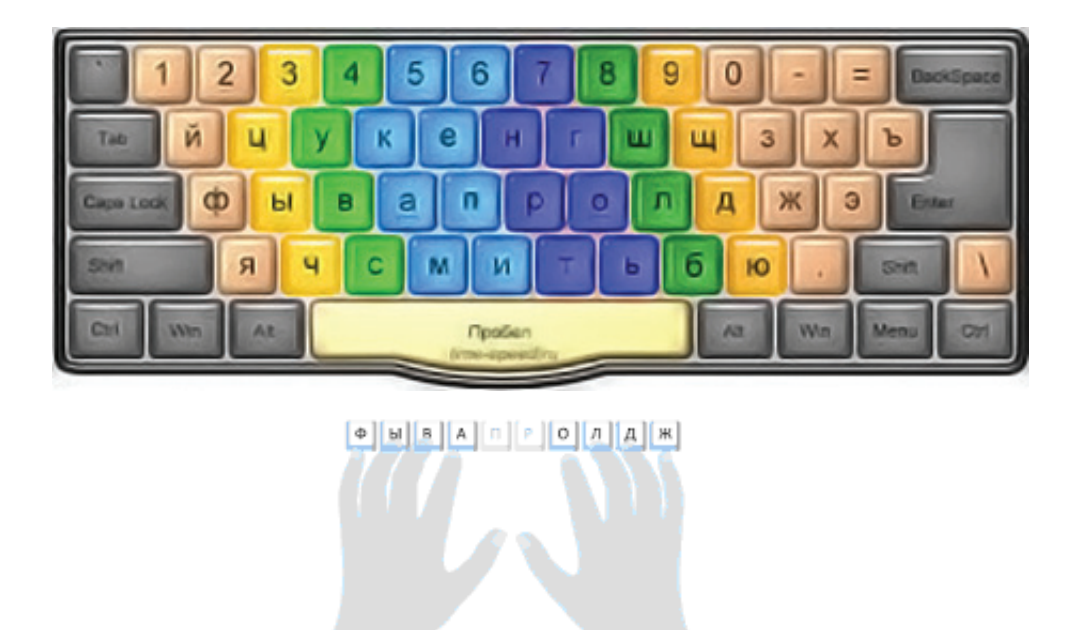

 $P$ <sub>UC</sub> 50

Удары пальцев по клавишам должны быть чёткими, отрывистыми и ритмичными.

Ударяющий по клавише палец не должен прогибаться, а другие пальцы не должны подниматься со своих мест.

После удара по любой клавише зоны «ответственности» палец должен возвращаться на своё основное место.

Если вы почувствуете напряжение или усталость, сделайте в работе небольшой перерыв.

При вводе текста придерживайтесь следующих правил:

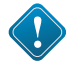

• не следите за концом строки: как только он будет достигнут, курсор автоматически перейдёт на начало следующей строки;

• для того чтобы перейти к вводу нового абзаца, нажмите клавишу <Enter>;

- там, где это нужно, используйте прописные буквы (<Shift> + <буква);
- соседние слова отделяйте одним пробелом;

• знаки препинания (запятую, двоеточие, точку, восклицательный и вопросительный знаки) пишите слитно с предшествующим словом и отделяйте пробелом от следующего слова;

- кавычки и скобки пишите слитно с соответствующими словами;
- тире выделяйте пробелами с двух сторон;
- дефис пишите слитно с соединяемыми им словами.

При подготовке математических и физических текстов часто возникает необходимость вставлять формулы, содержание дроби, корни и специальные знаки. Для этого используются специальные редакторы формул, встроенные в текстовые процессоры.

**Редактирование текста.** Редактирование или правка – следующий этап подготовки документа на компьютере. При редактировании текста его просматривают, чтобы убедиться, что всё правильно, исправляют обнаруженные ошибки (например, в правописании) и вносят необходимые изменения.

Переместить курсор к обнаруженной ошибке можно при помощи мыши или курсорных стрелок. Для быстрого перемещения курсора в пределах экрана можно использовать следующие клавиши и сочетания клавиш:

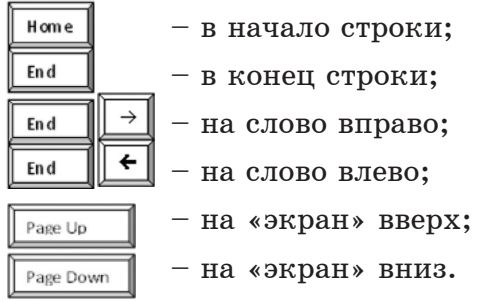

Если текст большой, то на экране будет видна только его часть, а весь он будет храниться в памяти компьютера. Существует режим прокрутки, позволяющий быстро вывести на экран части текста, находящиеся за его пределами. Для этой цели также можно использовать следующие комбинации клавиш:

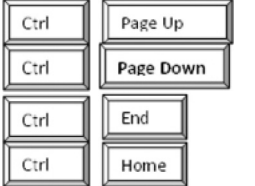

- на страницу вверх; – на страницу вниз; – в начало текста;
	- в конец текста.

При перемещении курсора по экрану документ остается неподвижным, а при прокрутке неподвижным остается курсор.

Все многообразие ошибок, допускаемых при вводе текста, может быть сведено к трем типам: лишний символ, пропущенный символ и ошибочный символ.

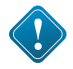

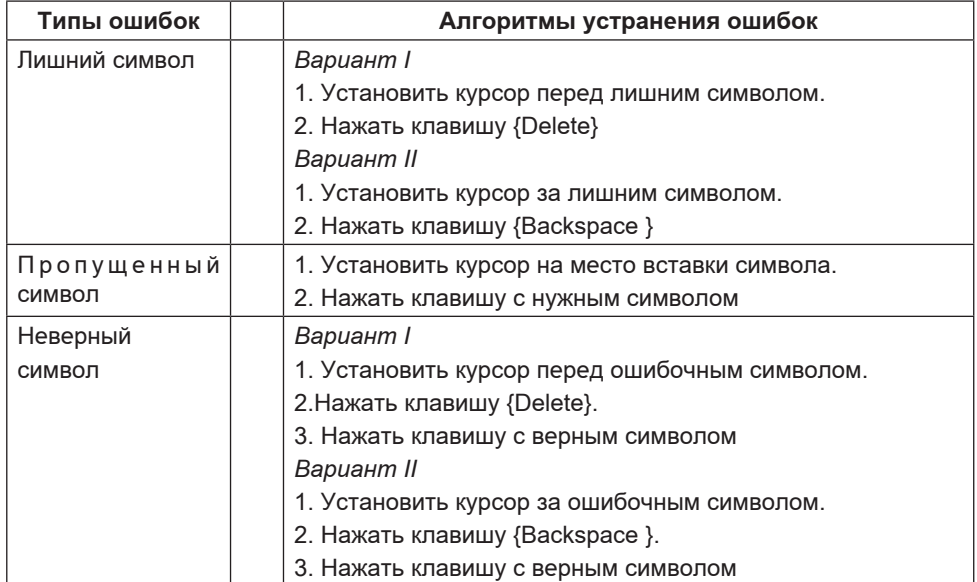

Типы ошибок и алгоритмы их устранения

Текстовый процессор всегда находится в одном из двух режимов – вставки или замены. Для их переключения используется клавиша <Insert> (<Ins>).

Режим вставки – метод изменения текста документа, при котором существующий текст сдвигается вправо, освобождая место вводимому тексту.

Режим замены – метод изменения текста документа, при котором символ, стоящий за курсором, заменяется вводимым с клавиатуры.

Когда текст вводится впервые, а также при добавлении в текст символа слова или предложения, удобнее пользоваться режимом вставки. При замене одного символа другим можно воспользоваться режимом замены.

Современные текстовые процессоры снабжены средствами проверки правописания. В простейшем случае процессор может хранить словарь языка и каждое вводимое пользователем слово сравнивать со словами этого словаря. Если введённого слова в словаре нет, то процессор его отмечает (например, красной волнистой линией) и предлагает варианты замены.

Более мощные текстовые процессоры не только находят слова в словаре, но и различают формы слов, анализируют грамматическую структуру предложений. Такие программы подсказывают пользователю расстановку знаков препинания, помогают правильно построить фразу.

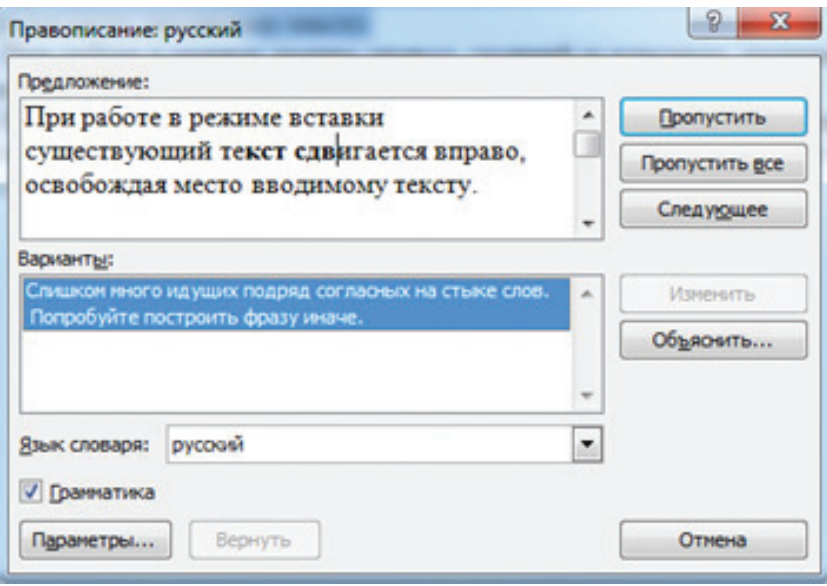

*Рис. 51.* Проверка правописания в текстовом процессоре

Для того чтобы найти все ошибки, необходимо понимать смысл слов автора. Это компьютеру пока что не по силам. Вот почему для современного человека так важны грамотность и хорошее знание родного языка. Что касается возможностей компьютера, то их следует использовать для избавления человека от утомительной однообразной работы.

Например, если необходимо в большом тексте заменить слово «Персональный компьютер» на «ПК», то лучше всего воспользоваться имеющейся в текстовых процессорах функцией поиска и замены:

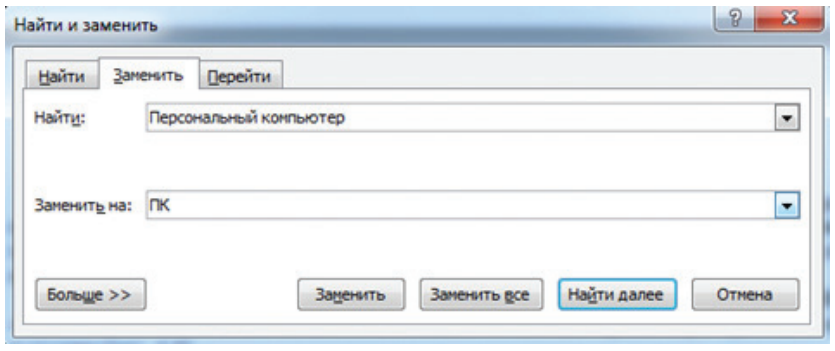

*Рис. 52*

В текстовых процессорах предусмотрена операция отмены предыдущего действия (откатки). Для её реализации текстовый процессор фиксирует последовательность производимых пользователем действий по изменению текста. Специальной командой откатки (•) пользователь может вернуть документ к состоянию, которое было несколько шагов назад, т. е. «откатиться». Наряду с командой откатки существует команда отмены откатки  $(\blacksquare)$ .

В работе над документом могут участвовать несколько пользователей. Современные текстовые процессоры позволяют запомнить, просмотреть и распечатать исправления, внесённые кажлым из них.

# Работа с фрагментами текста

При редактировании можно работать не только с отдельными символами, но и с целыми фрагментами текста.

Фрагмент - произвольная последовательность символов (непрерывная часть) текста: один или несколько символов, слово, строка, предложение, абзац или даже весь документ.

Предварительно фрагмент должен быть выделен. Для этого можно установить указатель мыши в начало нужного фрагмента и, держа кнопку мыши нажатой, протянуть указатель до его конца.

#### Франмени выделяется концрасчики претом.

Выбор фрагмента можно отменить щелчком в произвольном месте рабочей области окна.

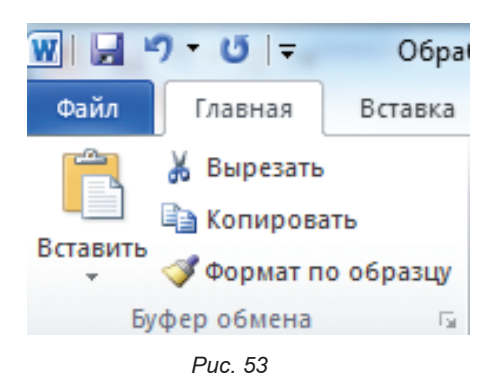

Выделенный фрагмент мож-HO:

• удалить из текста и стереть из памяти;

• удалить из текста, но поместить в специальный раздел памяти - буфер обмена;

• копировать фрагмент в буфер обмена (фрагмент остаётся, а его копия помещается в буфер обмена);

• вставить фрагмент из буфера обмена в нужное место один или несколько раз.

Перечисленные действия с фрагментами выполняются с помощью кнопок панели инструментов (рис. 53), через контекстное меню или строку меню.

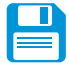

# САМОЕ ГЛАВНОЕ

Набор (ввод) текста, как правило, осуществляется с помощью клавиатуры. Навык квалифицированного клавиатурного письма сегодня считается социальным, общекультурным.

Изучить расположение букв на клавиатуре и освоить навыки ввода текста проще всего в процессе работы с клавиатурным тренажером.

При редактировании (правке) текста его просматривают, чтобы убелиться, что всё правильно, исправляют обнаруженные ошибки (например, в правописании) и вносят необходимые изменения. При редактировании можно работать не только с отдельными символами, но и с целыми фрагментами текста, которые можно удалять, перемещать, копировать в буфер обмена и вставлять в нужное место один или несколько раз.

В современных текстовых процессорах реализованы функции проверки правописания, поиска некоторого фрагмента текста и замены его другим фрагментом.

#### Вопросы и задания

1. Как вы понимаете высказывание о том, что «навык квалифицированного клавиатурного письма сегодня считается социальным, общекультурным»? Нужен ли этот навык лично вам?

2. При наличии доступа к компьютеру во внеурочное время скачайте из Единой коллекции цифровых образовательных ресурсов клавиатурный тренажёр «Руки солиста», установите его и постарайтесь в течение нескольких дней выполнить все задания 1-го уровня.

3. По какому принципу расположены на клавиатуре русские буквы?

4. Узнайте в дополнительных источниках историю латинской раскладки клавиатуры.

5. Перечислите основные рекомендации, которых следует придерживаться при работе на клавиатуре.

6. Каких правил следует придерживаться при клавиатурном письме?

7. В каком из перечисленных ниже предложений правильно расставлены пробелы между словами и знаками препинания?

1) Синица на море пустилась: она хвалилась, что хочет море сжечь.

- 2) Синица на море пустилась: она хвалилась, что хочет море сжечь.
- 3) Синица на море пустилась: она хвалилась, что хочет море сжечь.
- 4) Синица на море пустилась: она хвалилась, что хочет море сжечь.
- 8. Как можно переместить курсор к обнаруженной ошибке?

9. Укажите общее и различие:

а) в функциях клавиш {Delete}и {Backspace};

b) при перемещении по тексту с помощью клавиш управления курсором и в режиме прокрутки;

с) в режимах вставки и замены.

10. Какие возможности современных текстовых процессоров облегчают труд человека, избавляют его от утомительной однообразной работы?

11. Что может рассматриваться в качестве фрагмента текста?

12. Сколько раз можно вставить в текст один и тот же фрагмент из буфера обмена? Сколько фрагментов можно поместить в буфер обмена, доступный текстовому процессору, установленному на вашем компьютере?

www

#### § 13. Форматирование текста

Ключевые слова: форматирование, шрифт, размер, начертание, абзаи, выравнивание, отстип первой строки, междистрочный интервал, стиль, параметры страницы.

#### Процесс форматирование текста

Читая учебники и художественные произведения, просматривая газеты, журналы и другую печатную продукцию, вы могли обратить внимание на разнообразие способов оформления текста. Различные операции по приданию текстовому документу требуемого вида совершаются на этапе его форматирования.

Форматирование текста - процесс оформления страницы, абзаца, символьных элементов текста. Основная цель форматирования - сделать восприятие готового документа простым и приятным для читателя. В первую очередь это делается за счет вычленения и одинакового оформления однотипных структурных элементов текста. Понимание структуры документа дает возможность грамотно его оформить и без труда переформатировать в случае необходимости.

Оформляя документ, пользователь применяет к отдельным его частям команды форматирования. Различают два способа форматирования текста:

1) прямое форматирование;

2) стилевое форматирование.

Прямое форматирование применяют к произвольным символьным фрагментам (отдельным символам, словам, строкам, предложениям) и абзацам.

#### Форматирование символов и абзацев

Символ - минимальная графическая единица текста. К основным свойствам символов можно отнести: рисунок (шрифт), размер, начертание и цвет.

$$
\boxed{\text{Times New Roman}} \quad \times \boxed{10} \qquad \times \boxed{\textbf{X} \quad \textbf{X} \quad \textbf{Y} \quad \textbf{A} \quad \textbf{A}}
$$

Форматирование символов - изменение значений свойств введенных символов (символьных структурных элементов).

Шрифт - это выполненные в едином стиле изображения символов, используемых для письма. Человеку, занимающемуся подготовкой текстов на компьютере, доступны тысячи различных шрифтов. Все их можно разделить на четыре основные группы: шрифты с засечками, рубленые, каллиграфические (рукописные) и декоративные.

Если присмотреться к тексту этого параграфа, то можно заметить, что на концах букв имеются маленькие чёрточки – засечки. При чтении за них «цепляется» глаз. Засечки облегчают зрительное восприятие букв, а значит – процесс чтения. Шрифты с засечками, как правило, применяются в книгах, учебниках и других изданиях с большой длиной строки.

В журналах и газетах, где текст располагается в несколько колонок, а также для заголовков (короткие строки), применяют рубленые шрифты. Например, в вашем учебнике рубленым шрифтом набраны названия параграфов.

Каллиграфические шрифты имитируют почерк человека. Декоративные весьма причудливы и абсолютно не похожи друг на друга. Каллиграфические и декоративные шрифты используются для оформления обложек, открыток, этикеток, плакатов, рекламных проспектов и т. п. печатной продукции.

Важно помнить, что употребление более 2–3 шрифтов в одном документе затрудняет его восприятие. Особенно осторожно следует подходить к использованию шрифтов двух последних групп.

Размер (кегль) – высота шрифта, измеряемая от нижнего края самой низкой буквы (например, «р» или «у») до верхнего края самой высокой (например, «б»). Кегль измеряется в пунктах. Один пункт – это очень маленькая единица, равная  $1/72$ дюйма (приблизительно 0,35 *мм*), то есть шрифт в 72 пункта имеет высоту в 1 дюйм. В большинстве книг чаще всего используется шрифт размером 10–12 пунктов.

Чаще всего используют следующий набор начертаний: нормальное (неизмененный шрифт), полужирное, курсивное (наклоненное), подчеркнутое, перечеркнутое, контурное (только контур символа), верхний индекс (несколько выше и мельче остальных символов), нижний индекс.

Под каждый символ отводится прямоугольная область, в которой размещается рисунок символа. Цвет символа – цвет видимой части символа (его рисунка). Цвет подложки символа – цвет прямоугольной области, отводимой под символ, не занятой его рисунком.

**Форматирование абзацев.** Абзац – это часть документа между двумя соседними красными строками. Процесс ввода абзаца заканчивается нажатием клавиши <Enter>. К основным свойствам абзаца можно отнести: выравнивание, отступ первой строки, междустрочный интервал, отступы слева и справа, интервалы перед и после.

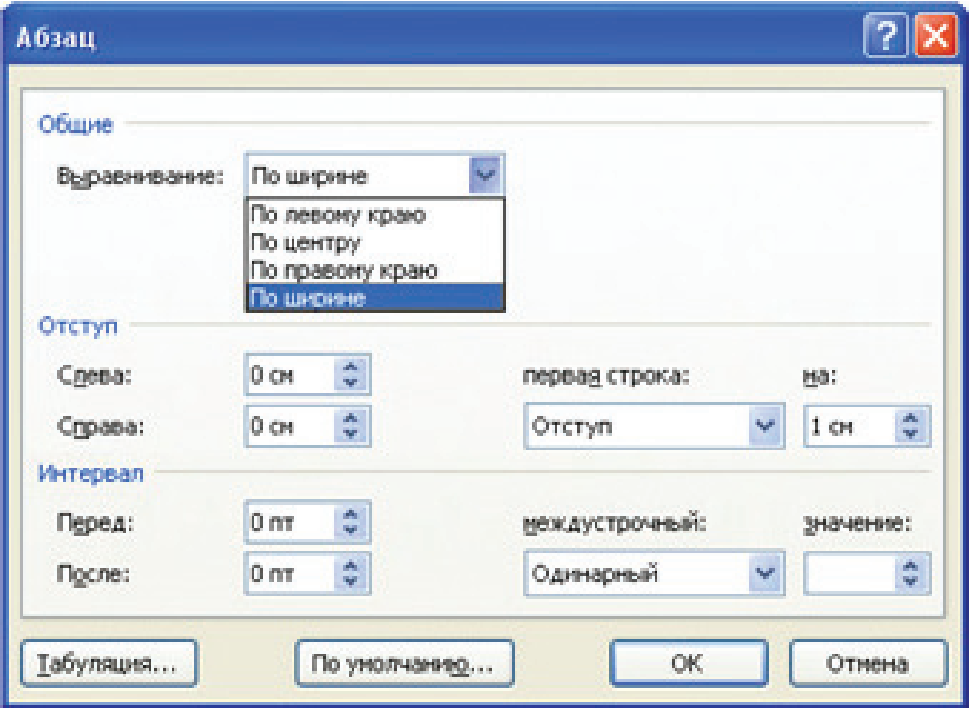

*Выравнивание* – расположение абзаца относительно боковых границ страницы.

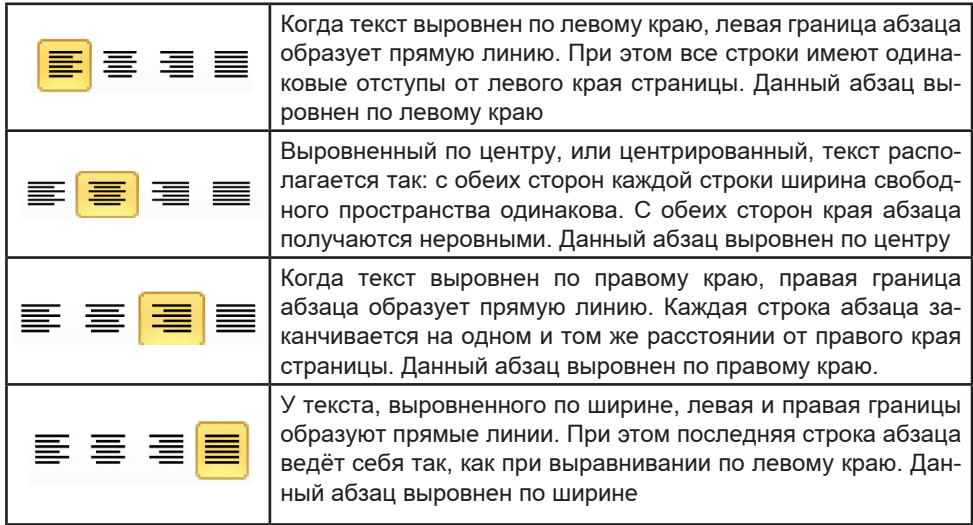

Отступы слева и справа – расстояние от края страницы до левой (и, соответственно, правой) границы абзаца.

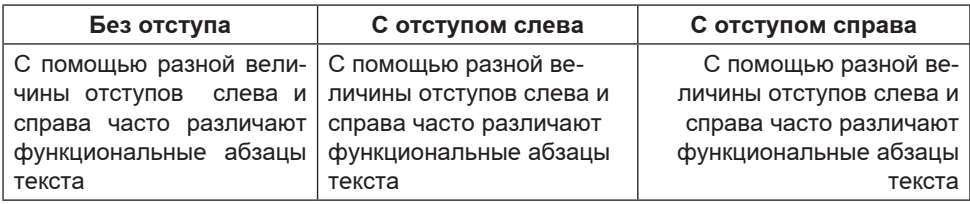

Рис. 52. Примеры отступов текста

Отступ первой строки - отступ перед первой строкой абзаца, красная строка (рис. 53).

| Без отступа         | С отступом            | С выступом                                         |
|---------------------|-----------------------|----------------------------------------------------|
| Перед вами пример   |                       | Перед вами пример аб-   Перед вами пример абзаца с |
| абзаца без отступа. | заца с отступом 1 см. | выступом 1 <i>см</i>                               |

Рис. 53. Примеры отступов первой строки

Интервалы перед и после задают расстояние между соседними абзацами соответственно сверху и снизу, в пунктах.

Междустрочный интервал определяет расстояние между соседними строками внутри абзаца. Чаще всего используются одинарный, полуторный и двойной интервалы (рис. 54).

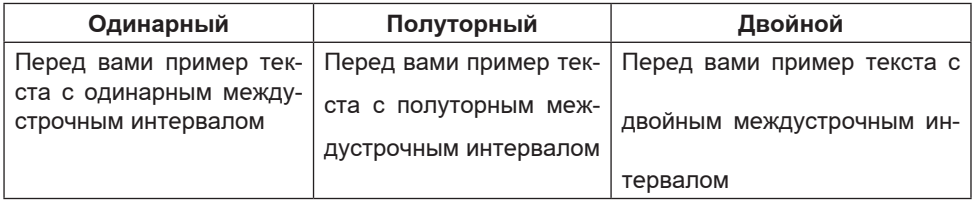

Рис. 54. Примеры междустрочных интервалов

#### Форматирование по стилю и страницам документа

Небольшие документы можно оформить прямым форматированием. При работе с большими текстами, как правило, применяют стилевое форматирование. Смысл этой операции заключается в том, что структурным элементам, несущим одну и ту же функциональную нагрузку (например, заголовкам одного уровня, основному тексту, примерам и т. д.) назначается определенный стиль форматирования - набор параметров форматирования (шрифт, его начертание и размер, отступ первой строки, межстрочный отступ и др.).

Современные текстовые процессоры позволяют автоматически создавать оглавления документов, в которых к заголовкам разделов разных уровней применено стилевое форматирование: с помощью специальной команды пользователь указывает, заголовки каких уровней следует включить в оглавление; абзацы указанных стилей автоматически выбираются из текста документа и помещаются указанием номеров страниц, с которых они были взяты, в новый раздел «Оглавление».

Стилевое форматирование имеет ряд преимуществ перед прямым:

• экономит время – применить стиль как набор параметров форматирования значительно быстрее, чем задавать соответствующие параметры друг за другом;

• обеспечивает единообразие в оформлении текстового документа – при прямом форматировании одинаковые по функциональному назначению структурные элементы могут отличаться своими форматами; применение определённого стиля вносит строгость в оформление документа;

• позволяет быстро изменить вид отдельных элементов во всем документе – достаточно внести изменения в стиль, и оформление будет изменено во всем документе.

Можно создавать собственные стили или пользоваться готовыми стилями, имеющимися в текстовом процессоре. На основе определённых стилей создаются шаблоны типовых документов – буклетов, грамот, визитных карточек, счетов, резюме, деловых писем, отчётов и т. д. Пользователю достаточно вводить свою информацию в отдельные блоки шаблона, и она автоматически будет приобретать заранее заданное оформление.

**Форматирование страниц документа.** При оформлении текстового документа, предназначенного для печати, особое внимание следует уделить его расположению на листах бумаги.

В большинстве случаев используется бумага размера А4 (210×297 *мм*). Пользователь может выбрать ориентацию листа бумаги:

• книжную – высота листа больше его ширины;

• альбомную – ширина листа больше его высоты.

Текст документа размещается на странице в области печати, ограниченной полями. Поля представляют собой пустое пространство по краям страницы. Различают верхнее, нижнее, левое и правое поля. На полях размещают номера страниц, а также колонтитулы. Колонтитул – вспомогательная информация, которая выводится на каждой странице документа. Например, в вашем учебнике в качестве колонтитула выводится название главы и параграфа.

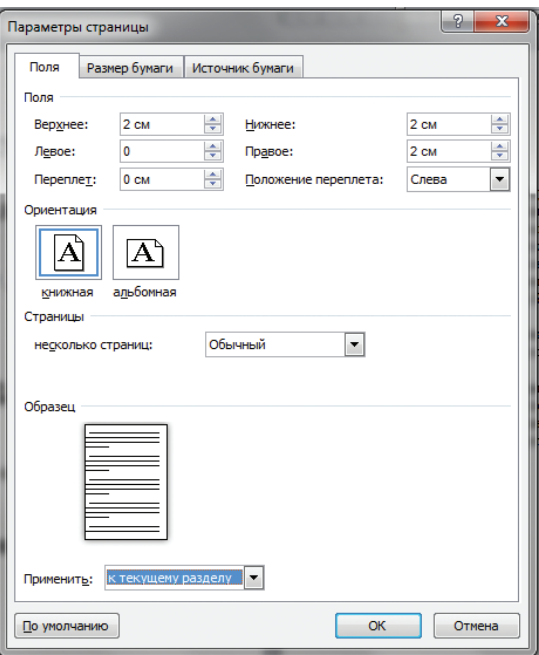

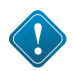

Возможно, вам уже приходилось готовить рефераты по какому-нибудь предмету. Наверняка вы будете их писать в дальнейшем. Ниже приведены основные требования к оформлению реферата:

Реферат должен быть выполнен на одной стороне листа белой бумаги формата А4 (210×297 *мм*).

Размеры полей страницы (не менее):

правое – 30 *мм,* верхнее, и нижнее, левое – 20 *мм*.

Отступ первой строки – 8–12 *мм*, одинаковый по всему тексту.

Интервал межстрочный – полуторный.

Выравнивание абзаца – «по ширине».

Гарнитура шрифта основного текста – Times New Roman или аналогичная.

Кегль (размер) от 12 до 14 пунктов.

Цвет шрифта – черный.

Заголовки разделов и подразделов следует печатать на отдельной строке с прописной буквы без точки в конце, не подчеркивая. Выравнивание по центру или по левому краю. Интервал: перед заголовком – 12 пунктов, после – 6 пунктов.

Страницы следует нумеровать арабскими цифрами, соблюдая сквозную нумерацию по всему тексту (титульный лист и оглавление включают в общую нумерацию). На титульном листе номер не проставляют.

В верхней части титульного листа пишется, в каком образовательном учреждении выполняется работа, далее буквами увеличенного кегля указывается тип («Реферат») и тема работы, ниже в правой половине листа информация о тех, кто выполнил и кто проверяет работу. В центре нижней части титульного листа пишется название населённого пункта и год выполнения работы.

#### (По материалам общеобразовательного портала http://edu.of.ru)

Сегодня далеко не все документы, подготовленные на компьютере, печатаются на бумаге. Многие из них изначально создаются, например, для размещения на web-сайтах.

## Режимы сохранения документа в различных текстовых форматах

При сохранении текстового документа в файле на внешнем носителе тем или иным способом сохраняется собственно текст и команды его форматирования. При чтении текстового документа, процессор считывает текст и команды его форматирования, выполняет эти команды и выводит на экран отформатированный текст.

Наиболее распространены следующие форматы файлов, в которых сохраняют текстовые документы:

•  $TXT$  – сохраняет текст без форматирования, в текст вставляются только управляющие символы конца абзаца;

- $DOC opurv$ нальный формат документов MS Word;
- ОDT оригинальный формат документов ОО. о Writer;

• RTF - универсальный формат, сохраняющий всё форматирование; преобразует управляющие коды в текстовые команды, которые могут быть прочитаны и интерпретированы многими приложениями; по сравнению с другими форматами имеет достаточно большой информационный объем;

•  $HTML$  - формат, используемый для хранения web-страниц;

• PDF - формат, предназначенный для представления в электронном виде печатных документов; обеспечивает корректное отображение документа независимо от операционной системы; сохранение в этом формате предусмотрено в OpenOffice.org и Microsoft Office 2007.

# САМОЕ ГЛАВНОЕ

Форматирование текста - процесс оформления страницы, абзаца, символьных элементов текста. Основная цель форматирования - сделать восприятие готового документа простым и приятным для читателя. В первую очередь это делается за счет вычленения и одинакового оформления однотипных структурных элементов текста. Различают два способа форматирования текста: прямое форматирование; стилевое форматирование.

Форматирование символов – изменение значений свойств введенных символов: рисунка (шрифта), размера, начертания, цвета и т. д.

Форматирование абзаца – это изменение таких его свойств, как выравнивание, отступ первой строки, междустрочный интервал, отступы слева и справа, интервалы перед и после и др.

Основными параметрами страницы документа являются размер бумаги, ориентация страницы и размер полей.

Наиболее распространены следующие форматы файлов, в которых сохраняют текстовые документы: TXT, DOC, ODT, RTF, HTML, PDF.

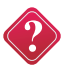

#### **Вопросы и задания**

1. Что понимается под форматированием текста? В чём основная цель форматирования?

2. Что можно изменять в процессе форматирования символов?

3. Что можно изменять в процессе форматирования абзацев?

4. Какие преимущества обеспечивает стилевое форматирование?

5. Перечислите основные параметры страницы документа, выводимого на печать.

6. Документ должен быть напечатан на стандартном листе A4 размера 21 *см*×29,7 *см*. Требуется, чтобы текст имел ширину 16 *см*. Какое значение в этом случае следует установить для левого поля?

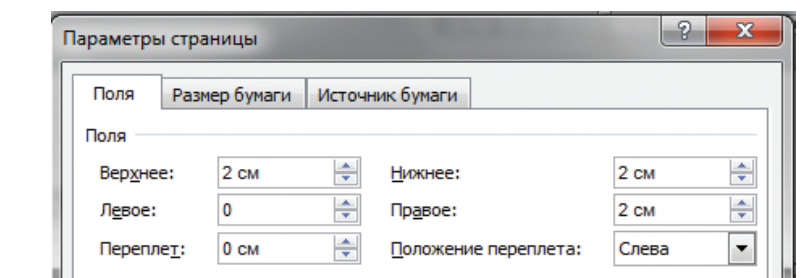

7. Перечислите наиболее распространённые форматы файлов, в которых сохраняют текстовые документы.

### **§ 14. Визуализация информации в текстовых документах**

**Ключевые слова:** *нумерованные списки, маркированные списки, многоуровневые списки, таблица, графические изображения.*

Известно, что текстовая информация воспринимается человеком лучше, если она визуализирована – организована в виде списков, таблиц, диаграмм, снабжена иллюстрациями (фотографиями, рисунками, схемами). Современные текстовые процессоры представляют пользователям широкие возможности визуализации информации в создаваемых документах.

# **Списки и таблицы**

Всевозможные перечни в документах оформляются с помощью списков. При этом все пункты перечня рассматриваются как абзацы, оформленные по единому образцу.

По способу оформления различают нумерованные и маркированные списки.

Элементы (пункты) нумерованного списка обозначаются с помощью последовательных чисел, для записи которых могут использоваться арабские и римские цифры. Элементы списка могут быть пронумерованы и буквами – русскими или латинскими.

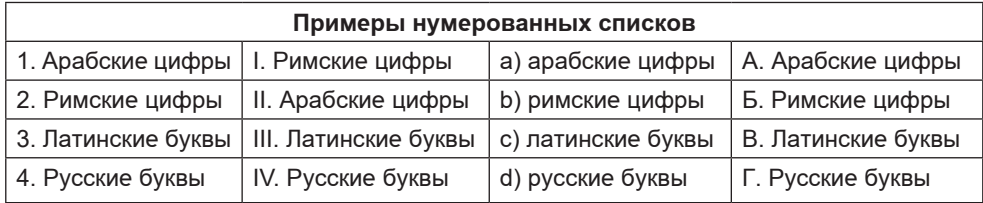

Нумерованный список принято использовать в тех случаях, когда имеет значение порядок следования пунктов. Особенно часто такие списки используют для описания последовательности действий. Нумерованные списки вы регулярно создаёте, заполняя в дневнике расписание уроков на каждый учебный день.

При создании новых, удалении или перемещении существующих элементов нумерованного списка в текстовом редакторе, вся нумерация списка меняется автоматически.

Элементы маркированного списка обозначаются с помощью значков-маркеров. Пользователь может выбрать в качестве маркера любой символ компьютерного алфавита и даже небольшое графическое изображение. С помощью маркированного списка оформлены ключевые слова в начале каждого параграфа вашего учебника.

Примеры маркированных списков

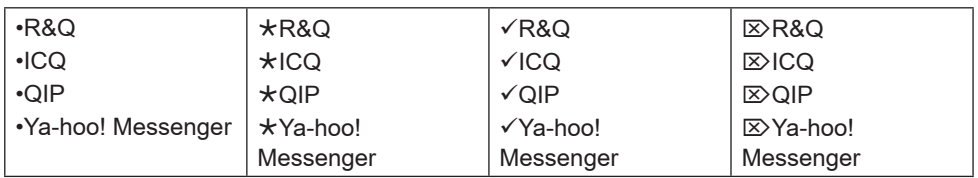

Маркированный список используют в тех случаях, когда порядок следования элементов в нём не важен. Например, в виде маркированного списка можно оформить перечень предметов, изучаемых вами в восьмом классе.

По структуре различают *одноуровневые* и *многоуровневые* списки.

Списки в рассмотренных выше примерах имеют одноуровневую структуру.

Список, элемент которого сам является списком, называется многоуровневым. Так, оглавление вашего учебника информатики является многоуровневым (четырёх-уровневым) списком.

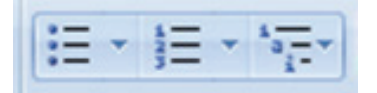

*Рис. 54.* Инструменты создания списков

**Таблицы.** Для описания ряда объектов, обладающих одинаковыми наборами свойств, наиболее часто используются таблицы, состоящие из столбцов и строк. Вам хорошо известно табличное представление расписания уроков, в табличной форме представляются расписания движения автобусов, самолетов, поездов и многое другое.

Представленная в таблице информация наглядна, компактна и легко обозрима.

Правильно оформленная таблица имеет следующую структуру:

Табличный номер

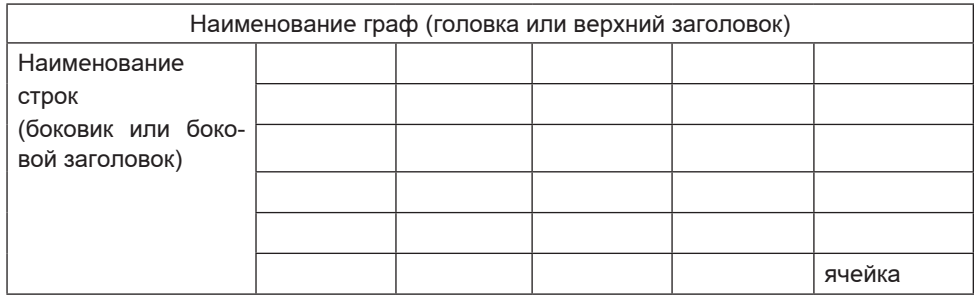

Общий заголовок таблицы

(Подписать графы и строки)

Необходимо соблюдать следующие правила оформления таблиц:

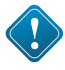

1. Заголовок таблицы должен давать представление о содержащейся в ней информации.

2. Заголовки граф и строк должны быть краткими, не содержать лишних слов и, по возможности, сокращений.

3. В таблице должны быть указаны единицы измерения. Если они общие для всей таблицы, то указываются в заголовке таблицы (либо в скобках, либо через запятую после названия). Если единицы измерения различаются, то они указываются в заголовке соответствующей строки или графы.

4. Желательно, чтобы все ячейки таблицы были заполнены. При необходимости в них заносят следующие условные обозначения:

? – данные неизвестны;

 $X$ – данные невозможны;

↓ – данные должны быть взяты из вышележащей ячейки.

В ячейках таблиц могут быть размещены тексты, числа, изображения.

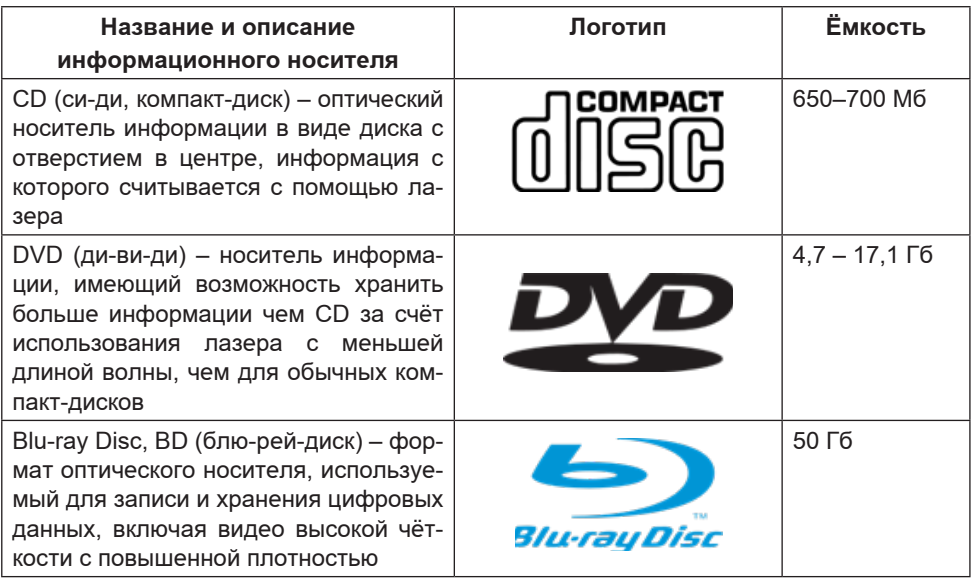

Создать таблицу можно с помощью соответствующего пункта меню или кнопки на панели инструментов, указав необходимое число столбцов и строк; в некоторых текстовых процессорах таблицу можно «нарисовать». Созданную таблицу можно редактировать, изменяя ширину столбцов и высоту строк, добавляя и удаляя столбцы и строки, объединяя и разбивая ячейки. Вводить информацию в ячейки можно с помощью клавиатуры или копировать и вставлять заранее подготовленные фрагменты. В текстовых процессорах есть возможность автоматически преобразовать имеющийся текст в таблицу.

Внешний вид таблицы можно оформить самостоятельно, подобрав тип, ширину и цвет границ ячеек, цвет фона ячеек, отформатировав содержимое ячеек. Кроме того, отформатировать таблицу можно автоматически.

# **Режимы вставки графических изображений**

Современные текстовые процессоры позволяют включать в документы различные графические изображения, созданные пользователем в других программных средствах или найденные им в сети Интернет. Готовые графические изображения можно

редактировать, изменяя их размеры, основные цвета, яркость и контрастность, поворачивая, накладывая друг на друга и т. д.

Во многих текстовых процессорах имеется возможность непосредственного создания графических изображений из наборов автофигур (графических примитивов). Также есть возможность создания красочных надписей с использованием встроенных текстовых эффектов.

Визуализировать числовую информацию, содержащуюся в таблице, можно с помощью диаграмм, средства создания которых также включены в текстовые процессоры.

Наиболее мощные текстовые процессоры позволяют строить разные виды графических схем, обеспечивающих визуализацию текстовой информации.

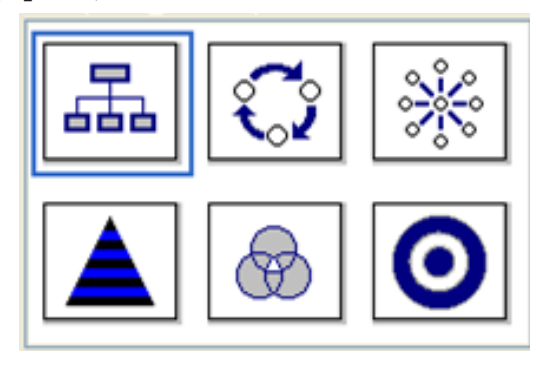

Рис. 55. Виды графических схем в текстовом процессоре MS Word

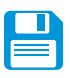

# САМОЕ ГЛАВНОЕ

Известно, что текстовая информация воспринимается человеком лучше, если она визуализирована - организована в виде списков, таблиц, диаграмм, снабжена иллюстрациями (фотографиями, рисунками, схемами).

Всевозможные перечни в документах оформляются с помощью списков. По способу оформления различают нумерованные и маркированные списки. Нумерованный список принято использовать в тех случаях, когда имеет значение порядок следования пунктов; маркированный - когда порядок следования элементов в нём не важен. По структуре различают одноуровневые и многоуровневые списки.

Для описания ряда объектов, обладающих одинаковыми наборами свойств, наиболее часто используются таблицы, состоящие из столбцов и строк. Предоставленная в таблице информация наглядна, компактна и легко обозрима.

В современных текстовых процессорах предусмотрены возможности включения, обработки и создания графических объектов.

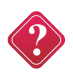

#### **Вопросы и задания**

1. С какой целью разработчики включают в текстовые документы списки, таблицы, графические изображения?

2. Для чего используются списки? Приведите примеры.

3. Сравните нумерованные и маркированные списки. Что у них общего? В чём различие?

4. Какой список называется многоуровневым? Приведите пример такого списка.

5. Какая информация может быть организована в табличной форме? Какие преимущества обеспечивает табличное представление информации?

6. Каких правил следует придерживаться при оформлении таблиц?

7. Какие графические объекты могут быть включены в текстовый документ?

8. Перечислите основные возможности текстовых процессоров по работе с графическими объектами.

# **§ 15. Инструменты распознавания текстов и системы компьютерного перевода**

**Ключевые слова:** *программы распознавания документов, компьютерные словари, программы-переводчики.*

Кроме текстовых процессоров, предназначенных для создания и обработки текстов на компьютере, существует ряд программ, позволяющих автоматизировать работу человека с текстовой информацией.

#### **Программы оптического распознавания документов**

Очень часто возникает необходимость ввести в компьютер несколько страниц текста из книги, статью из журнала или газеты и т. д. Конечно, можно затратить определённое время и просто перепечатать этот текст с помощью клавиатуры. Но чем больше исходный текст, тем больше времени будет затрачено на его ввод в память компьютера.

Судите сами. Предположим, кто-то из ваших одноклассников, освоивших клавиатурный тренажёр, может вводить текстовую информацию со скоростью 150 символов в минуту. Выясним, сколько времени ему понадобится для того, чтобы ввести в память компьютера текст романа А. Дюма «Три мушкетера». Одно из изданий этого романа выполнено на 590 страницах; каждая страница содержит 48 строк, в каждую строку входит в среднем 53 символа.

Вычислим общее количество символов в романе: 590×48×53=1500960 (симв.).

Вычислим время, необходимое для ввода этого массива символов в память компьютера:  $1500960 : 150 = 10000$  (мин.). А это приблизительно 167 часов.

С учётом того, что даже профессиональным операторам ЭВМ не рекомендуется заниматься монотонной работой по вводу информации более 4-х часов в день, вашему однокласснику придётся затратить на эту работу около полутора месяцев. При этом мы не обсуждаем вопрос о времени на исправление возможных ошибок при таком способе ввода текста.

Для ввода текстов в память компьютера с бумажных носителей используют сканеры и программы распознавания символов. Одной из наиболее известных программ такого типа является ABBYY FineReader. Упрощённо работу с этой программой можно представить так:

1. Бумажный носитель помещается под крышку сканера.

2. В программе ABBYY FineReader отдаётся команда «Сканировать и распознать». Сначала ABBYY FineReader анализирует структуру документа. Программа делит страницы на элементы: блоки текста, таблицы, картинки и т. п. Строки разбиваются на слова, а слова – на отдельные буквы. После этого программа сравнивает найденные символы с шаблонными изображениями букв и цифр, хранящимися в её памяти. Программа рассматривает различные варианты разделения строк на слова и слов на символы. В программу встроены словари, обеспечивающие более точный анализ и распознавание, а также проверку распознанного текста. Проанализировав огромное число возможных вариантов, программа принимает окончательное решение и выдает пользователю распознанный текст.

3. Распознанный текст переносится в окно текстового редактора (например, MS Word).

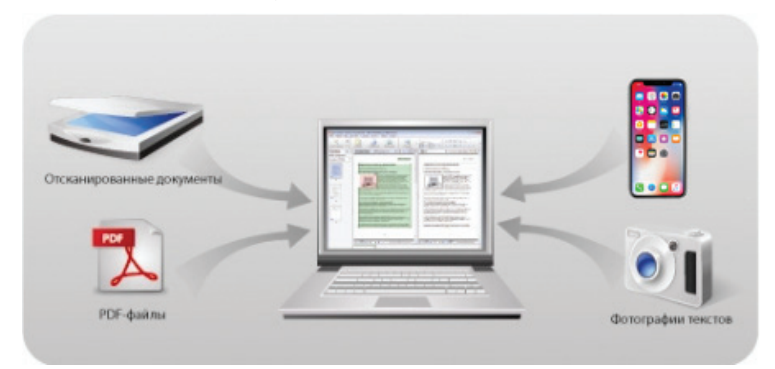

Puc. 56

Вместо сканера можно использовать цифровой фотоаппарат или камеру мобильного телефона. Например, при работе с книгами в библиотеке вы можете сфотографировать интересующие

вас страницы. Скопировав снимки на компьютер, вы можете запустить ABBYY FineReader, распознать тексты и продолжить работу с ними в текстовом процессоре.

#### Компьютерные словари и программы-переводчики

Возможности современных компьютеров по хранению больших массивов информации и осуществлению в них быстрого поиска положены в основу разработки компьютерных словарей и программ-переводчиков.

В обычном словаре, содержащем несколько сотен страниц. поиск нужного слова является трудоёмким процессом. Компьютерные словари обеспечивают мгновенный поиск словарных статей. Многие словари предоставляют пользователям возможность прослушивания слов в исполнении носителей языка.

Компьютерные словари могут быть установлены на компьютер как самостоятельные программы, бывают встроены в текстовые процессоры, существуют в on-line-режиме в сети Интернет.

Сервис Яндекс-словари (http://slovari.yandex.ru/) обеспечивают перевод слов с семи иностранных языков на русский и обратно. Вы можете получить полную информацию о правильном произношении и написании иностранных слов, синонимах и примерах использования.

Компьютерные словари выполняют перевод отдельных слов и словосочетаний. Для перевода текстовых документов применяются программы-переводчики. Они основаны на «формальном» знании языка - правил словообразования и правил построения предложений. Программа-переводчик сначала анализирует текст на исходном языке, а затем конструирует этот текст на том языке, на который его требуется перевести.

С помощью программ-переводчиков можно успешно переводить техническую документацию, деловую переписку и другие текстовые материалы, написанные «сухим» языком. Перевод художественных текстов, эмоционально окрашенных, богатых гиперболами, метафорами и другими фигурами речи, в полной мере может выполнить только человек.

# САМОЕ ГЛАВНОЕ

Для ввода текстов в память компьютера с бумажных носителей используют сканеры, цифровые фотоаппараты и программы распознавания символов. Одной из наиболее известных программ такого типа является ABBYY FineReader.

Возможности современных компьютеров по хранению больших массивов информации и осуществлению в них быстрого поиска положены в основу разработки компьютерных словарей и программ-переводчиков. Компьютерные словари выполняют

перевод отдельных слов и словосочетаний. Для перевода текстовых документов применяются программы-переводчики.

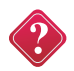

#### **Вопросы и задания**

1. В каких случаях программы распознавания текста экономят время и силы человека?

2. Сколько времени потребуется для ввода в память компьютера текста романа А. Дюма «Три мушкетера» с помощью сканера и программы ABBYY FineReader, если известно, что на сканирование одной страницы уходит 3 сек., на смену страницы в сканере – 5 сек., на распознавание страницы – 2 сек.?

3. Найдите в Интернете информацию о технологии сканирующего листания. В чём её суть?

4. Почему программы распознавания текста иначе называют системами распознавания текста?

5. Какие, по вашему мнению, основные преимущества компьютерных словарей перед обычными словарями в форме книг?

6. Почему программы-переводчики успешно переводят деловые документы, но не могут переводить тексты художественных произведений?

7. С помощью имеющейся в вашем распоряжении программы-переводчика переведите на знакомый вам иностранный язык фразу: «Кроме текстовых процессоров, предназначенных для создания и обработки текстов на компьютере, существует ряд программ, позволяющих автоматизировать работу человека с текстовой информацией». Полученный результат с помощью той же программы переведите на русский язык. Сравните текст исходной фразы и конечный результат. Дайте свои комментарии.

# **Представление текстовой информации в памяти компьютера**

Текст состоит из символов – букв, цифр, знаков препинания и т. д., которые человек различает по начертанию. Компьютер различает вводимые символы по их двоичному коду. Вы нажимаете на клавиатуре символьную клавишу, и в компьютер поступает определённая последовательность электрических импульсов разной силы, которую можно представить в виде цепочки из восьми нулей и единиц (двоичного кода).

Мы уже говорили о том, что разрядность двоичного кода (i) и количество возможных кодовых комбинаций (N) связаны соотношением:  $2^{\rm i}$  = N. Восьмиразрядный двоичный код позволяет получить 256 различных кодовых комбинаций:  $2^8 = 256$ .

С помощью такого количества кодовых комбинаций можно закодировать все изображаемые символы – строчные и прописные русские и латинские буквы, цифры, знаки препинания, знаки арифметических операций, скобки и т. д., а также ряд управляющих символов, без которых невозможно создание текстового документа (удаление предыдущего символа, перевод строки, пробел и др.).

Соответствие между изображениями и кодами символов устанавливается с помощью кодовых таблиц.

Все кодовые таблицы, используемые в любых компьютерах и любых операционных системах, подчиняются международным стандартам кодирования символов.

Каждая кодовая таблица содержит коды для 256 различных символов, пронумерованных от 0 до 255. Первые 128 кодов во всех коловых таблицах соответствуют олним и тем же символам:

• коды с номерами от 0 до 32 соответствуют управляющим символам;

• колы с номерами от 33 ло 127 соответствуют изображаемым символам - латинским буквам, знакам препинания, цифрам, знакам арифметических операций и т. д.

Эти колы были разработаны в США и получили название ASCII (American Standart Code for Information Interchange) американский стандартный код для обмена информацией.

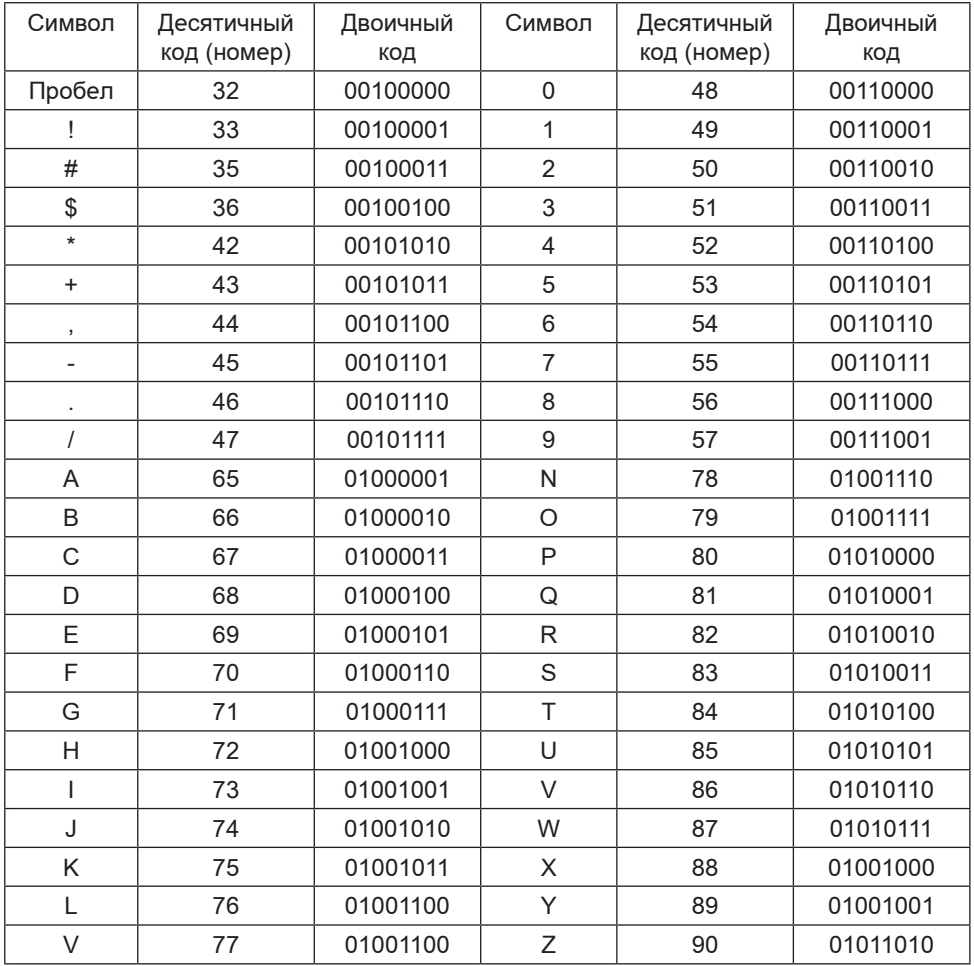

Ниже представлен фрагмент кодировки ASCII

Коды с номерами от 128 до 256 используются для кодирования букв национального алфавита, символов национальной валюты и т. п. Поэтому в кодовых таблицах для разных языков одному и тому же коду соответствуют разные символы. Более того, для многих языков существует несколько вариантов кодовых таблиц (например, для русского языка их около десятка!).

Ниже представлены десятичные и двоичные коды некоторых букв русского алфавита в двух различных кодировках.

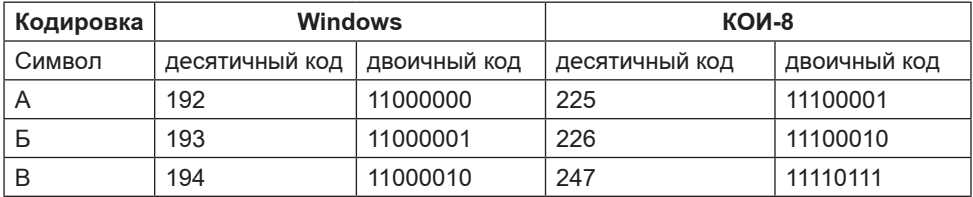

Например, последовательности двоичных кодов 

в кодировке Windows будет соответствовать слово «ТЕКСТ», а в кодировке КОИ-8 - бессмысленный набор символов «рейяр».

В большинстве случаев пользователь не должен заботиться о перекодировании текстовых документов, так как это делают специальные программы-конверторы, встроенные в операционную систему и приложения.

Восьмиразрядные кодировки обладают одним серьёзным ограничением: количество различных кодов символов в этих кодировках недостаточно велико, чтобы можно было одновременно пользоваться более чем двумя языками. Для устранения этого ограничения был разработан новый стандарт кодирования символов, получивший название Unicode. В Unicode каждый символ кодируется шестнадцатиразрядным двоичным кодом. Такое число разрядов позволяет закодировать 65536 различных символов:

# $2^{16} = 65536.$

Первые 128 символов в Unicode совпадают с таблицей ASCII; далее размещены алфавиты всех современных языков, а также все математические и иные научные символьные обозначения. С каждым годом Unicode получает всё более широкое распространение.

# Информационный объём блока текстовой информации

Вам известно, что информационный объём сообщения (I) равен произведению количества символов в сообщении (К) на информационный вес символа алфавита (i): I=K · i.
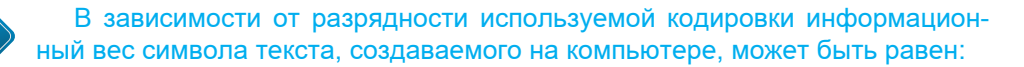

• 8 бит (1 байт) – восьмиразрядная кодировка;

• 16 бит (2 байта) – шестнадцатиразрядная кодировка.

Информационным объёмом блока текстовой информации будем называть количество бит, байт или производных единиц (килобайт, мегабайт и т. д.), необходимых для записи этого блока путём заранее оговоренного способа двоичного кодирования.

Задача 1. Считая, что каждый символ кодируется одним байтом, определите, чему равен информационный объем следующего высказывания Жан-Жака Руссо:

**Тысячи путей ведут к заблуждению, к истине – только один.** *Решение.* В данном блоке информации 57 символов (с учётом знаков препинания и пробелов). Каждый символ кодируется 1 байтом. Следовательно, информационный объём всего блока – 57 байтов.

*Ответ*: 57 байтов.

Задача 2. В кодировке Unicode на каждый символ отводится два байта. Определите информационный объем слова из двадцати четырех символов в этой кодировке.

*Решение*. I = 24 \* 2 = 48 (байтов). *Ответ*: 48 байтов.

Задача 3. Автоматическое устройство осуществило перекодировку информационного сообщения на русском языке, первоначально записанного в 8-битном коде, в 16-битную кодировку Unicode. При этом информационное сообщение увеличилось на 2048 байт. Каков был информационный объём сообщения до перекодировки?

*Решение*. Информационный вес каждого символа в 16-битной кодировке в два раза больше информационного веса символа в 8-битной кодировке. Поэтому при перекодировании исходного блока информации из 8-битной кодировки в 16-битную его информационная ёмкость должна была увеличиться вдвое или на величину, равную исходному информационному объёму. Следовательно, информационный объём сообщения до перекодировки составлял 2048 байт или 2 Кб.

*Ответ*: 2 Кб.

Задача 4. Выразите в мегабайтах объём текстовой информации в «Современном словаре иностранных слов» из 740 страниц, если на одной странице размещается в среднем 60 строк по 80 символов (включая

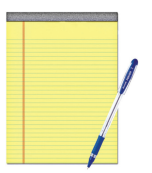

пробелы). Считайте, что при записи использовался алфавит, мощностью 256 символов.

*Решение*. Информационный вес символа алфавита мощностью 256 равен восьми битам (одному байту). Количество символов во всем словаре равно  $740 \cdot 80 \cdot 60 = 3552000$ . Следовательно, объём этой текстовой информации в байтах равен:

 $3552000$  байт = 3 468,75 Кбайт ~ 3,39 Мбайт. *Ответ*: 3,39 Мбайта.

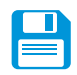

# *САМОЕ ГЛАВНОЕ*

Текст состоит из символов – букв, цифр, знаков препинания и т. д., которые человек различает по начертанию. Компьютер различает вводимые символы по их двоичному коду. Соответствие между изображениями и кодами символов устанавливается с помощью кодовых таблиц.

В зависимости от разрядности используемой кодировки информационный вес символа текста, создаваемого на компьютере, может быть равен:

- 8 бит (1 байт) восьмиразрядная кодировка;
- 16 бит (2 байта) шестнадцатиразрядная кодировка.

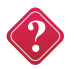

#### **Вопросы и задания**

1 Почему кодировки, в которых каждый символ кодируется цепочкой из восьми нулей и единиц, называются иначе однобайтовыми?

2. С какой целью была введена кодировка Unicode?

3. При работе в Интернете информация на одном из сайтов отобразилась так, как показано ниже.

#### **Đåéōčíã ãîđîäîâ Đîņņčč īî ņōîčėîņōč ęâāđōčđ**

Đîņņčéņęā˙ Ãčëüäč˙ Đčũëōîđîâ (ĐÃĐ) īîäãîōîâčëā î÷åđåäíîé đũíęčíã đîņņčéņęčõ ãîđîäîâ īî ņōîčėîņōč æčëü˙ íā 30 íî˙áđ˙ 2009 ãîäā. Ņîãëāņíî äāííûė īđåäņōāâëåííûė â îō÷¸ōå, äčíāėčęā ņōîčėîņōč íåäâčæčėîņōč īî ãîđîäāė… | Äāëåå…

Это произошло из-за …

1) установленной на компьютере системы контентной фильтрации;

2) неправильных настроек монитора;

3) неверного определения кодировки страницы.

4. Считая, что каждый символ кодируется одним байтом, определите, чему равен информационный объем следующего высказывания Алексея Толстого:

**Не ошибается тот, кто ничего не делает, хотя это и есть его основная ошибка.**

1) 512 бит 2) 608 бит 3) 8 кбайт 4) 123 байта

5. Считая, что каждый символ кодируется 16-ю битами, оцените информационный объем следующей пушкинской фразы в кодировке Unicode:

#### **Привычка свыше нам дана: Замена счастию она.**

1) 44 бита 2) 704 бита 3) 44 байта 4) 704 байта

6. В текстовом режиме экран монитора компьютера обычно разбивается на 25 строк по 80 символов в строке. Определите объём текстовой информации, занимающей весь экран монитора, в кодировке Unicode.

7. Сообщение занимает 6 страниц по 40 строк, в каждой строке записано по 60 символов. Информационный объем всего сообщения равен 28800 байт. Сколько двоичных разрядов было использовано на кодирование одного символа?

8. Сообщение, информационный объем которого равен 5 Кбайт, занимает 4 страницы по 32 строки, в каждой из которых записано по 40 символов. Сколько символов в алфавите, на котором записано это сообщение?

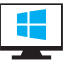

# **Глава V. МУЛЬТИМЕДИА**

# **§ 16. ТЕХНОЛОГИЯ МУЛЬТИМЕДИА**

**Ключевые слова:** *технология мультимедиа, мультимедийные продукты, дискретизация звука, звуковая карта, эффект движения.*

#### **Понятие технологии мультимедиа**

Работая со многими компьютерными программами, пользователь не только видит тексты и неподвижные изображения, но и слышит звуки, просматривает анимации и видеоролики. При этом, как правило, он имеет возможность работать в интерактивном (диалоговом) режиме, переходить от последовательного просмотра информации к произвольному её просмотру, в соответствии со своими целями и задачами. Такие возможности обеспечиваются технологией мультимедиа.

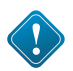

**Технология мультимедиа** – это технология, обеспечивающая одновременную работу со звуком, видеороликами, анимациями, статическими изображениями и текстами в интерактивном режиме.

#### **Области использования мультимедиа**

Технология мультимедиа положена в основу создания всевозможных мультимедийных продуктов, характерными особенностями которых являются:

• объединение в одном продукте текстовой, графической, аудио-, видеоинформации, анимаций;

- наличие интерактивного (диалогового) режима работы;
- возможность быстрого поиска информации;
- широкие возможности навигации;

• возможность работы в реальном времени, в замедленном или ускоренном темпе;

• дружественный пользовательский интерфейс.

К мультимедийным продуктам относится большинство существующих компьютерных игр. Мультимедийные технологии широко применяется в образовании (электронные учебники, мультимедийные энциклопедии и справочники, виртуальные лаборатории и т. д.), культуре и искусстве (компьютерные гиды, виртуальные экскурсии по музеям и историческим местам всего мира, цифровые коллекции произведений живописи и записей музыкальных произведений), науке (системы компьютерного моделирования), бизнесе (реклама и продажа товаров и услуг) и других областях человеческой деятельности.

Рекомендуем вам посетить один из лучших виртуальных музеев мира – Государственный Эрмитаж (http://www.hermitagemuseum.org/). Посмотрев видеоролики, вы сможете совершить виртуальные экскурсии по залам Эрмитажа, задержать внимание на заинтересовавших вас экспонатах, прочитать о них справочную информацию, а самые ценные даже рассмотреть в деталях. Обратите внимание на имеющиеся возможности поиска, позволяющие находить экспонат музея по его автору, названию, стилю, жанру, дате создания. Изображения, кроме того, можно искать по визуальным характеристикам – цветовой гамме («50 % жёлтого и 20 % голубого») или композиции («правый верхний угол тёмный, середина светлая»).

Графика, звук, видео и текст, объединённые в мультимедийном продукте, требуют больших объёмов памяти. Поэтому для хранения и распространения мультимедийных продуктов обычно используются оптические диски. При наличии хороших каналов связи (высокоскоростного доступа к сети Интернет) можно работать с мультимедийными продуктами, непосредственно размещёнными во Всемирной паутине.

Для работы с мультимедийными продуктами компьютер должен быть укомплектован микрофоном, аудиоколонками или наушниками, звуковой картой, устройством для чтения оптических дисков.

#### **Звук и видео как составляющие мультимедиа**

Звук – это колебание воздуха или любой другой среды, в которой он распространяется. Звук характеризуется амплитудой (силой) и частотой (количеством колебаний в секунду).

Звуковые сигналы являются непрерывными. С помощью микрофона звуковой сигнал превращается в аналоговый электрический сигнал. Чтобы обрабатывать звук на компьютере, его надо дискретизировать – превратить в дискретный сигнал, последовательность нулей и единиц. Функцию преобразования звука из непрерывной формы в дискретную при записи и из дискретной в непрерывную при воспроизведении выполняет звуковая карта или аудиоадаптер.

Качество преобразования непрерывного звукового сигнала в дискретный зависит:

1) от того, сколько раз в секунду будет измерен исходный сигнал (частота дискретизации);

2) от количества бит, выделяемых для записи каждого результата измерений (разрядность).

Чем больше разрядность и частота дискретизации, тем точнее представляется звук в цифровой форме и тем больше размер файлов, хранящих такую информацию. Так, если измерять амплитуду звука 44 000 раз в секунду и на запись каждого ре-

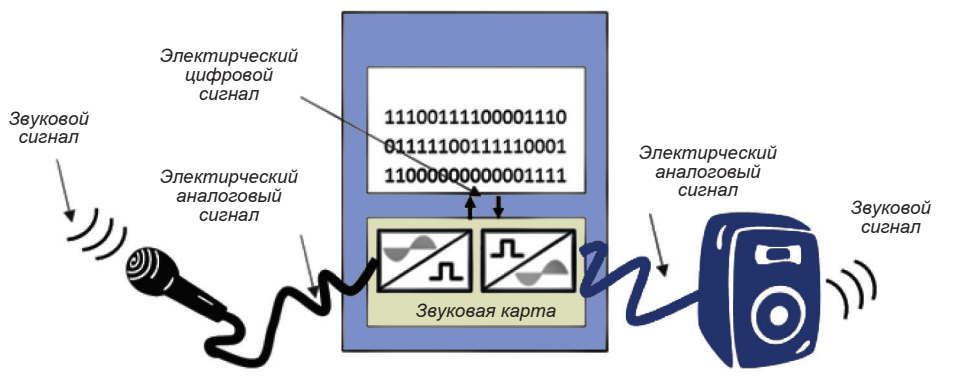

*Рис. 57.* Преобразование звука при вводе и выводе

зультата измерений отводить 16 бит (именно такие частота и разрешение нужны для высококачественной оцифровки звука), то для хранения 1 секунды звукозаписи потребуется приблизительно 86 Кб памяти.

Чтобы сформировать боле полные представления о рассматриваемых вопросах, рекомендуем вам посмотреть анимации «Представление звука в компьютере» и «Аналого-цифровое и цифро-аналоговое преобразование», размещённые в Единой коллекции цифровых образовательных ресурсов (http:// school-collection.edu.ru/).

Важной составляющей мультимедиа являются всевозможные движущиеся изображения. Возможность их представления в памяти и воспроизведения на экране компьютера связана с особенностями нашего восприятия зрительной информации. Для того чтобы создать у человека иллюзию движения, ему можно показывать быстро сменяющиеся картинки, на которых изображены последовательные фазы движения.

На этом основано действие кино или видеокамеры, производящей снимки 16, 24 или 36 раз в секунду. Кадры записываются на кино или видеоплёнку. Если затем, запустить плёнку с той же скоростью через проектор, возникнет иллюзия движения.

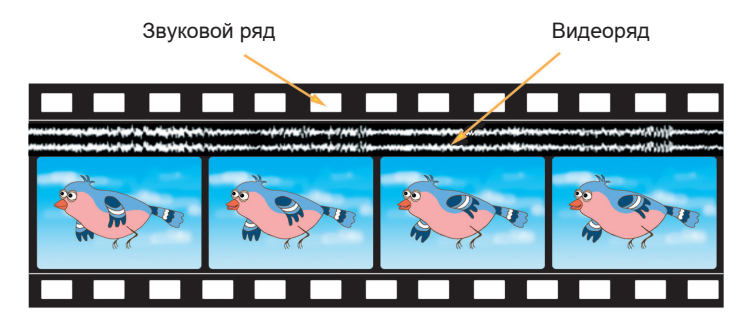

*Рис. 58.* Структура видеообъекта (на примере киноплёнки).

www

Задача. Рассчитать объём памяти, необходимой для представления одноминутного фильма на экране монитора с пространственным разрешением 800×600 пикселей и палитрой из 256-ти цветов.

*Решение.* Для кодирования 256-ти цветов потребуется 8 бит или 1 байт. Следовательно, один кадр занимает 1×800×600=480000 байт. Чтобы смена кадров не была заметна, нужно проецировать на экран 16 кадров в секунду. Получается 480000×16=7680000 байт или примерно 7,3 Мб для одной секунды показа. Чтобы показать одноминутный фильм потребуется 7,3×60=438 Мб.

*Ответ*: 438 Мб.

На практике применяются специальные алгоритмы сжатия видеоинформации, позволяющие в десятки раз уменьшить их исходный объём.

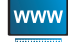

Узнать подробнее о некоторых способах создания эффекта движения в компьютере вы сможете, посмотрев анимации «Эффект движения», «Покадровая анимация», «Анимация спрайтами», размещённые в Единой коллекции цифровых образовательных ресурсов (http://school-collection.edu.ru/).

# *САМОЕ ГЛАВНОЕ*

Технология мультимедиа – это технология, обеспечивающая одновременную работу со звуком, видеороликами, анимациями, статическими изображениями и текстами в интерактивном (диалоговом) режиме.

Мультимедийные технологии широко применяется в образовании, культуре и искусстве, науке, бизнесе, и других областях человеческой деятельности.

Графика, звук, видео и текст, объединённые в мультимедийном продукте, требуют больших объёмов памяти.

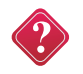

#### **Вопросы и задания**

1. Что такое мультимедиа? Каковы основные составляющие мультимедиа?

2. Где применяется технология мультимедиа?

3. Каковы особенности мультимедийных продуктов? Опишите известный вам мультимедийный продукт.

4. Опишите процессы преобразования звука при вводе в компьютер и при выводе.

5. Каким образом создаётся эффект движения в компьютере?

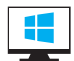

6. Вычислите, сколько байт занимает на CD одна минута стереозаписи (частота дискретизации – 44 000, разрядность – 16 бит). Какова максимальная продолжительность стереозаписи на диске, ёмкостью 700 МБ?

7. Вычислите, сколько информации содержит 1,5-часовой цветной фильм, если один его кадр содержит около мегабайта информации, а за одну секунду сменяется 25 кадров.

Ключевые слова: презентация, компьютерная презентация, слайд, шаблон презентации, дизайн презентации, макет слайда, гиперссылка, эффекты анимации.

#### Что такое презентация

Презентация (от английского «presentation» - представление) - это публичный способ представления информации, наглядный и эффектный.

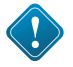

Компьютерная презентация - мультимедийный продукт, представляющий собой последовательность выдержанных в одном графическом стиле слайдов, содержащих текст, рисунки, фотографии, анимацию, видео и звуковой ряд.

Слайд презентации - это многослойная структура: на выбранный фон можно наслаивать текст, изображения и другие объекты. Слои можно перемещать друг относительно друга, выбирая наиболее подходящий вариант расположения объектов. Объекты слайда можно настроить так, что при демонстрации они будут появляться в определённой последовательности и через заданные промежутки времени. Также для каждого объекта слайда можно выбрать способ его появления на слайде - эффект анимации: возникновение, вылет, выползание и многие другие.

Смена слайдов может происходить по щелчку мыши или автоматически, через заданные промежутки времени. Она может сопровождаться всевозможными звуками и всевозможными анимационными эффектами.

На слайдах могут быть размещены не только всевозможные информационные объекты (тексты, схемы, таблицы, фотографии и т. д.), но и гиперссылки, обеспечивающие переход к информационным объектам на других слайдах презентации, в других файлах и даже в сети Интернет. Гиперссылками являются и размещаемые на слайдах управляющие кнопки, обеспечивающие навигацию (перемещение) по слайдам презентации.

Если в качестве гиперссылок выступают только текстовые объекты (слова или словосочетания), то такая технология называется гипертекстом. Если же в качестве гиперссылок, кроме текстовых, выступают графические и звуковые объекты, то такая технология называется гипермедиа.

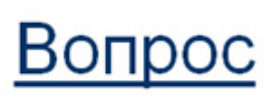

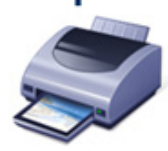

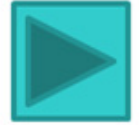

Рис. 59. Примеры объектов-гиперссылок

Компьютерные презентации обычно используют:

- при изложении нового материала ученикам и студентам;
- в процессе выступлений с докладами на конференциях;
- для рекламы товаров на выставках;

• в бизнесе для того, чтобы ярче преподнести потенциальным клиентам и инвесторам свои илеи и т. д.

# Создание мультимедийной презентации

Наиболее распространёнными программными средствами для создания мультимедийных презентаций являются приложения Microsoft PowerPoint и OpenOffice.org Impress.

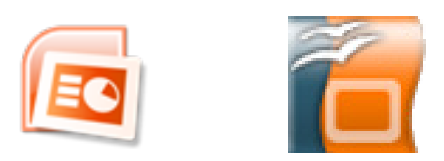

Puc. 60. Логотипы Microsoft PowerPoint и OpenOffice.org Impress

Работа с этими приложениями не вызовет у вас особых затруднений, так как здесь применимы основные приёмы работы, освоенные вами при работе с текстовыми процессорами.

Гораздо сложнее определить цель создания презентации, отобрать и правильно разместить на слайдах материал, выступить с презентацией перед аудиторией.

Создавая презентацию, следует придерживаться следующих этапов:

1) планирование (разработка сценария) презентации;

2) создание и редактирование слайдов;

3) монтаж презентации;

4) репетиция выступления с разработанной презентацией перед аудиторией.

Планируя презентацию, прежде всего, определяют её цель. Далее можно попробовать подобрать уже имеющийся шаблон, разработанный профессионалами для достижения подобной цели. Шаблон - это специальная заготовка из нескольких слайдов, в которых предусмотрены места для ввода определённых информационных объектов. Последовательность слайдов в шаблоне выстроена так, чтобы помочь вам наиболее эффективно достичь

поставленной цели. Но, вполне вероятно, что вы не найдёте нужного вам шаблона или вас не устроит логика представления материала в найденном шаблоне. Поэтому чаще всего пользователи выбирают пустой шаблон.

Слайды презентации, как правило, должны быть выдержаны в едином графическом стиле, соответствующем общему замыслу презентации. Этого можно добиться, если воспользоваться одним из имеющихся дизайнов презентаций, определяющих её цветовую гамму, фоновый рисунок, параметры форматирования текстовых и некоторых других объектов. Лизайны разработаны профессиональными художниками, их применение гарантирует элегантность и привлекательность презентации.

Зная, какие именно информационные объекты будут размещены на слайде, вы можете выбрать соответствующий макет слайда, на котором уже определены места для размещения требуемых объектов.

В любом случае право редактирования слайдов, то есть изменение содержания, формы и места расположения информационных объектов, остаётся за разработчиком. Также разработчик по своему усмотрению (но, не забывая о чувстве меры!) может использовать всевозможные эффекты анимации для объектов на слайде и эффекты передов слайдов.

Расположить слайды в нужной последовательности (выполнить монтаж презентации) проще всего в режиме сортировщика слайдов, выполняя операции перетаскивания, копирования в буфер, вставки из буфера, удаления слайдов приёмами, известными вам по работе в текстовом процессоре.

# САМОЕ ГЛАВНОЕ

Презентация – это публичный способ предоставления информации, наглядный и эффектный.

Компьютерная презентация - мультимедийный продукт, представляющий собой последовательность выдержанных в одном графическом стиле слайдов, содержащих текст, рисунки, фотографии, анимацию, видео и звуковой ряд.

Наиболее распространёнными программными средствами для создания мультимедийных презентаций являются приложения Microsoft PowerPoint и OpenOffice.org Impress.

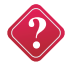

#### Вопросы и задания

1. Каково происхождение термина «презентация»?

2. Какая информация может быть размещена на слайде презентации?

3. Что общего в технологиях гипертекста и гипермедиа? Чем они отличаются?

- 4. Что такое шаблон презентации?
- 5. Что такое дизайн презентации?
- 6. Что такое макет слайда?

7. Почему начинающим разработчикам презентаций рекомендуется пользоваться шаблонами презентаций, дизайнами презентаций и макетами слайдов?

8. Каковы основные этапы создания презентаций?

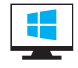

# **ЗАДАНИЯ ДЛЯ ПРАКТИЧЕСКИХ РАБОТ**

# **Задание 5.1.**

1. Запустите имеющееся в вашем распоряжении приложение для создания презентаций. Установите пустой шаблон и выберите дизайн по своему вкусу.

2. Создайте презентацию из 6-ти слайдов следующего содер-

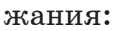

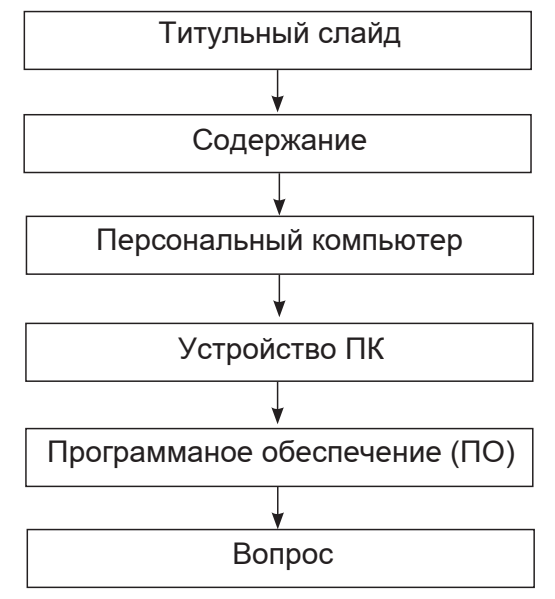

3.

Содержание

- 1. Персональный компьютер
- 2. Устройства ПК
- 3. Программное обеспечение
- 4. Вопрос

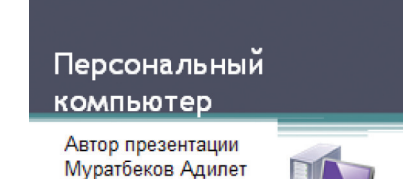

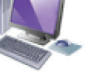

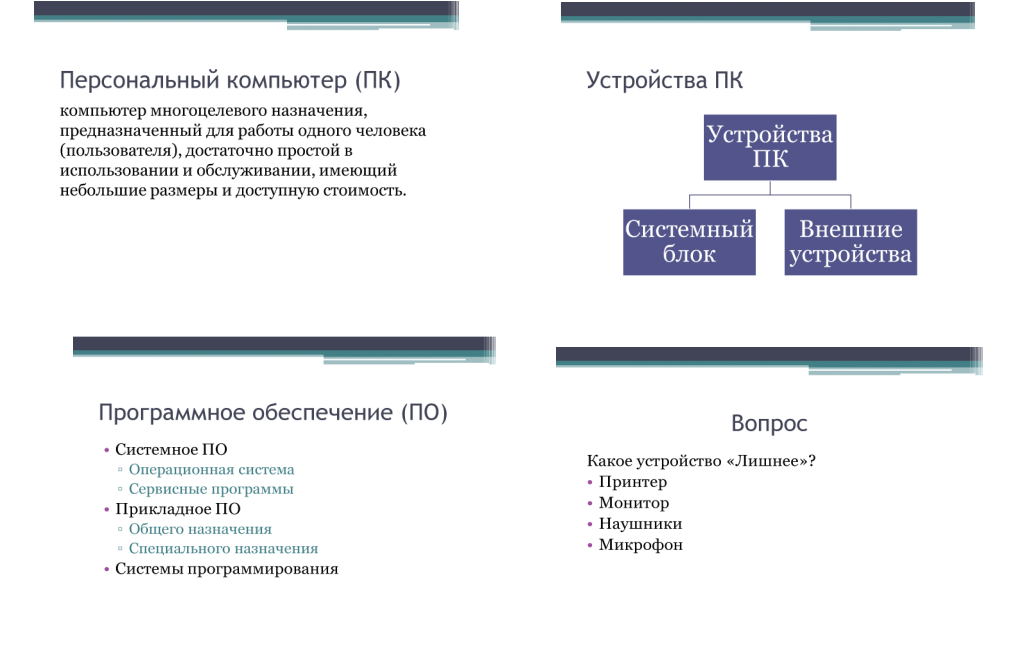

4. Расставьте на слайдах презентации управляющие кнопки так, чтобы были организованы следующие переходы между слайдами.

5. Поэкспериментируйте с эффектами анимации для объектов на слайде и эффектами передов слайдов.

6. С помощью гиперссылок сделайте возможными переходы от пунктов содержания к соответствующим слайдам и обратно. Для перехода назад к содержанию можно воспользоваться управляющей кнопкой «Возврат» ( **U** | ).

7. Для того, чтобы переходы между слайдами осуществлялись только по управляющим кнопкам и другим гиперссылкам, установите автоматический режим смены слайдов через достаточно большой промежуток времени, например, через 3 минуты.

#### Системный блок

- материнская плата;
- центральный процессор;
- оперативная память;
- жесткий диск:
- устройство для чтения/записи CD, DVD;
- карты расширения;
- блок питания;
- порты компьютера

#### Внешние устройства

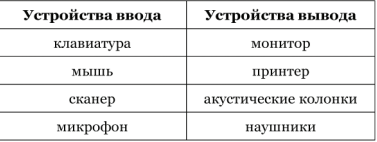

8. Добавьте в конец презентации два слайда следующего содержания:

9. С помощью гиперссылок организуйте переходы к слайдам «Системный блок» и «Внешние устройства» со слайда «Устройства ПК». Предусмотрите возможность обратных переходов.

10. При наличии доступа к коллекциям мультимедийных объектов (клипов):

• разместите на слайде «Персональный компьютер» подходящую по смыслу анимацию;

• замените на слайде «Вопрос» слова «принтер», «монитор», «наушники», «микрофон» соответствующими графическими изображениями;

• выберите звуковой объект, который мог бы сопровождать удачный ответ на вопрос «Какое устройство «лишнее»?» и расположите его пиктограмму на слайде под соответствующим графическим изображением (укажите режим «Воспроизводить звук по щелчку»);

• выберите звуковое сопровождение для неудачного ответа и расположите три копии его пиктограмм на слайде под соот-

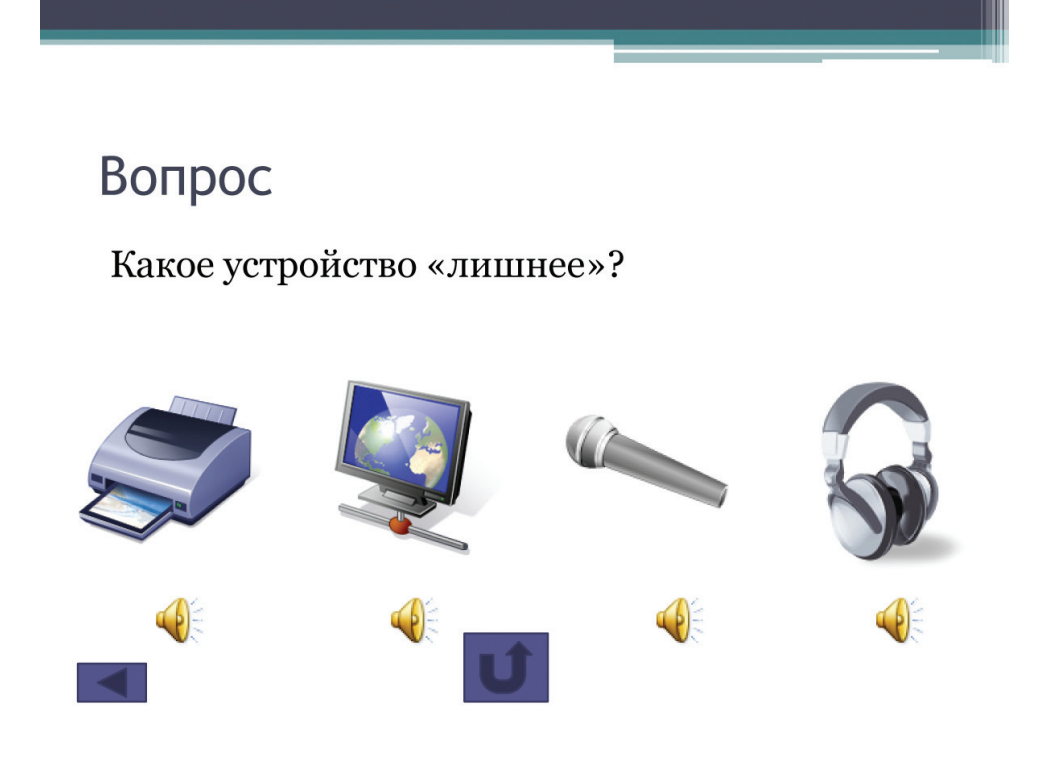

ветствующими графическими изображениями (не забывайте о режиме «Воспроизводить звук по щелчку»):

Теперь для ответа на вопрос необходимо нажимать на пиктограмму звукового объекта под соответствующим графическим изображением.

11. При наличии времени можете изменить вопрос или же добавить в презентацию ещё несколько слайдов с вопросами.

12. Сохраните презентацию в личной папке и будьте готовы продемонстрировать её своим одноклассникам.

#### **Задание 5.2.**

Самостоятельно создайте презентацию «История развития компьютерной техники».

Цель – защита подготовленного ранее реферата «История развития компьютерной техники». В основу сценария можно положить имеющееся оглавление реферата.

На слайдах постарайтесь разместить основные положения вашего реферата, но при этом не злоупотребляйте текстом, отдавайте предпочтение графическим изображениям, схемам и таблицам. Будет хорошо, если вы сможете найти и поместить в презентацию материал, который заинтересует одноклассников и учителя.

# **КОМПЬЮТЕРНЫЙ ПРАКТИКУМ**

### **Работа 1. Вспоминаем приёмы управления компьютером**

### **Задание 1**

1. Займите своё рабочее место за компьютером. Рассмотрите значки и ярлыки, имеющиеся на рабочем столе, найдите панель задач и кнопку Пуск.

2. Найдите на экране стрелку – указатель мыши. Положите ладонь на мышь так, чтобы указательный и средний пальцы свободно легли на кнопки мыши. Подвигайте мышь по столу влево, вправо, вверх, вниз и понаблюдайте за указателем мыши на экране. Поднимите мышь, подвигайте ею в воздухе, наблюдая за экраном монитора.

3. Перемещая мышь по поверхности стола, наведите указатель мыши на кнопку Пуск, немного подождите и прочитайте появившуюся (всплывающую) подсказку.

4. Наведите указатель мыши на значок **Корзина** и выделите его, щёлкнув левой кнопкой. Выделенный значок изменит цвет. Откажитесь от выделения, щёлкнув левой кнопкой в пустой части рабочего стола.

5. Найдите **Часы** на панели задач. Проверьте точность установленного на компьютере времени. Наведите указатель мыши на **Часы** и дождитесь появления всплывающей подсказки с установленной на компьютере датой (число, месяц, год). Проверьте её правильность.

6. Найдите индикатор клавиатуры на панели задач. Наведите указатель мыши на индикатор клавиатуры и определите, режим ввода каких букв установлен на вашем компьютере в данный момент.

7. Завершите работу программы.

# **Задание 2**

1. Запустите текстовый редактор. В раскрывшемся окне программы найдите следующие элементы: строку заголовка, строку меню, кнопку **Свернуть**, кнопку **Развернуть**, кнопку **Закрыть**, рабочую область, рамку окна.

2. Окно развёрнуто, если оно занимает весь рабочий стол. Щелчком на кнопке **Развернуть** разверните окно. Обратите внимание: если окно развёрнуто, то вместо кнопки **Развернуть** появляется кнопка **Восстановить**. Щёлкните на этой кнопке и убедитесь в том, что восстановился исходный размер окна.

3. Если окно не используется, его можно убрать с рабочего стола и оставить в виде кнопки на панели задач. Для этого надо щёлкнуть на кнопке **Свернуть.** При этом программа ещё работает, но места на экране уже не занимает. Сверните окно в кнопку на панели задач.

4. Чтобы восстановить окно на рабочем столе, нужно щёлкнуть на кнопке, которая представляет программу на панели задач. Восстановите окно на рабочем столе.

5. Если окно не развёрнуто (не занимает весь экран), его можно перемещать по рабочему столу. Для этого наведите указатель мыши на строку заголовка окна, нажмите кнопку мыши и перетаскивайте окно по рабочему столу. Перетащите окно в нужное место рабочего стола и отпустите кнопку мыши.

6. Если окно не развёрнуто, его размер можно изменять. Для этого наведите указатель мыши на границу окна. Указатель примет вид двунаправленной стрелки. Удерживая левую кнопку мыши в нажатом положении, можно растянуть рамку окна как в высоту, так и в ширину. Измените размеры окна по своему усмотрению. Когда окно примет нужный размер, отпустите кнопку мыши.

Откройте еще три окна текстового редактора. Измените их размеры и расположите окна на рабочем столе следующим образом:

| $\equiv$<br>Безымянный - Блокнот                                                                                               | $\mathbf x$<br>▣                           |
|----------------------------------------------------------------------------------------------------|--------------------------------------------|
| Файл Правка<br>Формат Вид Справка                                                                                              |                                            |
|                                                                                                    | A                                          |
|                                                                                                    |                                            |
|                                                                                                    | .11                                        |
| - 1<br>Безымянный - Блокнот                                                                                                    | $\pmb{\mathbb{X}}$<br>$\qquad \qquad \Box$ |
| Файл Правка<br>Формат Вид Справка                                                                                              |                                            |
| $\overline{a}$                                                                                                    | ▲<br>$\overline{\phantom{a}}$<br>лî        |
|                                                                                                    |                                            |
| $\overline{\mathbb{Z}}$<br>$\qquad \qquad \Box$<br>واد<br>1<br>$\equiv$<br><b>Безымянный</b> — Блокнот<br>Безымянный - Блокнот | $\mathbf{x}$                               |
| Файл<br>Правка Формат Вид Справка<br>Формат Вид Справка<br>Файл<br>Правка                                                      |                                            |
| ▲                                                                                                    | ▲                                          |
| $\overline{\phantom{a}}$                                                                                                    |                                            |
| $\blacktriangleleft$<br>ai.                                                                                                    | иî.                                        |

*Рис. 52*

7. Окно может иметь полосы прокрутки. Это говорит о том, что размер окна слишком мал, чтобы полностью отобразить всё содержимое рабочей области. В одном из открытых окон выполните следующие действия:

- нажимайте клавишу **Enter**, пока не активизируется вертикальная полоса прокрутки;

- нажимайте клавишу пробел, пока не активизируется горизонтальная полоса прокрутки.

8. Каждая полоса прокрутки имеет ползунок. Перетаскивая ползунок по полосе прокрутки, можно просмотреть в окне всю

рабочую область. Небольшое смещение рабочей области выполняют щелчками на кнопках прокрутки. В окне текстового редактора выполните следующие действия:

• перетащите вверх ползунок вертикальной полосы прокрутки;

• перетащите влево ползунок горизонтальной полосы прокрутки;

• вернитесь к курсору, щёлкая на кнопках прокрутки.

9. Когда работа с программой закончена, программу останавливают, закрывая её окно (кнопка **Закрыть**). Закройте все окна текстового редактора.

# **Задание 3**

1. Откройте простой текстовый редактор. Наберите текст: Я осваиваю компьютер.

2. Под строкой заголовка найдите строку основного меню и прочитайте названия содержащихся там раскрывающихся меню. Запишите их в рабочую тетрадь.

3. Щелчком мышью раскройте меню **Файл**. Перемещайте указатель мыши вдоль строки меню, поочерёдно открывая другие меню. Закройте меню, щёлкнув на его названии ещё раз или нажав клавишу **Esc**.

4. Определите, в каком раскрывающемся меню были недоступные для выполнения команды.

5. Определите, командам каких раскрывающихся меню соответствуют клавиатурные комбинации. Найдите клавиатурную комбинацию, соответствующую команде **Выделить все** (**Ctrl+F1**).

6. Определите элементы управления, имеющиеся в открывшемся диалоговом окне. Закройте диалоговое окно.

#### **Теперь вы умеете:**

- перемещать указатель мыши;
- выполнять щелчок левой кнопкой мыши;
- выполнять щелчок правой кнопкой мыши;
- выполнять двойной щелчок;
- перетаскивать объекты с помощью мыши.
- запускать текстовый редактор;
- изменять форму представления окна программы;
- перемещать окно программы по рабочему столу;
- изменять размеры окна программы;

- просматривать содержимое раскрывающихся меню из строки меню;

- закрывать окно программы (завершать работу с программой).

# **Задание 1**

1. Откройте текстовый редактор **Блокнот**.

2. Наберите текст: Блокнот – простой текстовый редактор.

3. Выполните команду **Файл-Сохранить как**. Убедитесь, что

в рабочей области окна **Сохранить как** представлено содержимое библиотеки **Документы**.

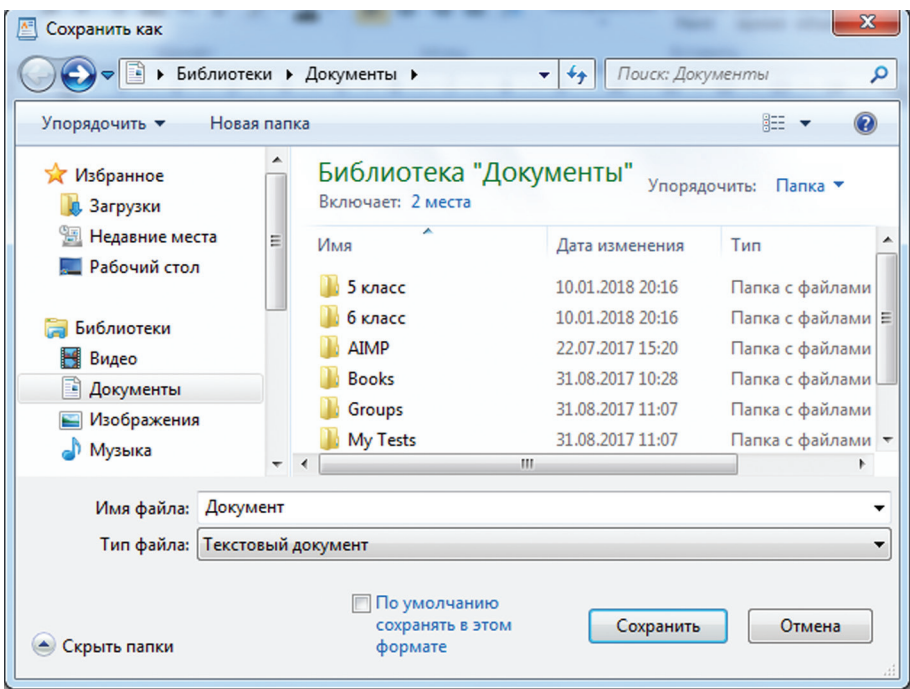

4. В рабочей области окна **Сохранить как** найдите папку **5 класс** и откройте её двойным щелчком.

5. В папке **5 класс** найдите и откройте свою личную папку. Введите имя документа **Вариант1** в поле **Имя файла** и щёлкните на кнопке Сохранить.

6. В тексте начните новый абзац (нажатие **Enter** клавиши в конце строки) и наберите следующее предложение:

Блокнот чаще всего используется для просмотра и редактирования текстовых файлов.

7. Выполните команду **Файл-Сохранить как** и сохраните новый документ в личной папке под именем Вариант2.

8. Выполните команду **Файл-Открыть.** Убедитесь, что вы создали два документа – **Вариант1** и **Вариант2**.

9. Закройте окно программы **Блокнот.**

# **Задание 2**

- 1. Откройте программы **Writer**
- 2. Наберите текст: Мы изучаем текстовый редактор.
- 3. Нажмите кнопку **Сохранить**

# **Теперь вы умеете:**

- создавать и сохранять файлы в личной папке.

# **Работа 3. Рисование в среде исполнителя «Чертежник»**

# **Задание 1. Рисовать прямоугольник**

1. Откройте программу **Кумир**. Во вкладке **Чертежник** выбрать команду «Показать окно исполнителя» или нажимать на кнопку. Исполнитель Чертёжник предназначен для построения рисунков на координатной плоскости.

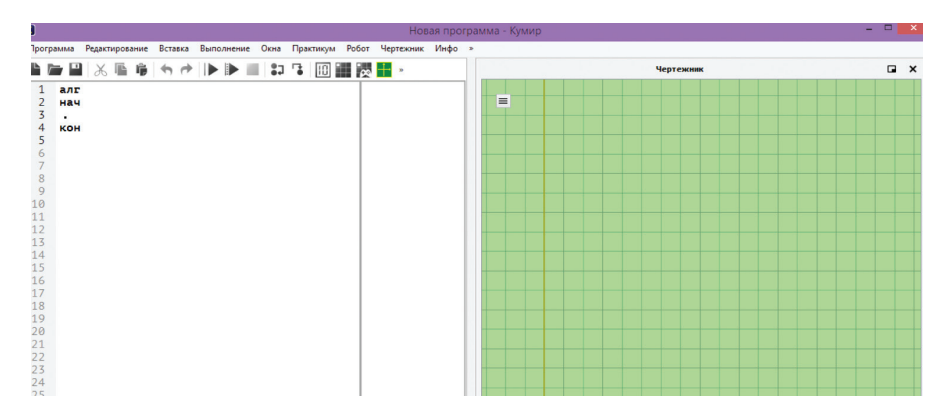

2. Исполнитель Чертежник входит в Кумир, но его функции не являются частью языка программирования. Для его использования необходимо в программе указать использование данного исполнителя: использовать Чертежник (теперь функции Чертежника доступны для использования в программе).

```
использовать Чертежник
алг
нач
\cdot 1
кон
```
3. Рисунки Чертёжник выполняет с помощью команд **сместиться в точку** и **сдвинуться на вектор**. При задании точек этой координатной плоскости, в отличие от того, как это принято в математике, координаты *х* и *у* разделяются запятой. Например, координаты выделенной на рисунке точки будут записаны так: (1, 1). Команду **сместиться в точку** называют командой **абсолютного смещения**.

```
использовать Чертежник
алг
нач
. сместиться в точку (1,1)кон
```
4. В следующей строке напишите команду «опустить перо».

```
использовать Чертежник
алг
нач
сместиться в точку (1,1)опустить перо
KOH
```
Чертёжник имеет перо, которое можно поднимать, опускать и перемещать. При перемещении опущенного пера за ним остаётся след – отрезок от предыдущего положения пера до нового. При перемещении поднятого пера никакого следа на плоскости не остаётся. В начальном положении перо Чертёжника всегда поднято и находится в точке (0, 0).

По команде **поднять перо** Чертёжник поднимает перо. Если перо уже было поднято, Чертёжник игнорирует эту команду: он не меняет положение пера и не сообщает об отказе. Иначе говоря, каким бы ни было положение пера до команды **поднять перо**, после этой команды оно будет поднятым.

Точно так же, независимо от первоначального положения, после выполнения команды опустить перо, оно оказывается опущенным, т. е. готовым к рисованию.

5. Одна из вершин прямоугольника расположена в точке (1, 1), а длина его сторон равна 4 и 6 единицам. Можно определить координаты каждой из вершин этого прямоугольника и для его изображения составить следующую программу:

```
сместиться в точку (1, 1)
опустить перо
сместиться в точку (1, 5)
сместиться в точку (7, 5)
сместиться в точку (7, 1)
сместиться в точку (1, 1)
```
и нажимая **»** команду «выполнить», получим следующий результат:

*<u>UCROSESOBATE HADTAWHUK</u>*  $ABF$  $H$ ay нач<br>Сместиться в точку (1.1) опустить перо . ONCETTE REPO<br>
. CMECTTELES B TOWKY (1, 5)<br>
. CMECTTTELES B TOWKY (7, 1)<br>
. CMECTTTELS B TOWKY (1, 1)<br>
. CMECTTTELS B TOWKY (1, 1) **VOU** 

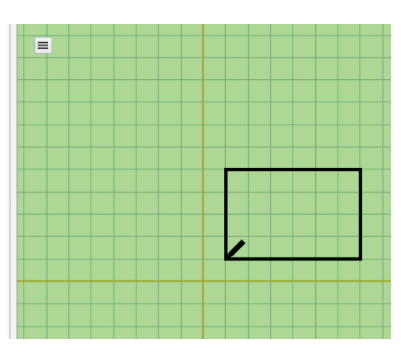

6. Самостоятельно попробуйте написать алгоритм для изображения треугольника, ромба, квадрата и т. д.

### **Задание 2. Рисовать параллелограмм командой абсолютного смещения**

1. Откройте программу Кумир. Во вкладке Чертежник выбрать команду «**Показать окно исполнителя»** или нажимать на кнопку .

2. Укажите в программе одну из вершин параллелограмма ABCD.

```
использовать Чертежник
алг
нач
. СМЕСТИТЬСЯ В ТОЧКУ (1, 1)опустить перо
\cdot 1
кон
```
3. Тогда координаты вершины В можно записать как (*х* + 2, *у* + 5 ), вершины С – как (*х* + 8, *у* + 0), вершины D – как (*х* – 2, *у –* 5). В результате Чертёжник сдвинет перо из точки с координатами (*х*, *у*) в точку с координатами (*х* + 2, *у* + 5). По команде **сместиться на вектор** (8, 0) перо окажется в точке (*х* + 8, *у* + 0). Чтобы из этой точки перейти в точку (*х* – 2, *у* – 5), следует выполнить команду сместиться на вектор  $(-2, -5)$ . По команде сместиться на вектор (–8, 0) перо Чертёжника прочертит отрезок к точке А. Если в качестве вершины А зафиксировать точку с координатами (1, 1), то программа будет выглядеть так:

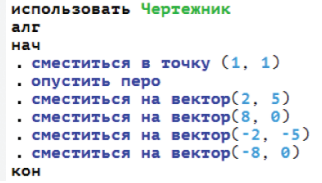

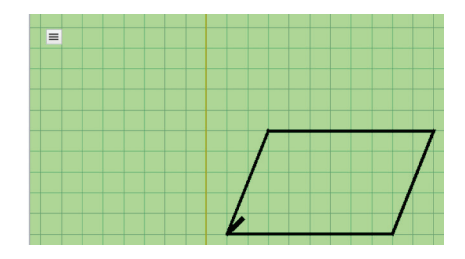

4. Нарисуйте параллелограмм в другом месте координатной плоскости, например, в точке с координатами (5, 10). Достаточно изменить в этой программе только первую строку.

```
использовать Чертежник
алг
нач
сместиться в точку (5, 10)опустить перо
CMECTMTBCH На Вектор(2, 5)CMECTWTECH На Вектор(8, 0)сместиться на вектор(-2, -5)CMECTMTECH На Вектор(-8, 0)KOH
```
Команды относительного смещения применяются для создания рисунков, у которых точное место не важно, или которые нужно воспроизводить в разных местах.

5. Самостоятельно создайте алгоритм для изображения разных фигур командой абсолютного смещения.

#### Теперь вы умеете:

- создавать алгоритм для изображения разных фигур.

#### Работа 4. Рисование повторяющихся фигур

Задание 1. Рисовать несколько квадратов с помощью инструкции повторения.

- 1. Откройте Чертежник в программе Кумир.
- 2. Пишите алгоритм рисования одного квадрата.

```
использовать Чертежник
алг
Hau
сместиться в точку (1, 1)опустить перо
сместиться на вектор(2, 0)
сместиться на вектор(0, 2)CMECTWTECH На Вектор(-2, 0)\sim сместиться на вектор(\theta, -2)KOH
```
3. А теперь надо поднимать перо и указать дистанцию до следующего квадрата.

```
\sim 1поднять перо
CMECTUTECH На Вектор (3, 0)
```
4. Чтобы рисунок квадрата повторялся несколько раз, запишите конструкцию повторения:

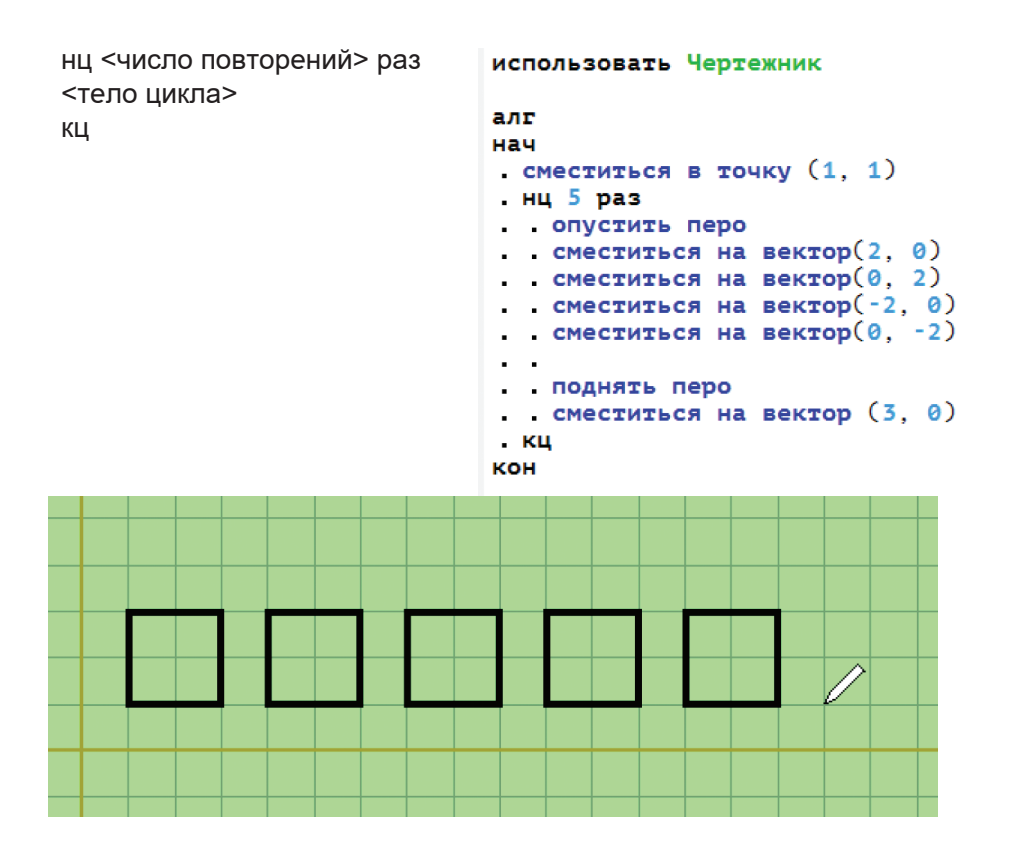

5. Самостоятельно выполняйте следующие задания с повторениями: ромбы, пятиугольники, звезды.

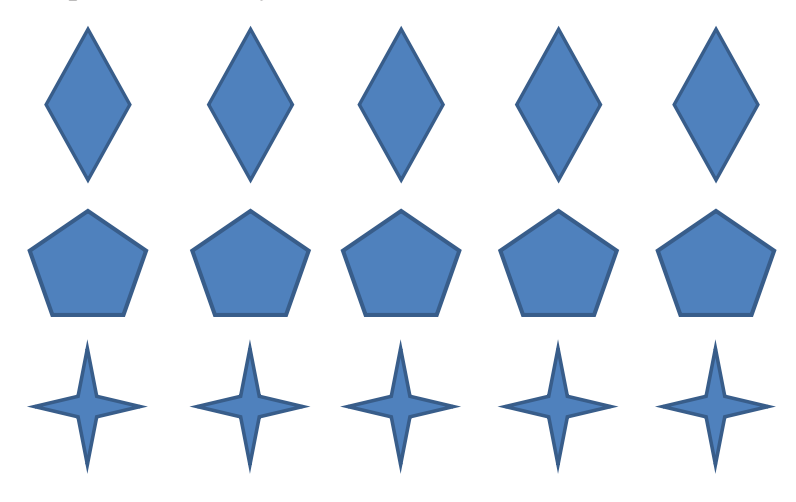

#### **Теперь вы умеете:**

- по инструкции повторение создавать алгоритмы для изображения разных фигур.

# **Работа 5. Знакомимся с графическими возможностями текстового редактора**

1. Скопируйте выделенный фрагмент в буфер обмена. Четыре копии фрагмента (четыре ряда квадратов) разместите под оригиналом.

2. Поэкспериментируйте с различными вариантами заливки (текстура, рисунок градиентная) второго ряда квадратов:

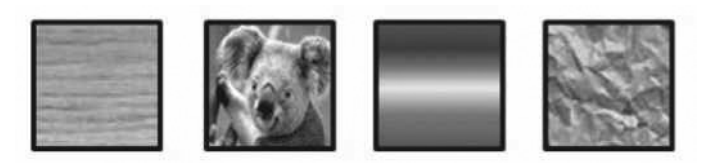

3. Измените тип и цвет линии границы каждого из четырёх квадратов третьего ряда, например, так:

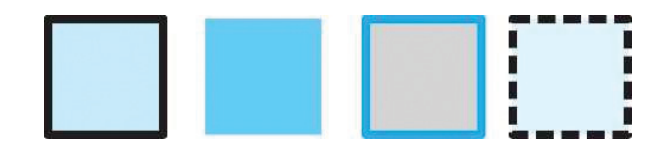

4. Четвёртый ряд квадратов преобразуйте к следующему виду:

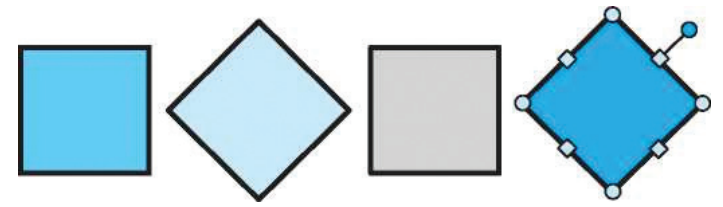

Для этого:

1) щёлкните на фигуре, которую следует повернуть;

2) маркер поворота (зелёный кружок со стрелкой в верхней части выбранной фигуры) перетащите в нужном направлении.

5. Измените положение и наложение квадратов четвертого ряда по образцу:

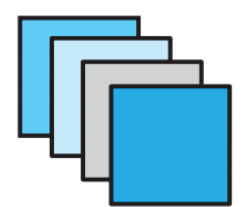

6. Сгруппируйте 4 последних квадрата в единый объект. Для этого:

1) активизируйте кнопку **Выбор объекта** и с её помощью очертите прямоугольник, полностью вмещающий выполненный вами рисунок;

2) выполните команду **Средства рисования-Формат-Упорядочить-Группировать.**

7. Уменьшите размеры полученного объекта и разместите на экране три его копии. Отразите объекты слева направо и сверху вниз:

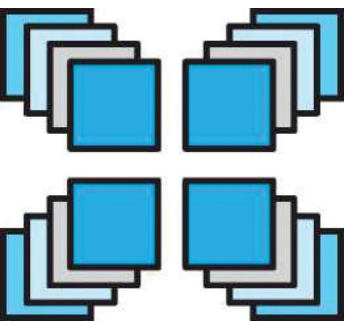

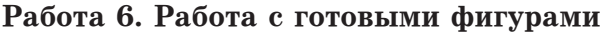

1. В текстовом процессоре создайте новый документ.

2. Рассмотрите имеющиеся варианты готовых фигур (автофигур). Из них мы будем собирать орнамент.

3. Придумайте и соберите из готовых фигур фрагмент, который будет многократно повторяться в орнаменте. Например, такой:

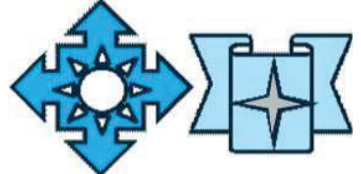

4. По своему усмотрению измените границу, заливку и другие свойства автофигур. Чтобы закрасить автофигуру, её следует выделить (щелчок левой кнопкой мыши) и указать цвет заливки.

5. Сгруппируйте созданный фрагмент.

6. В случае необходимости уменьшите фрагмент так, чтобы его можно было 3–4 раза разместить в ряд на странице.

7. Сделайте ещё одну копию фрагмента. Отразите его слева направо.

8. Копируя и вставляя исходный фрагмент и его зеркальное отражение, получите изображение, содержащее 3 ряда по 3–4 фрагмента в каждом ряду.

9. С помощью инструмента **Прямоугольник** изобразите большой прямоугольник (**Нет заливки, Толщина контура** – 6 пт) так, чтобы орнамент оказался внутри него:

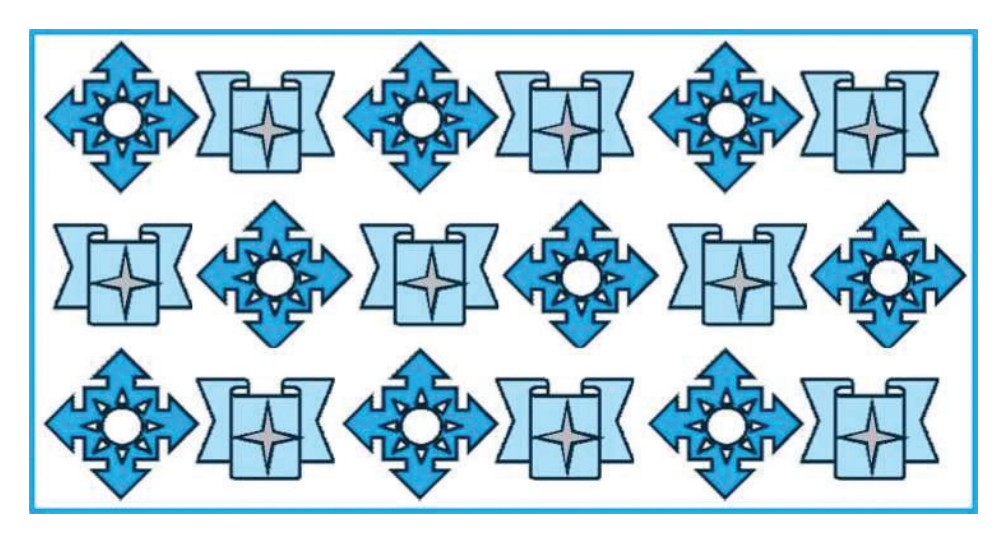

10. Сохраните результат в личной папке под именем Орнамент, закройте программу.

#### **Теперь вы умеете:**

- вставлять в текстовые документы рисунки и изменять их свойства;

- создавать, изменять и перемещать декоративные надписи в текстовом процессоре;

- создавать простые графические объекты (фигуры) в текстовом процессоре;

- выделять графические объекты (фрагменты), перемещать и удалять их;

- редактировать графические объекты: изменять размеры и поворачивать, изменять цвет заливки, тип и цвет линии границы;

- копировать и размножать графические фрагменты;

- собирать сложные объекты из простых: устанавливать порядок следования, группировать;

- разделять сложные объекты на составные части.

#### **Работа 7. Создаём компьютерные документы**

#### **Задание 1. Копирование и вставка фрагментов**

1. Откройте текстовый процессор.

2. Откройте файл с текстом **Дом.doc** из папки **Заготовки**.

# **Дом, который построил Джек**

(английские народные стихи в переводе С. Маршака)

Вот дом, Который построил Джек. А это пшеница, Которая в тёмном чулане хранится В доме, А это весёлая птица-синица, Которая часто ворует пшеницу, Вот кот, Который пугает и ловит синицу, Вот пёс без хвоста, Который за шиворот треплет кота, А это корова безрогая, Лягнувшая старого пса без хвоста, А это старушка, седая и строгая, Которая доит корову безрогую, А это ленивый и толстый пастух, Который бранится с коровницей строгою, Вот два петуха, Которые будят того пастуха.

3. Используя только операции копирования и вставки, восстановите полный текст известного стихотворения.

4. Сохраните файл в личной папке под именем **Дом1** и закройте программу.

#### **Задание 2. Поиск и замена фрагментов**

1. Откройте текстовый процессор.

2. Откройте файл с текстом **Mиp.doc** из папки **Заготовки**. Прочитайте текст.

#### **Сказочный мир**

Жил-был маленький Бегемотик. И была у него лягушка – такая зелёная и сказочная. Опустишь её в траву, а она прыг, прыг, прыг, прыг и комара слопает.

Комар тоже был сказочный. Он в задумчивости летал над рекою, в которой плавали сказочные рыбы.

Да и сама река была сказочной. И сказочные воробьи чирикали на ветке. И сказочные деревья раскачивались от сказочного ветра. И сказочное Солнце то опускалось – то поднималось, то опускалось – то поднималось

Ночью на сказочном Небе сияли сказочные Звезды.

«Какое всё вокруг сказочное! – думал маленький Бегемотик (он, конечно, тоже был сказочным). – Но лучше всех моя Лягушка »

3. Придумайте свой «мир», заменив определение «сказочный» на другое. Постарайтесь сделать это за наименьшее число операций (можно и за одну!).

4. Придумайте и запишите 2–3 предложения, продолжающие ваш рассказ.

5. Сохраните файл в личной папке под именем **Мир1** и закройте программу.

#### **Задание 3. Ввод текста на английском языке**

1. Откройте текстовый процессор.

2. Переключите клавиатуру на режим ввода латинских букв и наберите текст английской скороговорки:

> I like my Bunny. Bears like honey. Girls like cats. Cats like rats. Boys like gods. Storks like frogs. Mice like cheese. Sparrows like peas. Owls like mice. I like rice. Birds like grain. Say it all again.

3. Сохраните файл в личной папке под именем **Скороговорка** и закройте программу.

**Задание 4. Вставка символов, отсутствующих на клавиатуре**

1. Откройте текстовый процессор.

2. Наберите следующий математический текст:

 $1/60$  часть градуса называется минутой, а  $1/60$  часть минуты – секундой. Минуты обозначают знаком «'», а секунды – знаком «"». Например, угол в 60 градусов, 32 минуты и 17 секунд обозначается так: 60°32'17".

Для ввода отсутствующих на клавиатуре обозначений градусов, минут и секунд:

1) перейдите на вкладку **Вставка**;

2) в группе **Символы** щёлкните на стрелке рядом с надписью **Символ**;

3) щёлкните на надписи **Другие символы** – откроется диалоговое окно **Символ**;

4) в раскрывающемся списке **Шрифт** выберите **Symbol**;

5) воспользовавшись полосой прокрутки, просмотрите символы и найдите нужный символ.

### **Теперь вы умеете:**

- ускорять свою работу за счёт операций копирования, вставки, поиска и замены фрагментов;

- вводить тексты на английском языке;
- вводить символы, отсутствующие на клавиатуре;
- работать с несколькими документами одновременно.

# **Работа 8. Создаём графические модели**

# **Задание 1. В кабинет к директору**

1. Откройте в текстовом процессоре файл **Мебель.doc** из папки Заготовки. Используя имеющиеся в нём объекты, изобразите план кабинета директора школы.

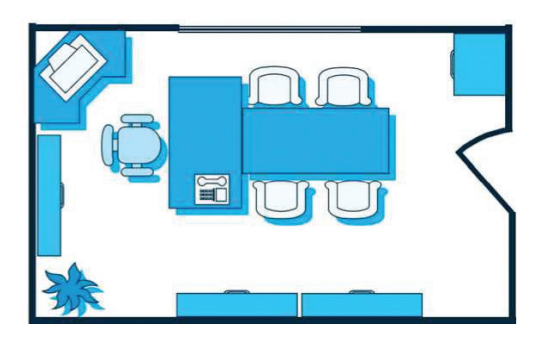

Работая с объектами (автофигурами и линиями), применяйте операции **Копировать, Переместить, Преобразовать, Повернуть, Отразить, Группировать, Вставить.**

2. Сохраните результат работы в личной папке в файле под именем **Директор.**

# **Задание 2. План кабинета информатики**

1. Внимательно рассмотрите ваш кабинет информатики. Необходимо нарисовать его план.

2. Выберите для плана масштаб, например 1:100. Тогда 1 *см* на плане будет соответствовать 1 *м* в реальном помещении.

3. Нарисуйте прямоугольник, соответствующий классной комнате.

4. Окна и двери изобразите отрезками другого цвета или другого типа линии.

5. Создайте изображение одного рабочего места, состоящего из стола, стула и компьютера. Например, оно может быть таким:

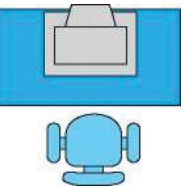

6. Выделите все объекты, образующие рабочее место. Для этого, удерживая клавишу Shift, щёлкните на каждом из объekTOB.

7. Сгруппируйте выделенные объекты. Полученный объект удобно копировать, перемешать, поворачивать.

8. Разместите нужное количество рабочих мест на плане классной комнаты. При перемещении фигур пользуйтесь курсорными стрелками на клавиатуре. Их совместное использование с клавишей Ctrl позволяет перемещать объекты «мелкими» шагами.

9. Изобразите учительский стол. классную лоску, шкафы и другое оборудование.

10. Сохраните результат работы в личной папке под именем Кабинет.

### Задание 3. Творческое задание

1. Придумайте сами пример объекта, графическую модель которого можно представить с помощью готовых фигур.

2. Создайте соответствующую графическую модель средствами любого доступного вам графического редактора.

3. Сохраните результат работы в личной папке под именем Илея1.

#### Теперь вы умеете:

- строить графические модели объектов.

#### Работа 9. Создаём словесные модели

#### Задание 1. Словесный портрет

1. В текстовом процессоре откройте файл Портрет заготовка. doс из папки Заготовки.

#### Мой словесный портрет

Друзья называют меня Моё любимое занятие Моя любимая книга Мой любимый фильм Моя любимая телепередача Моя любимая музыка Моя любимая одежда Я мечтаю о том, что однажды стану

2. Заполните форму словами так, чтобы получился ваш словесный портрет.

3. Сохраните файл в личной папке; при сохранении внесите изменения в имя документа - слово «заготовка» замените своей фамилией.

# Задание 2. Компьютер и здоровье

1. В текстовом процессоре письменно ответьте на вопросы:

а) почему при работе за компьютером необходимо соблюдать правила техники безопасности?

б) какие требования правил техники безопасности являются, по вашему мнению, основными? (Перечислите 2-3 требования);

в) к чему может привести неправильная посалка при работе за компьютером?

г) какие рекомендации по организации работы за компьютером вы считаете основными? (Перечислите 2-3 рекомендации.)

2. Сохраните созданный документ в личной папке под именем Здоровье.

#### Задание 3. «Фигурные» стихи

«Фигурные» стихи печатаются так, что их контуры некоторым образом отражают содержание. В книге Льюиса Кэрролла «Приключения Алисы в Стране чудес» представлен один из наиболее известных примеров «фигурных» стихотворений.

1. Откройте файл История. doc из папки Заготовки.

2. За счёт изменения положения абзацного отступа, начертания и размера шрифта представьте историю Мышки так, как её смоделировала в своем воображении Алиса.

# Задание 4. Страничка словаря

1. Откройте файл Слова. doc из папки Заготовки.

2. Расположите слова в лексикографическом порядке. Для этого:

1) выделите все слова (Главная-Редактирование-Выделить-Выделить все);

2) откройте диалоговое окно Сортировка текста (Главная-Абзац-Сортировка).

Установите и примените следующие значения:

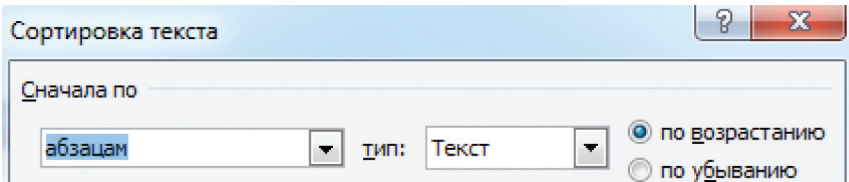

3. Расположите слова в две колонки (Разметка страницы-Параметры страницы-Колонки-Две).

4. Создайте верхний индекс. Для этого:

1) выберите команду Вставка-Колонтитулы-Верхний колонтитул:

2) в поле **Верхний колонтитул** введите нужное слово и щёлкните на кнопке **Закрыть**.

5. Сохраните документ в личной папке под именем **Словарь**.

# **Теперь вы умеете:**

- упорядочивать абзацы в лексикографическом порядке;
- разбивать текст на колонки;
- добавлять в документ колонтитул;
- создавать и оформлять различные словесные модели.

#### **Работа 10. Создаём многоуровневые списки**

#### **Задание 1. Устройства современного компьютера**

Представим перечень устройств современного компьютера в виде многоуровневого списка, имеющего четыре уровня вложенности:

#### **Устройства современного компьютера**

1. Процессор

#### 2 Память

- 2.1. Оперативная память
- 2.2. Долговременная память
	- 2.2.1. Жёсткий магнитный диск
	- 2.2.2. Флеш-память
	- 2.2.3. Лазерные диски
		- 2.2.3.1. CD
		- 2.2.3.2. DVD
- 3. Устройства ввода
	- 3.1. Клавиатура
	- 3.2. Мышь
	- 3.3. Сканер
	- 3.4. Графический планшет
	- 3.5. Цифровая камера
	- 3.6. Микрофон
	- 3.7. Джойстик
- 4. Устройства вывода
	- 4.1. Монитор
		- 4.1.1. Жидкокристаллический монитор
		- 4.1.2. Монитор на электронно-лучевой трубке
	- 4.2. Принтер
		- 4.2.1. Матричный принтер
		- 4.2.2. Струйный принтер
		- 4.2.3. Лазерный принтер

1. Откройте файл **Устройства.doc** из папки Заготовки.

2. Задайте для первой строки полужирное начертание.

3. Преобразуйте оставшиеся строки в многоуровневый список. Для этого:

1) выделите все оставшиеся строки;

2) на вкладке **Главная** в группе **Абзац** щёлкните на стрелке рядом с командой **Многоуровневый список** ...

3) в открывшемся диалоговом окне выберите список типа, изображённого справа.

4. Исходный текст приобрёл вид нумерованного списка. Все его пункты получили самый высокий 1-й уровень. Но такой уровень могут занимать только

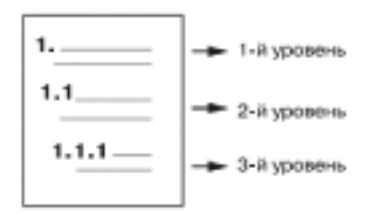

пункты «Процессор», «Память», «Устройства ввода» и «Устройства вывода». Уровень остальных пунктов следует понизить (создать вложение пунктов). Для этого воспользуйтесь кнопкой: Увеличить отступ на вкладке **Главная** в группе **Абзац**.

5. Выделите пункты 3–9 и понизьте их уровень.

6. Выделите пункты 2.3–2.7 и понизьте их уровень.

7. Выделите пункты 2.2.4–2.2.5 и понизьте их уровень.

8. Повторите аналогичные операции для других пунктов списка.

9. Сохраните документ в личной папке под именем **Устройства1**

# **Задание 2. Природа Кыргызстана**

1. Откройте файл **Природа Кыргызстана.doc** из папки **Заготовки**.

2. Измените структуру информации в виде многоуровневого списка. Один из возможных вариантов оформления представлен ниже:

Млекопитающие

#### **Отряд хищных**

семейство собачьих:

- волк,
- $\checkmark$  шакал,
- семейство кошачьих:
	- простая рысь,
	- снежный барс.

3. Сохраните многоуровневый список в личной папке под именем **Млекопитающие1.**

### **Задание 3. Водные системы**

# 1. Откройте файл (**Водные системы.doc**) из папки **Заготовки**:

Волга, Днепр, Чёрное море, Тихий океан, море, Байкал, Иссык-Куль, Нил, Индийский океан, река, Азовское море, океан, озеро, Мичиган, Ангара, Карибское море, Средиземное море, Гусь, Плещеево озеро.

2. Измените структуру информации в многоуровневый список. Вариант оформления придумайте сами.

3. Сохраните многоуровневый список в личной папке под именем **Водные системы1**.

#### **Задание 4. Творческое задание**

1. Придумайте сами пример объектов, информацию о которых удобно представить в виде многоуровневого списка.

2. Создайте соответствующий многоуровневый список.

3. Сохраните документ со списком в личной папке под именем **Идея2**.

#### **Теперь вы умеете:**

- создавать многоуровневые списки.

#### **Работа 11. Создаём табличные модели**

#### **Задание 1**. **Великаны**

1. Создайте таблицу размером 4 х 4. Для всей таблицы установите размер шрифта 11 пт. Внесите в таблицу следующую информацию о самых высоких людях:

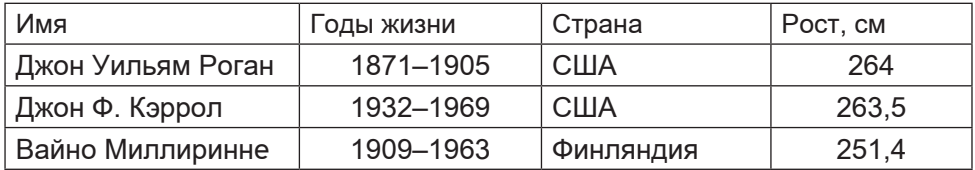

2. Отцентрируйте строки таблицы, выделите полужирным шрифтом первую строку заголовка.

3. Измените таблицу, добавив в неё дополнительные строки.

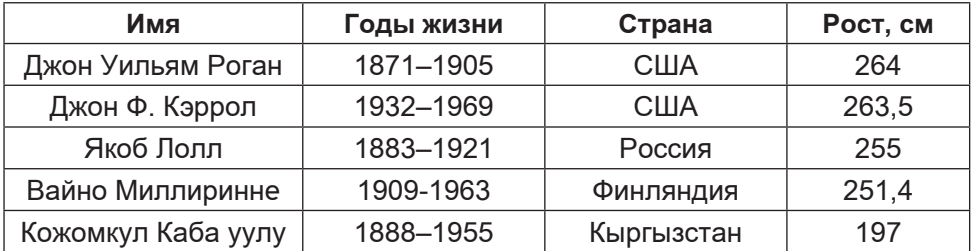

Для этого:

1) вызовите контекстное меню, щёлкнув правой кнопкой мыши в любой ячейке строки, выше или ниже которой нужно добавить строку;

2) выберите в контекстном меню команду **Вставить**, а затем – **Вставить строки сверху** или **Вставить строки снизу**.

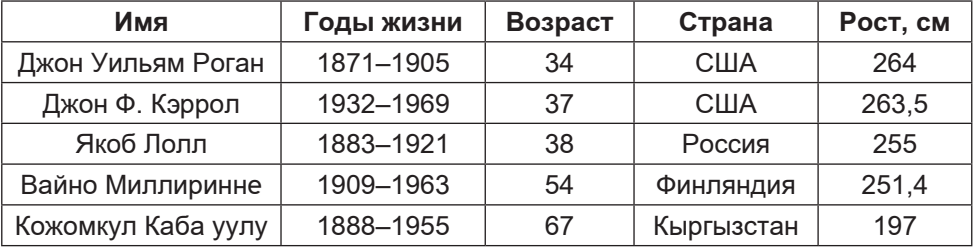

4. Измените таблицу, добавив в неё столбец:

5. Выполните сортировку в таблице по убыванию значений в графе «Возраст»:

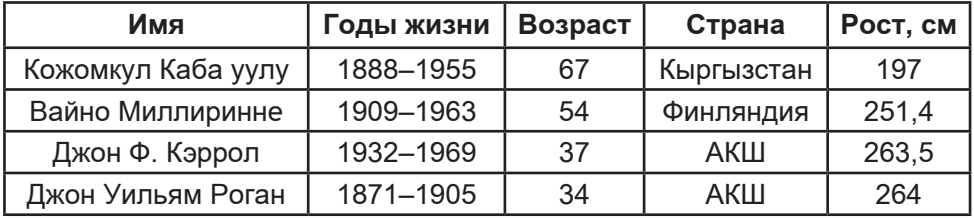

Для этого:

1) установите курсор в произвольную ячейку таблицы;

2) с помощью кнопки **Сортировка** (**Главная-Абзац-Сортировка**) вызовите диалоговое окно **Сортировка**;

3) установите нужные параметры сортировки.

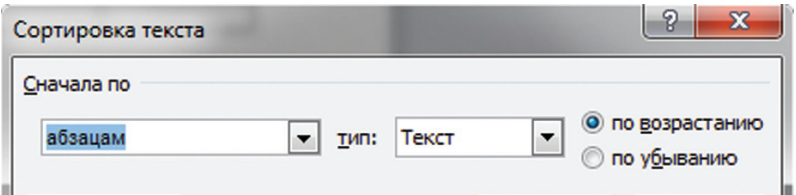

6. Удалите из таблицы строку «Якоб Лолл» (говорят, его рост был преувеличен).

Для этого:

1) выделите строку, которую нужно удалить;

2) щёлкните правой кнопкой мыши и выберите в контекстном меню (**Таблица**) команду **Удалить строки**.

7. Удалите столбец «Возраст».

8. Отсортируйте информацию в таблице по возрастанию значений в графе «Рост»:

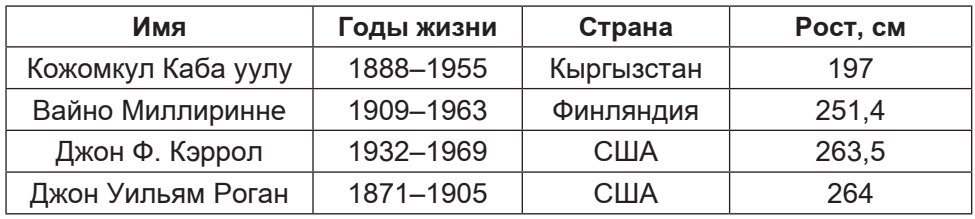

9. Отформатируйте таблицу по образцу:

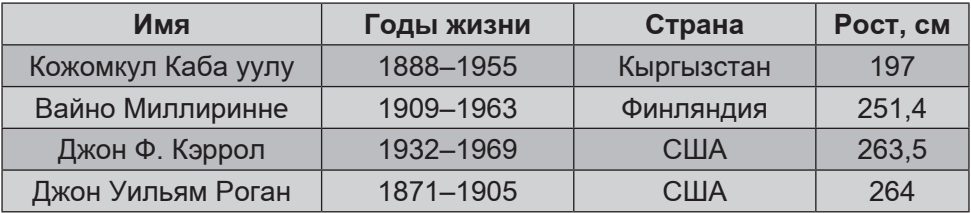

Используйте стиль таблицы **Современная таблица** (**Работа с таблицами-Конструктор-Стили таблиц-Современная таблица**).

10. Сохраните документ в личной папке под именем **Великаны1.**

# **Задание 2. Города Кыргызстана**

1. Создайте таблицу, имеющую вид:

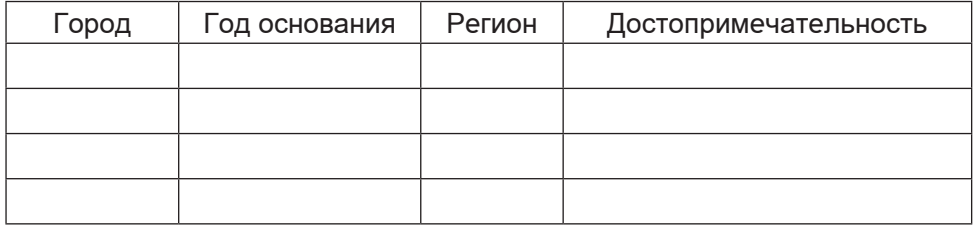

2. Занесите в таблицу информацию о 3–4 городах Кыргызстана.

3. Измените ориентацию страницы на альбомную.

Для этого:

1) откройте вкладку **Разметка страницы**;

2) в группе **Параметры страницы** щёлкните на кнопке **Ориентация**;

3) выберите вариант **Альбомная**.

4. Измените таблицу, добавив в неё правее столбца «Достопримечательность» столбец «Расстояние от Бишкека».

5. Сохраните таблицу в личной папке под именем **Города**.

# **Задание 3. Природа Кыргызстана**

1. Выполните красочную надпись

Млекопитающие в природе Кыргызстана
# 2. Создайте таблицу по образцу.

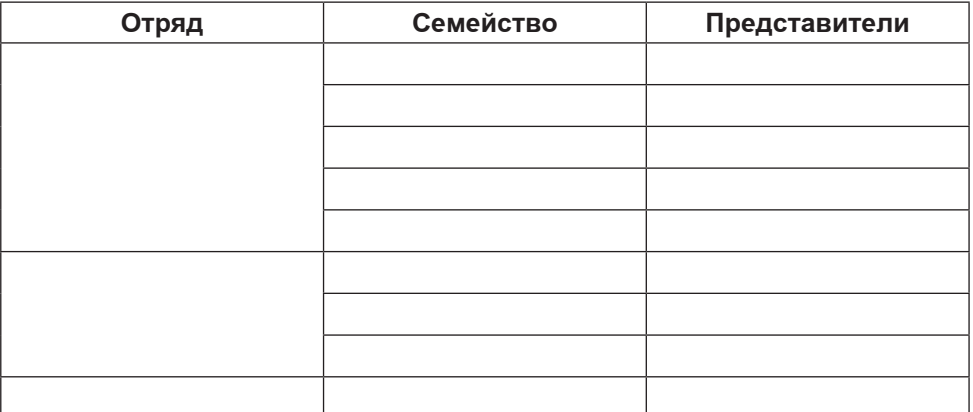

Для этого:

1) создайте таблицу размером 10 х 3;

2) объедините ячейки 2–6 первого столбца (выделите эти ячейки, вызовите контекстное меню (меню **Таблица**) и отдайте команду **Объединить ячейки**);

3) объедините ячейки 7–9 первого столбца.

3. Заполните таблицу на основании информации, содержащейся в файле **Природа Кыргызстана.doc** из папки **Заготовки**.

4. Сохраните таблицу в личной папке под именем **Млекопитающие2**.

# **Задание 4. Прогноз успеваемости**

1. Создайте таблицу следующей структуры:

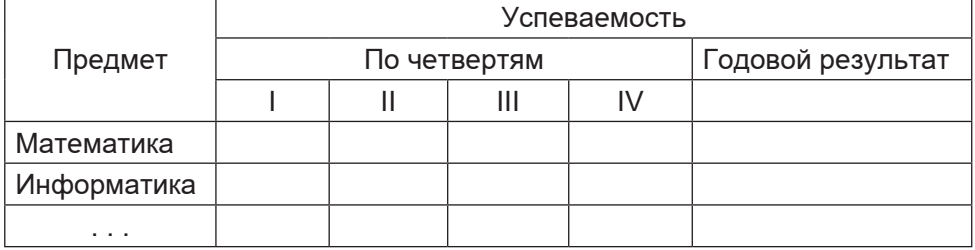

2. Внесите в первый столбец названия всех предметов, изучаемых в 6 классе.

3. Внесите в таблицу уже имеющиеся свои четвертные оценки.

4. Подумайте, успеваемость по каким предметам вы можете улучшить. Внесите в таблицу свои предполагаемые оценки за следующие четверти и за год.

5. Сохраните таблицу в личной папке под именем **Прогноз**.

# **Задание 5. Климат**

1. Создайте таблицу размером 5 х 5.

2. Преобразуйте таблицу к следующему виду:

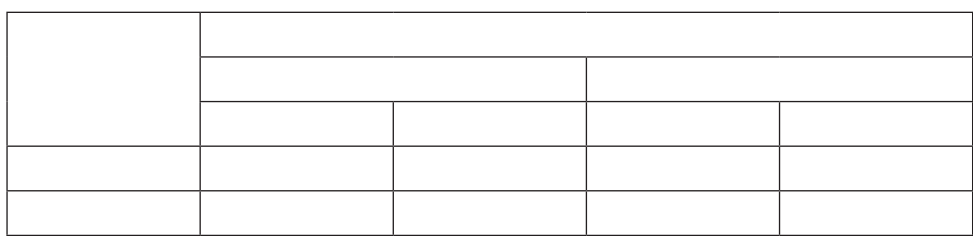

3. Занесите в таблицу следующую информацию, представленную в текстовой форме.

В Якутии количество осадков в июле составило 79 *мм.* В Пермской области средняя температура в июле была +18 град. В Красноярском крае средняя температура в январе была –18 град. В Московской области количество осадков в январе составило 45 *мм.* В Оренбургской области средняя температура в январе была –11 град.

В Удмуртии количество осадков в июле составило 61 *мм.* В Якутии количество осадков в январе составило 26 *мм.* В Оренбургской области средняя температура в июле была +21 град. В Красноярском крае количество осадков в июле составило 55 *мм*. В Оренбургской области количество осадков в январе составило 35 *мм*. В Пермской области количество осадков в январе составило 52 *мм*. В Якутии средняя температура в январе была –10 град.

В Оренбургской области количество осадков в июле составило 89 *мм*. В Московской области средняя температура в июле была +20 град. В Удмуртии средняя температура в январе была –13 град. В Красноярском крае количество осадков в январе составило 36 *мм*. В Удмуртии средняя температура в июле была +19 град. В Московской области количество осадков в июле составило 66 *мм.* В Удмуртии количество осадков в январе составило 41 *мм.* В Пермской области количество осадков в июле составило 45 *мм*. В Якутии средняя температура в июле была +20 град. В Красноярском крае средняя температура в июле была +17 град. В Пермской области средняя температура в январе была –14 град. В Московской области средняя температура в январе была – 8 град.

4. Сохраните таблицу в личной папке под именем **Климат**.

## **Задание 6. Логическая задача**

1. Продумайте структуру и создайте таблицу для решения следующей логической задачи.

Валихан, Пирмат, Сагын и Канат носят фамилии, начинающиеся на буквы В, П, С и К. Последовательности фамилий и имена не совпадают.

Известно, что: Валихан и С – отличники; Пирмат и В – троечники;

В ростом выше П;

Канат ростом ниже П;

у Сагына и Пирмата одинаковый рост.

На какую букву начинается фамилия каждого мальчика?

2. Зафиксируйте в таблице решение задачи.

3. Под таблицей запишите ответ к задаче.

4. Сохраните созданный документ в личной папке под именем **Логика**.

# **Задание 7. Самые-самые**

1. В справочниках и энциклопедиях найдите информацию для заполнения одной из следующих таблиц.

а) Крупнейшие озёра

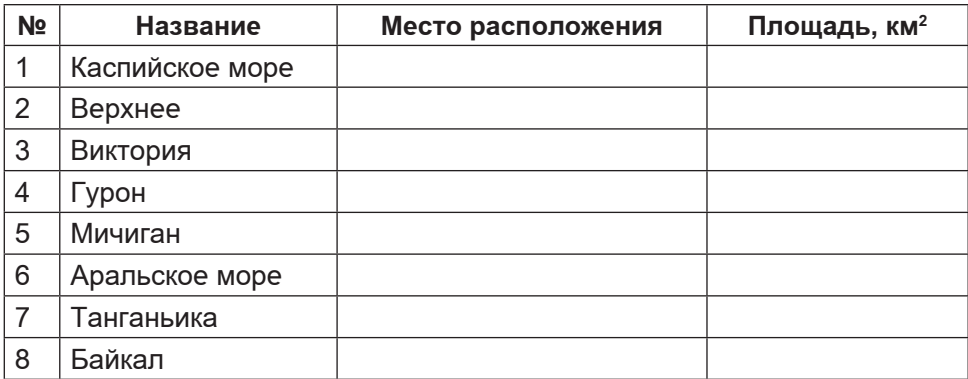

б) Самые длинные реки

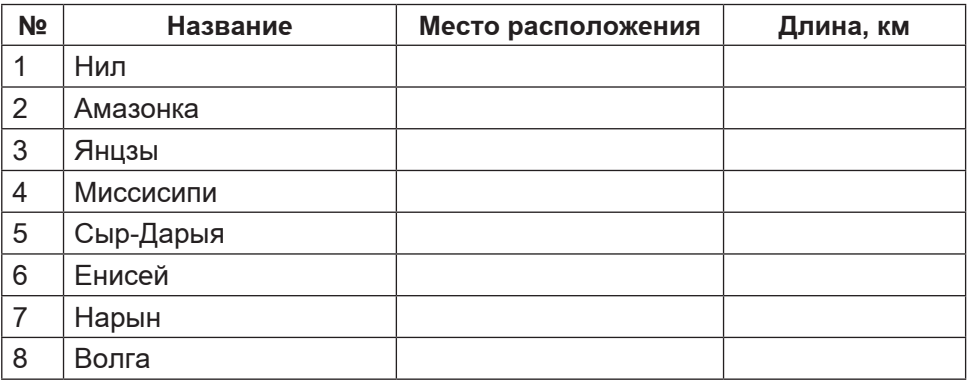

2. Создайте таблицу в текстовом процессоре.

3. Сохраните документ в личной папке под именем **Самые**.

# **Задание 8. Творческое задание**

1. Придумайте сами пример объектов, информацию о которых удобно представить в виде таблицы.

2. Создайте соответствующую таблицу.

3. Сохраните созданную таблицу в личной папке под именем **Идея2.**

### **Теперь вы умеете:**

- добавлять строки и столбцы в таблицу;
- удалять строки и столбцы из таблицы;
- объединять ячейки таблицы;
- создавать различные таблицы;
- строить табличные модели.

# **Работа 12. Создаём вычислительные таблицы в текстовом процессоре**

## **Задание 1. Клумбы**

С помощью таблицы решим следующую задачу.

На школьном дворе разбивают 5 клумб треугольной формы. Первая клумба представляет собой равнобедренный треугольник с длиной сторон 5, 5 и 7 метров. Вторая клумба имеет форму прямоугольного треугольника, длина её сторон – 3, 4 и 5 метров. Длины сторон третьей клумбы – 4, 3 и 3 метра. Четвёртая клумба представляет собой равносторонний треугольник, длина стороны которого равна 4 метрам. Длины сторон пятой клумбы – равна 7, 5 и 7 метров.

Сколько провода нужно для обозначения границ каждой из этих клумб?

Хватит ли 50 *м* провода, чтобы обозначить на земле границы всех клумб?

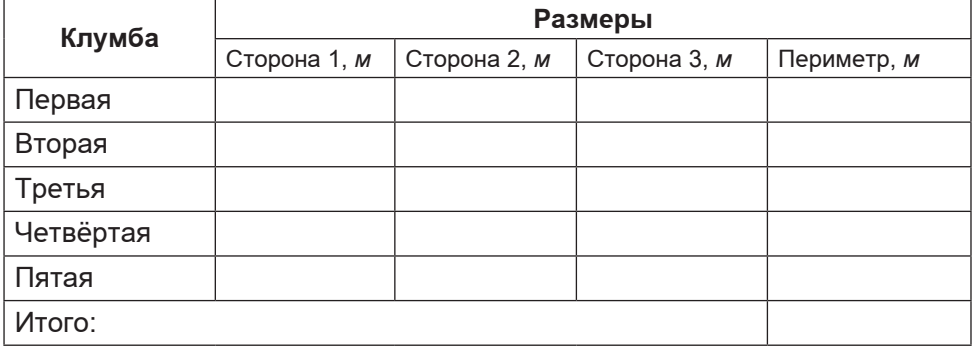

1. В текстовом процессоре постройте таблицу:

2. Занесите в таблицу данные (длину сторон клумб) из условия задачи.

3. Ответ на первый вопрос можно получить, вычислив значение последнего столбца таблицы: периметр треугольника – сумма длины трёх его сторон.

Для этого:

1) установите курсор в ячейку, предназначенную для периметра первой клумбы;

2) в разделе **Работа с таблицами** на вкладке **Макет** в группе **Данные** щёлкните на кнопке **Формула**;

3) числа, подлежащие суммированию, находятся левее ячейки, в которой должен быть помещен периметр; в диалоговом окне вам будет предложена формула =SUM(LEFT); если эта формула верна, щёлкните на кнопке **OK**;

4) перейдите в следующую ячейку и повторите действия пункта 3; если будет предложена неподходящая формула, – измените её, выбрав подходящую в диалоговом окне;

5) аналогичным образом вычислите периметр остальных треугольников.

4. Для ответа на второй вопрос просуммируйте периметры всех треугольников. Для этого:

1) установите курсор в правую нижнюю ячейку таблицы;

2) для нахождения суммы чисел, находящихся над ячейкой с курсором, используйте формулу =SUM(ABOVE).

5. Под таблицей запишите ответ на вопрос, поставленный в задаче.

6. Сохраните документ в личной папке под именем **Клумба**.

## **Задание 2. Оборудование для школы**

1. По следующему тексту постройте таблицу:

К новому учебному году школа получила следующее оборудование: 12 компьютеров для кабинета информатики; одну интерактивную доску для кабинета математики; 21 стол для кабинета биологии; одну интерактивную доску для кабинета физики; 24 стола для кабинета информатики; 1 компьютер для кабинета биологии; 1 проектор для кабинета биологии; 20 столов для кабинета начальных классов; 3 аквариума для кабинета биологии; 1 аквариум для кабинета начальных классов; 21 стол для кабинета математики; 1 проектор для кабинета физики; 21 стул для кабинета математики; 2 шкафа для кабинета математики; 1 проектор для кабинета начальных классов; одну интерактивную доску для кабинета начальных классов; 8 компьютеров для кабинета начальных классов; 2 шкафа для кабинета информатики; по 3 шкафа для кабинета физики и биологии; 36 стульев для кабинета информатики; одну интерактивную доску для кабинета информатики; 2 компьютера для кабинета физики.

2. Организуйте в таблице вычисления для определения количества единиц оборудования каждого вида, полученного школой к новому учебному году.

3. Сохраните документ в личной папке под именем **Оборудование**.

### Теперь вы умеете:

- вычислять сумму чисел строки (столбца) таблицы в текстовом процессоре;

- строить табличные модели.

## Работа 13. Создаём информационные модели-диаграммы и графики

### Задание 1. Группы крови

1. Постройте в текстовом процессоре следующую таблицу:

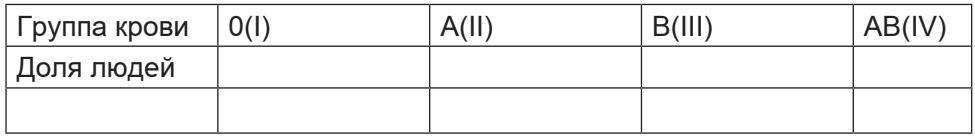

2. Занесите в таблицу информацию, исходя из следующего текста:

Людей с группой крови 0(I) в мире около 46%, с кровью группы A(II) – около 34%, группы B(III) - приблизительно 17%, а людей с самой редкой группой AB(IV) - всего 3%.

3. Постройте круговую диаграмму распределения людей по группам крови. Для этого:

1) выделите таблицу;

2) на вкладке Вставка в группе Текст выберите команду Объект:

3) в окне Вставка объекта выберите тип объекта Диаграмма **Microsoft Graph;** 

4) выполните команду Тип диаграммы-Круговая;

5) задайте заголовок Распределение людей по группам крови;

6) поместите условные обозначения (легенду) внизу диаграм-MЫ.

4. Сохраните результат работы в личной папке под именем Группы крови.

## Задание 2. Запасы древесины

Известно, что значительная площадь Кыргызской Республики покрыта лесной растительностью. В таблице приведены данные о площадях, занимаемых основными лесообразующими породами в Кыргызстане.

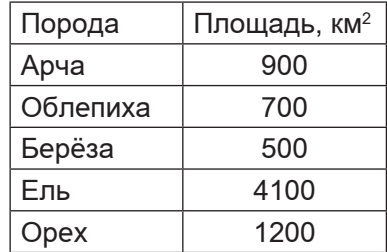

1. Воспроизведите имеющуюся таблицу в текстовом процессоре.

2. Дополните таблицу таким образом, чтобы в ней можно было организовать вычисления общей площади наших лесов. Выполните соответствующие вычисления.

3. Создайте круговую диаграмму «*Доля пород деревьев в общей площади лесов Кыргызстана*». Для этого:

1) выделите необходимую группу смежных ячеек таблицы;

2) выполните построение круговой диаграммы.

4. Сохраните результат работы в личной папке под именем **Наш лес.**

## **Задание 3. Климат**

1. На основании информации, содержащейся в вашем учебнике, постройте в среде электронных таблиц диаграммы:

1) объемную круговую «Облачность в мае 2018 г.»;

2) лепестковую «Роза ветров в мае 2018 г.».

2. Сохраните результат работы в личной папке под именем **Климат.**

# **Задание 4. Наглядное представление процессов изменения величин**

1. Откройте файл **Погода.doc.**

2. Постройте график изменения температуры воздуха. Для этого:

1) выделите ячейки, содержащие значения температуры;

2) постройте диаграмму, имеющую тип **График**, вид – **График с маркерами**.

3. Постройте график изменения влажности воздуха.

4. Постройте график изменения атмосферного давления (нужный вид подберите самостоятельно).

5. Сохраните результат работы в личной папке под именем **Погода1**.

# **Задание 5. Творческое задание**

1. Придумайте сами пример данных, которые можно визуализировать с помощью диаграмм.

2. Проведите необходимые построения в среде текстового процессора.

3. Сохраните результат работы в личной папке под именем **Идея4.**

# **Теперь вы умеете:**

- создавать круговые, столбчатые и другие диаграммы;

- строить графики;

- представлять и анализировать информацию с помощью диаграмм и графиков.

# Работа 14. Создаём информационные модели - схемы, графы и деревья

# Залание 1. Солнечная система

1. Откройте файл Солнечная система. doc из папки Заготовки. Среднее расстояние от Солнца, млн км.

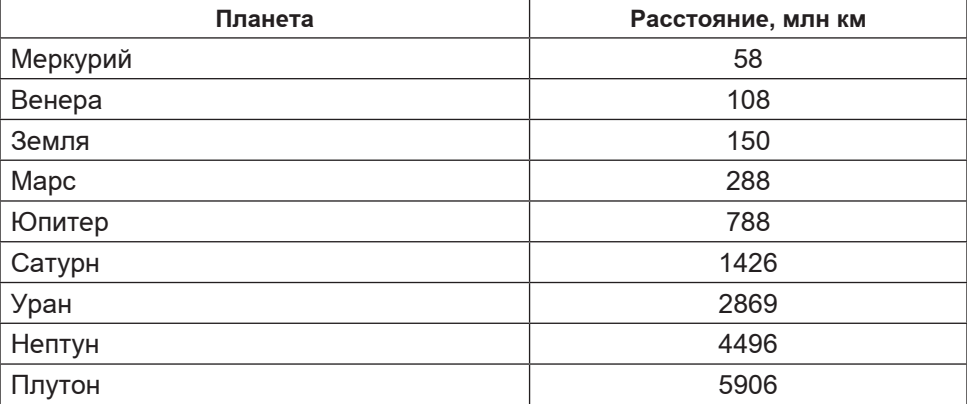

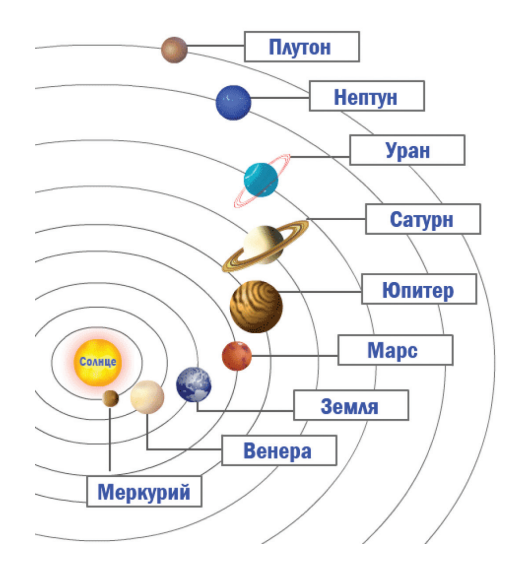

2. На основании имеющейся информации с помощью инструмента Надпись укажите на схеме положение планет, для этого:

1) на вкладке Вставка в группе Текст выберите инструмент Надпись;

2) выполните команду Нарисовать надпись - указатель мыши примет форму +;

3) для вставки надписи стандартного размера щёлкните в документе;

4) для изменения размеров надписи используйте перетаскивание;

5) перетащите надпись на нужное место;

6) если надпись окружена рамкой, то уберите рамку с помощью контекстного меню (**Формат надписи - Цвета** и **линии-Нет линии**).

3. Сохраните результат работы в личной папке под именем Солнечная система1.

# **Задание 2. Поездка в автобусе**

# 1. Откройте файл **Поездка.doc** из папки **Заготовки**:

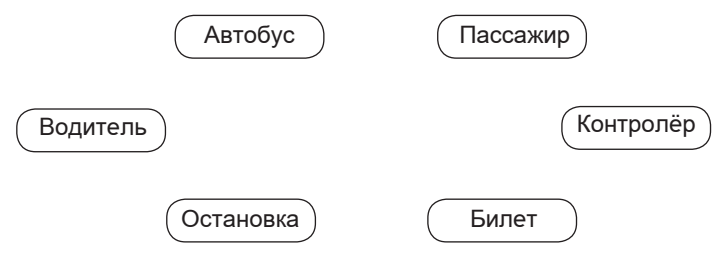

2. Дорисуйте схему отношений при поездке в автобусе. На линиях, обозначающих отношения, подпишите их названия (с помощью глаголов).

3. Сохраните результат работы в личной папке под именем **Поездка1**.

# **Задание 3. Круговорот воды в природе**

1. Будем считать, что круговорот воды в природе обеспечивается взаимодействием следующих объектов: водоёмов (океаны, моря, озёра, водохранилища, пруды и пр.), рек, подземных вод, атмосферы, облаков, почвы, растений.

2. Представьте круговорот воды в природе в виде графа (семантической сети), в котором вершинами являются перечисленные объекты, а дугами – отношения между ними, обеспечивающие движение воды.

3. Сохраните результат работы в личной папке под именем **Круговорот.**

# **Задание 4. Арифметические выражения**

1. Рассмотрите граф, представляющий процесс вычисления арифметического выражения 5 х  $(3 + 7)$  х  $(8-2)$ :

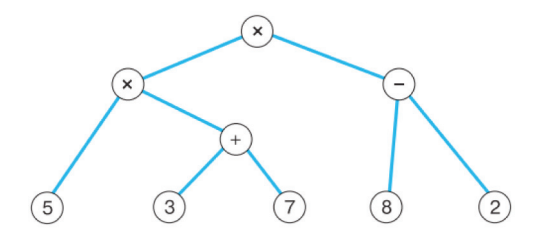

Это дерево, листьями которого являются числа, а прочими вершинами – операции. Дуги связывают вершину-операцию с вершинами-операндами.

2. Постройте аналогичное дерево для арифметического выражения 6 х 4 + 7 х (9 - 1).

3. Сохраните результат работы в личной папке под именем **Выражение.**

### **Задание 5. Наши конкурсы**

1. Средствами текстового процессора создайте соответствующую схему.

2. Сохраните результат работы в личной папке в файле с именем **Конкурсы**.

### **Задание 6. Царство животных**

1. Составьте схему по следующему описанию:

Близкие виды объединяются в один род. Например: ворона, ворон, галка и грач объединены в род Ворон. Близкие рода объединяются в семейства: род Ворон, род Сорока, род Сойка, род Кедровка объединены в семейство Вороновые. В свою очередь, близкие семейства объединяются в отряды. Так, семейство Синицевые, семейство Вороновые, семейство Ласточковые принадлежат отряду Воробьинообразных. Близкие отряды составляют класс. Так, отряд Воробьинообразных, отряд Совообразных, отряд Гусеобразных принадлежат к классу Птицы. Близкие классы объединены в типы. Так, класс Птицы, класс Амфибии, класс Млекопитающие входят в тип Хордовые. В настоящее время выделяют до 25 различных типов животных. Все они объединены в царство Животные.

2. Сохраните результат работы в личной папке в файле с именем **Животные**.

## **Задание 7. Круги Эйлера**

1. Постройте схему, на которой кругами обозначьте три множества: множество всех высоких людей; множество всех пап; множество родителей, умеющих плавать. Подпишите эти множества.

2. Закрасьте жёлтым цветом область, которая обозначает множество всех высоких пап, умеющих плавать, и сделайте соответствующую надпись.

3. Закрасьте синим цветом область, которая обозначает множество всех высоких пап, не умеющих плавать, и сделайте соответствующую надпись.

4. Закрасьте красным цветом область, которая обозначает множество всех невысоких мам, умеющих плавать, и сделайте соответствующую надпись.

5. Сохраните схему в личной папке под именем **Круги\_Эйлера**.

### **Задание 8. Творческое задание**

1. Придумайте сами пример объектов, отношения между которыми можно представить с помощью схемы.

2. Создайте соответствующую схему любыми доступными вам компьютерными средствами.

3. Сохраните результат работы в папке под именем **Идея1**.

# **Теперь вы умеете:**

- пользоваться инструментом **Надпись**;

- добавлять (вписывать) текст в автофигуру;

- строить разнообразные схемы.

# **Работа 15. Создаём линейную презентацию**

# **Задание 1. Презентация «Часы»**

1. Через пункт **Все программы** главного меню запустите редактор презентаций **PowerPoint.**

2. На вкладке **Главная** в группе **Слайды** щёлкните мышью на кнопке **Макет**. Выберите **Пустой слайд**.

3. С помощью готовых фигур (вкладка **Вставка**, группа **Иллюстрации**) на пустом слайде изобразите циферблат с двумя стрелками. Это может выглядеть, например, так:

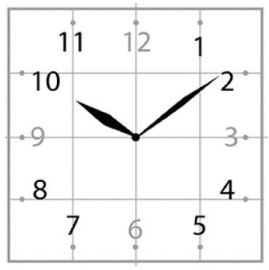

Чтобы циферблат был симметричным, сначала изобразите в центре экрана пересекающиеся горизонтальную и вертикальную прямые – оси симметрии. Пытайтесь рисовать рационально – копируйте повторяющиеся фрагменты, при необходимости изменяйте их с помощью команд группы **Повернуть** (**Средства рисования-Упорядочить-Повернуть**).

4. Скопируйте слайд с часами в буфер обмена. Для этого:

1) на вкладке **Слайды** левой панели щёлкните на слайде с часами;

2) щёлкните на кнопке **Копировать** (вкладка **Главная**).

5) Вставьте в презентацию ещё 4 копии этого слайда (кнопка **Вставить** на вкладке **Главная**). Всего должно получиться 5 слайдов.

6. Внесите изменения в положение стрелок на слайдах так, чтобы на них последовательно отмечалось время: 12.00, 12.15, 12.30, 12.45 и 13.00.

7. Перейдите на вкладку **Переходы**. В группе **Время показа слайдов**:

1) установите минимальную длительность перехода между слайдами (00,01);

2) выберите режим смены слайдов **После** (отметьте флажком) и установите время 1 сек (00:01,00);

3) щёлкните на кнопке **Применить ко всем**.

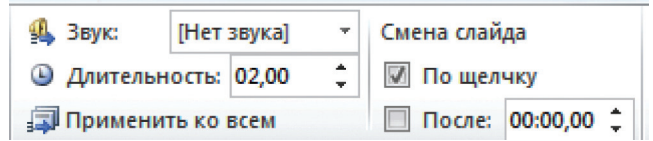

8. Запустите презентацию, нажав клавишу F5.

9. При наличии времени внесите в презентацию промежуточные слайды так, чтобы на них отмечалось время 12.05, 12.10 и т. д.

10. Сохраните работу в личной папке под именем **Часы**.

# **Задание 2. Презентация на свободную тему**

1. Самостоятельно придумайте сюжет для линейной презентации на нескольких слайдах.

2. Реализуйте свой проект средствами редактора презентаций.

3. Подготовьтесь представить свою работу товарищам по классу.

## **Теперь вы умеете:**

- пользоваться инструментами рисования в программе создания презентаций;

- копировать и редактировать слайды;

- создавать презентацию из нескольких слайдов.

# **Работа 16. Создаём презентацию с гиперссылками**

# **Задание 1. Времена года**

1. Запустите программу **PowerPoint**.

2. На вкладке **Главная** в группе **Слайды** щёлкните мышью на кнопке **Макет**. Выберите слайд **Заголовок и объект**.

3. В поле **Заголовок** слайда введите текст «Времена года». Выделите введённый заголовок и перейдите на вкладку **Форматирование**. С помощью инструментов группы **Стили WordArt** придайте заголовку красочный вид.

4. В поле **Текст слайда** перечислите все времена года. Выделите получившийся маркированный список и перейдите на вкладку **Главная**. С помощью инструментов группы **Шрифт** придайте списку красочный вид.

5. Создайте ещё один слайд (команда **Создать слайд**). Выполните команду **Макет – Два объекта**.

6. Озаглавьте слайд «Зима». Придайте заголовку красочный вид.

7. В одно из полей для ввода текста введите любое известное вам четверостишие о зиме. Если компьютер подключен к Интернету, используйте эту возможность для поиска соответствующего стихотворения.

8. В свободное поле вставьте рисунок из файла **Зима** (из папки **Заготовки**). Если компьютер подключен к Интернету, используйте эту возможность для поиска соответствующего изображения.

9. Аналогичным образом создайте слайды «Весна», «Лето» и «Осень».

10. Перейдите на первый слайд. Необходимо связать слово «зима» с соответствующим слайдом, иначе говоря, создать гиперссылку. Выделите слово «Зима» и выполните команду **Вставка – Гиперссылка**.

11. В окне **Вставка гиперссылки** выберите **Связать с: – местом в документе**. Выберите место в документе – слайд Зима. Подтвердите свой выбор щелчком на кнопке OK. Обратите внимание, как изменилось слово «зима» на первом слайде.

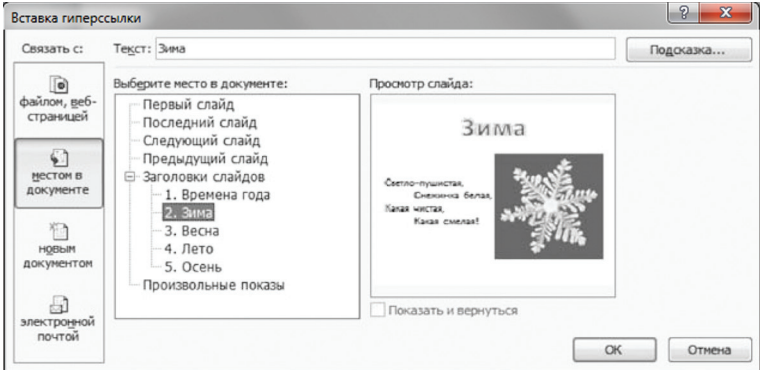

12. Аналогичным образом создайте гиперссылки от слов «Весна», «Лето», «Осень».

13. Создайте на каждом из слайдов **Зима**, **Весна**, **Лето** и **Осень** управляющую кнопку, обеспечивающую переход на первый слайд. Для этого:

1) перейдите на вкладку **Вставка**;

2) в группе **Иллюстрации** выберите инструмент **Фигуры**;

3) в раскрывшемся списке среди управляющих кнопок выберите кнопку **В начало**;

4) протягиванием мыши изобразите на слайде кнопку подходящего размера;

5) в окне **Настройка действия** установите переход по гиперссылке на первый слайд и подтвердите свой выбор щелчком на кнопке OK.

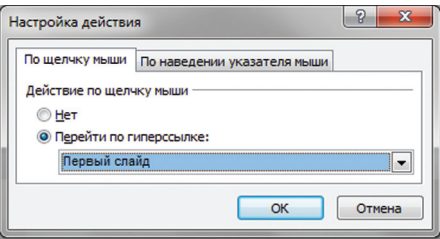

14. Запустите презентацию, нажав клавишу **F1**. Посмотрите слайды презентации с использованием гиперссылок.

15. Сохраните работу в личной папке под именем **Времена года**.

## **Задание 2. Презентация на свободную тему**

1. Самостоятельно придумайте сюжет для презентации с гиперссылками. Дайте ему название и подготовьте информацию, необходимую для его выполнения.

2. Реализуйте свой проект средствами редактора презентаций. Подготовьтесь представить свою работу одноклассникам.

#### **Теперь вы умеете:**

- использовать макеты слайдов разных типов в программе для создания презентаций;

- создавать гиперссылки;

- создавать презентацию из нескольких слайдов, имеющую разветвлённую структуру.

## **Работа 17. Создаём циклическую презентацию**

#### **Задание 1. Скакалочка**

1. Запустите программу **PowerPoint.**

2. На вкладке **Главная** в группе **Слайды** щёлкните мышью на кнопке **Макет**. Выберите **Пустой слайд**.

3. С помощью готовых фигур (вкладка **Вставка**, группа **Ил-**

**люстрации**) на пустом слайде изобразите девочку, прыгающую через скакалку. Это может выглядеть, например, так:

4. Добавьте в презентацию ещё три копии слайда с изображением девочки. Внесите в изображение изменения, соответствующие основным фазам прыжка через скакалку. Это может выглядеть, например, так:

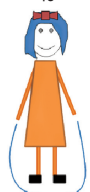

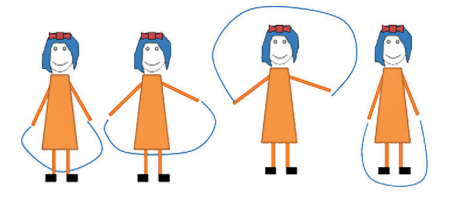

5. Настройте циклическую демонстрацию слайдов. Для этого:

1) на вкладке **Показ слайдов** в группе **Настройка** щёлкните на кнопке **Настройка демонстрации**;

2) установите флажок **Непрерывный цикл до нажатия клавиши Esc**;

3) задайте смену слайдов **Вручную**;

4) щёлкните на кнопке ОК.

6. Запустите презентацию – кнопка **F5**.

7. Запустите презентацию в режиме автоматической смены слайдов.

8. При наличии времени дополните слайды по своему усмотрению. Например, можно использовать в качестве фонового рисунок **Дом.bmp**, созданный вами ранее в графическом редакторе Paint.

9. Сохраните работу в личной папке под именем **Скакалочка**.

# **Задание 2. Презентация на свободную тему**

1. Самостоятельно придумайте сюжет для циклической презентации.

2. Реализуйте свой проект средствами редактора презентаций. Подготовьтесь представить свою работу товарищам по классу.

# **Теперь вы умеете:**

- создавать презентацию из нескольких слайдов;

- организовывать непрерывную циклическую демонстрацию презентации.

# Работа 18. Знакомство с программой Скретч

Скретч - визуальная событийно-ориентированная среда программирования.

Название произошло от слова scratching - техники, используемой хип-хоп-диджеями, которые крутят виниловые пластинки взад-вперёд руками для того, чтобы смешивать музыкальные темы.

Скретч создан как продолжение идей языка Лого и конструктора Лего. В нем можно легко создавать фильмы, игры, анимированные открытки и презентации; придумывать и реализовывать различные объекты, определять, как они выглядят в разных условиях, перемещать по экрану, устанавливать способы взаимодействия между объектами.

Для работы в этой среде на первых порах требуется только умение читать, поскольку программа составляется из готовых цветных блоков. Обучение основам программирования в среде Скретч наиболее эффективно при выполнении небольших проектов.

Базовый проект един для всех учеников и выполняется совместно с учителем. Затем предлагаются возможные направления развития базового проекта, которые у разных учеников могут быть различными.

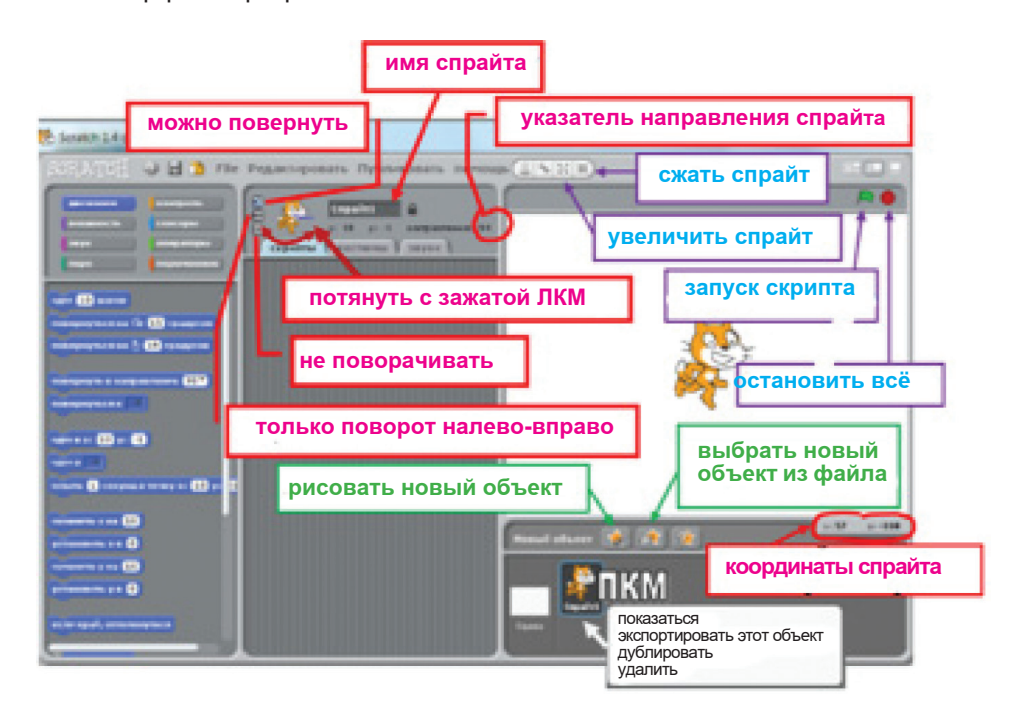

Интерфейс программы:

# Стили вращения Кота:

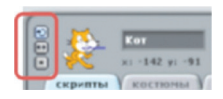

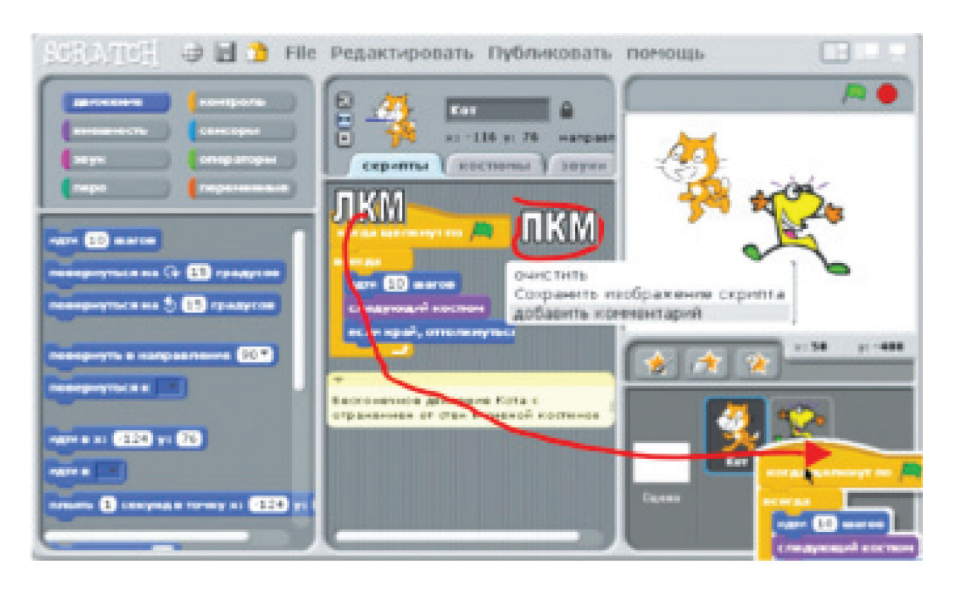

ПКМ – правая кнопка мыши, ЛКМ – левая кнопка мыши.

Основными компонентами Скретч-программы являются объекты-спрайты. Спрайт состоит из графического представления – набора кадров-костюмов (англ. *costume*) и сценария-скрипта. Для редактирования костюмов спрайтов в скретч встроен графический редактор (Paint Editor). Действие Скретч-программы происходит на сцене (англ. stage) размером 480x360 пикселей с центром координат в середине сцены.

#### **Основные команды Скретч-программы**

В панели скриптов ПКМ:

• **очистить** – выровнять скрипты;

• **сохранить изображение скрипта** – сохраняет картинку скрипта;

• д**обавить комментарий** – добавляется комментарий к скрипту, щелкнув по треугольнику, – сворачивается комментарий.

Чтобы скопировать скрипты Кота другому спрайту (объекту):

• выделить Кота на панели размещения спрайтов;

• схватить сверху нужный скрипт, прижав левую кнопку мышки, потянуть скрипт на панель размещения спрайтов, добиться того, чтобы скрипт попал точно на новый спрайт (объект). Тогда она будет обведена в бледную рамочку;

- отпустить мышку;
- проверить результат, щёлкнув по нужному спрайту.

В панели костюмы: **Рисовать** – создание нового костюма; **Импорт** – импорт костюма из библиотеки; **Редактировать** – изменение существующего костюма; **Копировать** – копирование костюма;  $\mathbf{X}$  – удалить этот костюм.

script

Скрипт – программа, которая автоматизирует некоторую задачу и состоит из отдельных команд.

Сохранение проекта: **Файл-сохранить как…** – выбрать папку ученика – ввести имя файла – ОК.

## **Работа 19. Выполняем итоговый проект**

В итоговом проекте необходимо продемонстрировать полученные на уроках информатики знания и умения по представлению объектов окружающего мира с помощью словесных описаний, таблиц, диаграмм, схем, графических изображений и т. д.

Тему итоговой работы (объект окружающего мира) каждый выбирает самостоятельно.

Итоговая работа создаётся с помощью редактора презентаций. В презентации должна быть реализована навигация по гиперссылкам и с помощью управляющих кнопок:

Примерный план итогового проекта:

- Название работы.
- Содержание.
- Словесная модель научное описание объекта.
- Табличная модель объекта.
- Схема объекта.
- Словесная модель художественное описание объекта.
- Источники.

#### **Теперь вы умеете:**

- предоставлять информацию об объектах окружающего мира с помощью словесных описаний, таблиц, диаграмм, схем и других информационных моделей;

- изучать объекты окружающего мира, создавая их различные информационные модели.

A

Абзац - фрагмент текста, заканчивающийся нажатием клавиши Enter.

Алгоритм - точное и понятное указание исполнителю совершить конечную последовательность действий, направленных на достижение указанной цели или на решение поставленной задачи.

Алгоритмизация - разработка алгоритма решения задачи.

Алгоритмический язык - см. язык программирования.

Алфавит - конечное множество объектов, называемых буквами или символами.

Аппаратный интерфейс - устройство, обеспечивающее согласование между отдельными блоками вычислительной системы.

Арифметическо-логическое устройство - часть процессора, предназначенная для выполнения арифметических и логических операций.

Архивация данных - организация хранения данных в удобной и легкодоступной форме, снижающей затраты на хранение и повышающей общую надежность информационного процесса.

Архитектура ЭВМ - общее описание структуры и функций ЭВМ на уровне, достаточном для понимания принципов работы и системы команд ЭВМ.

#### Б

Базовая аппаратная конфигурация типовой набор устройств, входящих в вычислительную систему. Включает в себя системный блок, клавиатуру, мышь и монитор.

Базовое программное обеспечение совокупность программ, обеспечивающих взаимодействие компьютера с базовыми аппаратными средствами.

Байт - 1) восьмиразрядное двоичное число; 2) элемент памяти, позволяющий хранить восьмиразрядное двоичное число

Буфер обмена - область оперативной памяти, к которой имеют доступ все приложения и в которую они могут записывать данные или считывать их.

Видеопамять - участок оперативной памяти компьютера, в котором хранится код изображения, выводимого на дисплей.

Внедрение - включение объекта в документ, созданный другим приложением.

Внешняя память - память большого объема, служащая для долговременного хранения программ и данных.

Вычислительная сеть (компьютерная сеть) - соединение двух и более компьютеров с помощью линий связи с целью объединения их ресурсов.

Базовое программное обеспечение совокупность программ, обеспечивающих взаимодействие компьютера с базовыми аппаратными средствами.

Web-документ - электронный документ, предназначенный для просмотра на экране компьютера средствами Internet.

#### Г

Графический редактор - программа, предназначенная для создания и обработки графических изображений.

#### Д

Данные - зарегистрированные сигналы.

Диаграмма - любой видов графического представления данных в электронной таблице.

Диалоговое окно - разновидность окна, позволяющая пользователю вводить в компьютер информацию.

Диалоговый режим - режим работы операционной системы, в котором она находится в ожидании команды пользователя, получив её, приступает к исполнению, а после завершения возвращает отклик и ждёт очередной команды.

Документ Windows- любой файл, обрабатываемый с помощью приложений, работающих под управлением операционной системы Windows.

Драйвер - программа, обеспечивающая взаимодействие компьютера с внешним устройством.

#### Ж

Жесткий магнитный диск (ЖМД) внешняя память компьютера, предназначенная для постоянного хранения данных, программ операционной системы и часто используемых пакетов программ.

3

Запрос - объект, служащий для извлечения данных из таблиц и предоставления их пользователю в удобном виде.

Защита данных - комплекс мер, направленных на предотвращение утраты воспроизведения и модификации данных.

#### И

Интерфейс - набор правил, с помощью которых осуществляется взаимодействие элементов систем

Информатика - наука, изучающая закономерности получения, хранения, передачи и обработки информации в природе и человеческом обществе.

Информационная система - система, способная воспринимать и обрабатывать информацию.

Информация - сообщение, снижающее степень неопределенности знаний о состоянии предметов или явлений и помогающее решить поставленную задачу.

Исполнитель - человек или автомат, способный выполнять определенный конечный набор действий.

#### К

Каталог (папка) - специально отведенное место на диске для хранения имен файлов, объединенных каким-либо признаком, вместе со сведениями об их типе, размере, времени создания.

Клавиатура - клавишное устройство управления компьютером.

Кодирование – представление данных одного типа через данные другого типа.

Команда - приказ исполнителю на выполнение действий из указанного конечного набора.

Компьютер (ЭВМ) - универсальное электронное программно-управляемое устройство для хранения, обработки и передачи информации.

Компьютерный вирус - специально написанная программа. производящая действия, несанкционированные пользователем.

Курсор - световая метка на экране, обозначающая место активного воздействия на рабочее поле.

Линейный алгоритм - алгоритм с однозначным последовательным выполнением команд.

Локальная сеть - компьютеры, расположенные в пределах одного или нескольких рядом стоящих зданий и объединенные с помощью кабелей и разъёмов.

#### M

Микропроцессор - сверхбольшая интегральная схема, выполняющая функции процессора. Микропроцессор создается на полупроводниковом кристалле (или нескольких кристаллах) путем применения сложной микроэлектронной технологии.

Монитор - устройство визуального представления данных.

Мультимедиа-средства - программные и аппаратные средства компьютера, поддерживающие звук и цвет.

Мышь - устройство управления компьютером манипуляторного типа.

#### н

Накопители (дисководы) - устройства, обеспечивающие запись информации на носители, а также ее поиск и считывание в оперативную память.

#### $\mathbf{O}$

Окно - ограниченная рамкой часть экрана, с помощью которой обеспечивается взаимодействие программы с пользователем.

Оперативная память - память ком-

пьютера, служащая для временного хранения программ и данных непосредственно во время вычислений.

Операционная система - комплекс системных и служебных программ. управресурсами вычислительной ляющий системы и обеспечивающий пользовательский, программно-аппаратный и программный интерфейсы.

п

Память - физическая система с боль-ШИМ ЧИСЛОМ ВОЗМОЖНЫХ УСТОЙЧИВЫХ СОстояний, служащая для хранения данных. Память ЭВМ можно разделить на внутреннюю (оперативную) память, регистры процессора и внешнюю память.

Печатный документ - документ на бумажном носителе, создаваемый и распечатываемый на одном рабочем месте.

Пользовательский интерфейс - интерфейс между пользователем и программно-аппаратными средствами компьютера.

Постоянное запоминающее устройство (ПЗУ) - быстрая, энергонезависимая память, предназначенная только для чтения.

Предписание - см. команда.

Прерывание - способность операционной системы прервать текущую работу и отреагировать на события, вызванные либо пользователем с помощью управляющих устройств, либо устройствами компьютера, либо выполняемой программой.

Прикладное программное обеспечение - комплекс прикладных программ, с помощью которых на данном рабочем месте выполняются конкретные работы.

Программа - конечная последовательность команд с указанием порядка их выполнения.

Программирование - составление последовательности команд, которая необходима для решения поставленной задачи.

Программно-аппаратный интерфейс интерфейс между программным и аппаратным обеспечением.

Программный интерфейс - интер-

фейс между разными видами программного обеспечения.

#### P

Раздел - совокупность абзацев, для которых сохраняется одинаковая специфика оформления размера и ориентации страницы, размера полей, нумерации страниц, оформления колонтитулов: количество колонок текста.

Редактирование - изменение уже существующего документа.

Сбор данных - накопление информации с целью обеспечения достаточной полноты для принятия решений.

Связывание - включение в документ указателя на местоположение связываемого объекта.

Сигнал - изменение некоторой физической величины во времени, обеспечивающее передачу сообщений.

Синтаксис - совокупность правил, с помощью которых строятся правильные предложения.

Система команд процессора - совокупность команд, выполняемых процессором конкретной ЭВМ. Включает в себя команды, выполняющие арифметические и логические операции, операции управления последовательностью выполнения команд, операции передачи и ПD.

Системное программное обеспечение - совокупность программ, обеспечивающих взаимодействие прочих программ вычислительной системы с программами базового уровня и непосредственно с аппаратным обеспечением.

Системный блок - основной узел компьютера, внутри которого установлены наиболее важные компоненты: материнская плата с процессором, жесткий диск, дисковод гибких дисков, дисковод компакт-дисков.

Слово - конечная упорядоченная последовательность букв алфавита.

Служебное программное обеспечение - совокупность программ, предназначенных для автоматизации работ по проверке, наладке и настройке вычислительной системы, а также для расширения и улучшения функций системных программ.

Стиль оформления - именованная совокупность настроек параметров шрифта, абзаца, языка и некоторых элементов оформления абзаца, таких, как рамки и пинии.

T

Текстовый процессор - прикладная программа, предназначенная для создания, редактирования и форматирования текстовых документов.

Текстовый редактор - прикладная программа, предназначенная для ввода текстов в компьютер для их редактирования.

Текущий дисковод - это дисковод, с которым работает пользователь в настоящее время.

Транслятор - программа, преобразующая исходный текст программы на языке программирования в команды процессора.

Транспортировка данных – приём и передача данных между удаленными участниками информационного процесса.

Управляющее устройство - часть процессора, которая определяет последовательность выполнения команд, занимается поиском их в памяти и декодированием, вырабатывает последовательность управляющих сигналов, координирующую совместную работу всех узлов ЭВМ.

#### $\Phi$

Файл - 1) логически связанная последовательность данных одного типа, имеющая имя; 2) последовательность произвольного числа байтов памяти, имеющая имя.

Файловая система - комплекс программ операционной системы, обеспечивающий хранение данных на дисках и доступ к ним.

Фильтрация данных - отсеивание данных, в которых нет необходимости для принятия решений, снижающее уровень шума и повышающее достоверность и адекватность данных.

Формализация данных - приведение данных, поступающих из разных источников, к одинаковой форме, что позволяет сделать их сопоставимыми между собой.

Форма - это специальное средство для ввода данных, предоставляющее конечному пользователю возможность заполнения только тех полей базы данных, к которым у него есть право доступа.

Форматирование - оформление документа с использованием методов выравнивания текста, применением различных шрифтов, встраиванием в текстовый документ рисунков и других объектов и пр.

Центральный процессор - основной элемент компьютера, обеспечивающий выполнение программ и управление всеми устройствами компьютера. Состоит из управляющего и арифметическо-логического устройств.

#### Ш

Шаблон - набор настроек, таких, как тип и размер шрифта, параметры абзаца и других, хранимый в отдельном файле.

Электронная таблица - см. табличный процессор.

Электронный документ - документ, создаваемый в электронном виде в формате текстового процессора.

#### Я

Язык программирования (алгоритмический язык) - искусственный язык, предназначенный для записи программ.

Ячейка - минимальный элемент для хранения данных.

# **СОДЕРЖАНИЕ**

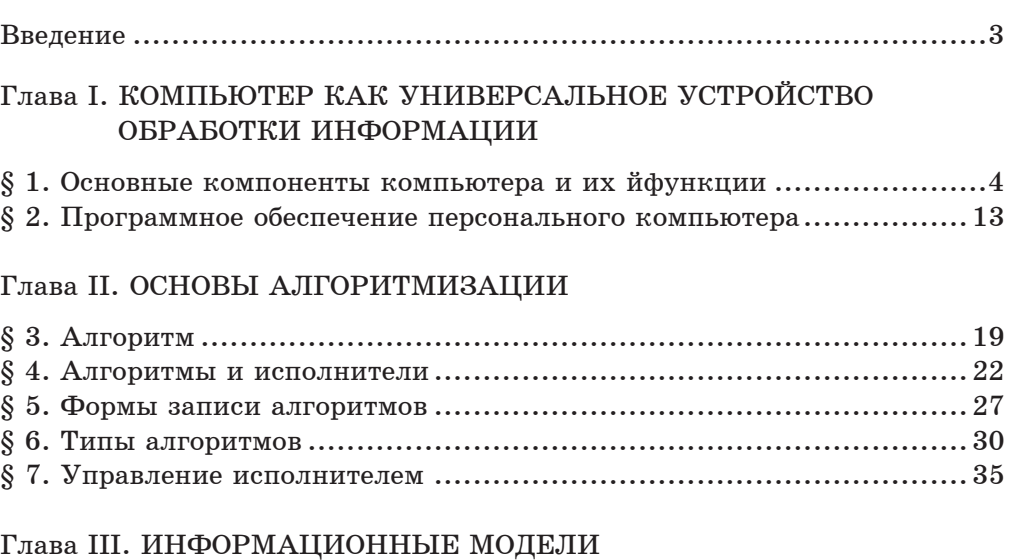

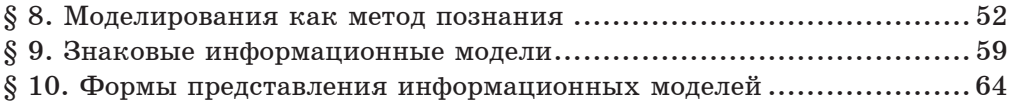

# Глава IV. ОБРАБОТКА ТЕКСТОВОЙ ИНФОРМАЦИИ

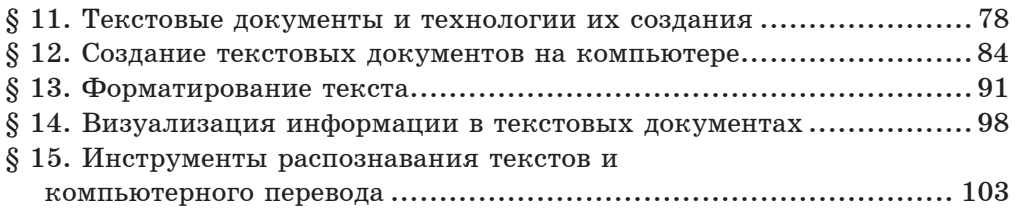

# Глава V. МУЛЬТИМЕДИА

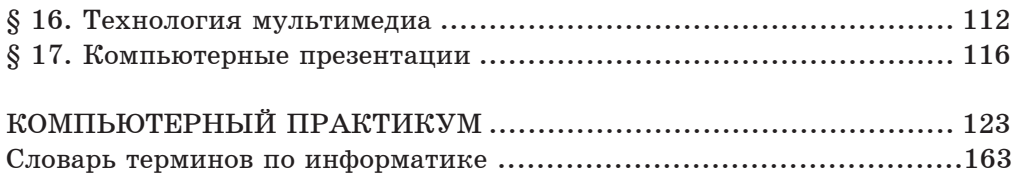

У ч е б н о е и з д а н и е

**Орускулов Тимур Раевич, Касымалиев Муратбек Усенакунович, Кузнецов Александр Андреевич, Босова Людмила Леонидовна**

#### **ИНФОРМАТИКА**

6 класс

Учебник для общеобразовательных школ

Редактор *И. П. Скосырская* Художник *Б. К. Жайчибеков* Корректор *О. Я. Марченко* Тех. редактор *В. В. Крутякова* Дизайнер *Д. Тимур*

Подписано в печать 12.09.2018. Печать офсетная. Бумага офсетная № 1. Формат  $70x100^{1}/_{16}$ . Гарнитура «Школьная». Объем 10,5 физ. п. л. Тираж 43 700 . Заказ №

> Подготовлено в издательстве «Билим-компьютер». 720031, г. Бишкек, ул. С. Ибраимова, 24, каб. 409.